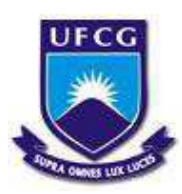

Universidade Federal de Campina Grande – UFCG Centro de Ciências e Tecnologia Agroalimentar – CCTA Unidade Acadêmica de Ciências e Tecnologia Ambiental – UACTA

Emanuel Remígio Evangelista Amaro

**Utilização da metodologia BIM sob o aspecto da compatibilização de projetos em uma residência unifamiliar na cidade de João Pessoa-PB**

Paraíba, 2021

Emanuel Remígio Evangelista Amaro

**Utilização da metodologia BIM sob o aspecto da compatibilização de projetos em uma residência unifamiliar na cidade de João Pessoa-PB**

> Trabalho de conclusão de curso apresentado ao programa de graduação em Engenharia Civil na Universidade Federal de Campina Grande para obtenção do título de Engenheiro Civil.

Orientador: Prof. Me. Ezio Luiz Martins Simões

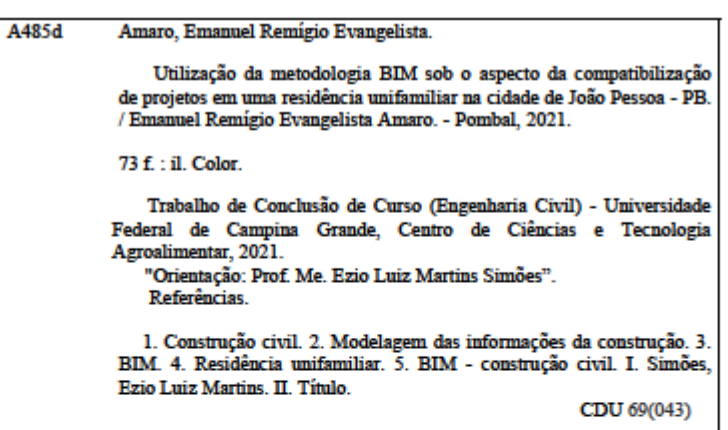

FICHA CATALOGRÁFICA ELABORADA PELO BIBLIOTECÁRIO Mai. JESIEL FERREIRA GOMES - CRB-15256

#### **EMANUEL REMÍGIO EVANGELISTA AMARO**

# UTILIZAÇÃO DA METODOLOGIA BIM SOB O ASPECTO DA **COMPATIBILIZAÇÃO DE PROJETOS EM UMA RESIDÊNCIA** UNIFAMILIAR NA CIDADE DE JOÃO PESSOA-PB

Trabalho de conclusão de curso apresentado rrabamo de conclusão de curso apresentado<br>a Unidade Acadêmica de Ciências e<br>Tecnologia Ambiental da Universidade<br>Federal de Campina Grande como requisito parcial para obtenção do diploma de graduação do grau de Bacharel em<br>Engenharia.Civil.

Aprovado em: 11/ MAIO /2021

**BANCA EXAMINADORA** 

Prof<sup>o</sup> Me. Ezio Luiz Martins<sup>I</sup>Simões (Orientador)

Universidade Federal de Campina Grande - UFCG

Valler Versing de Sara net

Prof<sup>o</sup> Me. Valter Ferreira de Sousa Neto (Examinador interno)

Universidade Federal de Campina Grande - UFCG

José Victor Pitter Lima Ferreira (Examinador externo) **Engenheiro Civil** 

Dedico esse trabalho ao meu pai Girlenildo Remígio que sempre esteve presente nos momentos mais difíceis, minha mãe Verônica Evangelista e seus conselhos que sempre me auxiliaram, minha irmã Fiel Evangelista pelo companheirismo. Sem vocês isso não seria possível.

### **AGRADECIMENTOS**

A Deus, por me prover a oportunidade única de estar aqui hoje;

A minha família, por todo o esforço e dedicação a essa causa;

A minha namorada Natalia Veronica, por ter me aguentado todo esse tempo, mesmo nos meus ataques de mau humor;

Ao meu orientador Prof. Ezio Luiz Martins Simões, por toda a atenção e paciência no desenvolvimento desse trabalho;

A todos os professores do CCTA, por todo o conhecimento repassado a nós acadêmicos;

As amizades realizadas no decorrer dessa trajetória, em especial, Thiago, Flavia, Adriano, Jordan, João Paulo entre outros, que sempre estavam presentes para ajudar, estudar, ou se divertir.

Enfim, sou grato a todos que cruzaram pelo meu caminho nessa jornada...

*"The future belongs to th*ase

Who believe in the *beauty of their dreams"*

• **Eleanor Roosevelt** 

#### **RESUMO**

O uso de tecnologias que utilizam o conceito de Modelagem das Informações da Construção (BIM), aparecem como uma das mais promissoras ferramentas para aquecer o aumento da produtividade e da qualidade dos produtos no setor da construção civil brasileira. Logo o presente trabalho tem por objetivo a compatibilização dos projetos estrutural, arquitetônico, elétrico e hidrossanitário de um sobrado em construção na cidade de João Pessoa - Paraíba, utilizando-se o *software* Revit©, desenvolvido pela Autodesk©, software que por sua vez utiliza a plataforma BIM. Trata-se de um estudo de caso, que utiliza projetos em 2D, em plataforma CAD (Computer Aided Design) para a realização de modelagem, realizando de forma tridimensional. Sendo tambem possível fazer a identificação das incompatibilidades tanto de forma visual quanto pela checagem automática de interferência obtida pela utilização do software Revit© e o próximo passo sendo a utilização do Navisworks© para a geração de relatórios. Ao desenvolver as análises, argumentações são feitas sobre o que pode ser observado no objeto de caso a fim de auxiliar na compreensão dos problemas resultantes da fragmentação dos projetos e da projeção ineficaz, devendo ser solucionado durante a construção, já que o empreendimento teve início no final do ano passado.

**Palavras-chave:** BIM, Revit, Modelagem, Compatibilização de projetos.

### **ABSTRACT**

The use of technologies that use the concept of Construction Information Modeling (BIM), appears as one of the most promising tools to warm up the increase in productivity and product quality in the Brazilian construction sector. Therefore, the present work aims to make the structural, architectural, electrical and water-sanitary projects of a townhouse under construction in the city of João Pessoa - Paraíba compatible, using the Revit © software, developed by Autodesk ©, software that in turn uses the BIM (Building Information Model) platform. This is a case study, which uses 2D projects, using a CAD (Computer Aided Design) platform for modeling, performing three-dimensional modeling. With the modeling, it is possible to identify the incompatibilities both visually and by automatically checking the interference obtained by using the Revit © software and the next step being the use of Navisworks © for the generation of reports. When developing the analyzes, arguments are made about what can be observed in the case object in order to assist in the understanding of the problems resulting from the fragmentation of the projects and ineffective projection, which must be solved during the construction, since the enterprise started in the end of last year.

**Keywords:** BIM, Revit, Modeling, Project compatibility.

# **SUMÁRIO**

<span id="page-9-19"></span><span id="page-9-18"></span><span id="page-9-17"></span><span id="page-9-16"></span><span id="page-9-15"></span><span id="page-9-14"></span><span id="page-9-13"></span><span id="page-9-12"></span><span id="page-9-11"></span><span id="page-9-10"></span><span id="page-9-9"></span><span id="page-9-8"></span><span id="page-9-7"></span><span id="page-9-6"></span><span id="page-9-5"></span><span id="page-9-4"></span><span id="page-9-3"></span><span id="page-9-2"></span><span id="page-9-1"></span><span id="page-9-0"></span>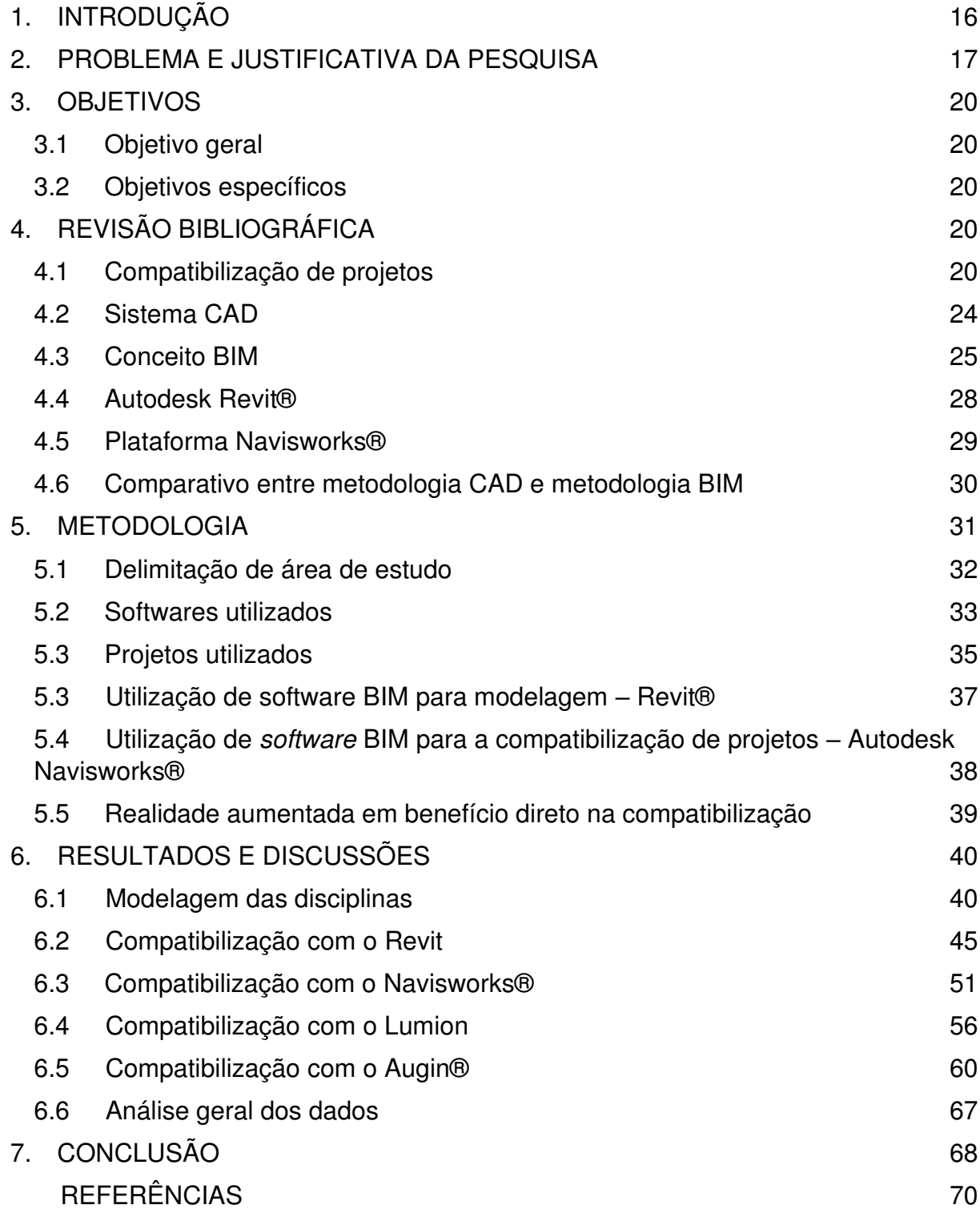

# <span id="page-10-1"></span>**LISTA DE FIGURAS**

<span id="page-10-16"></span><span id="page-10-15"></span><span id="page-10-14"></span><span id="page-10-13"></span><span id="page-10-12"></span><span id="page-10-11"></span><span id="page-10-10"></span><span id="page-10-9"></span><span id="page-10-8"></span><span id="page-10-7"></span><span id="page-10-6"></span><span id="page-10-5"></span><span id="page-10-4"></span><span id="page-10-3"></span><span id="page-10-2"></span><span id="page-10-0"></span>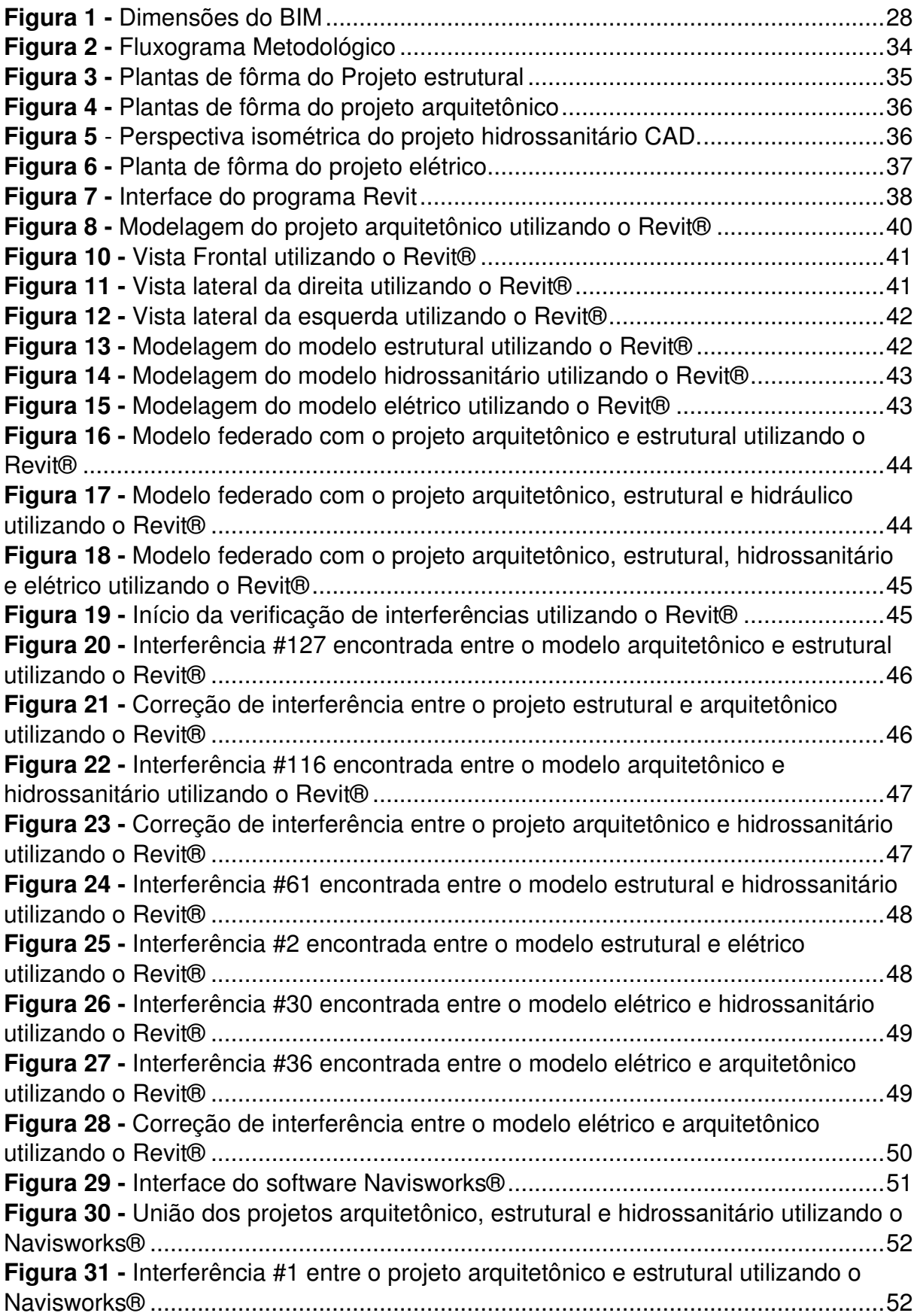

<span id="page-11-12"></span><span id="page-11-11"></span><span id="page-11-10"></span><span id="page-11-9"></span><span id="page-11-8"></span><span id="page-11-7"></span><span id="page-11-6"></span><span id="page-11-5"></span><span id="page-11-4"></span><span id="page-11-3"></span><span id="page-11-2"></span><span id="page-11-1"></span><span id="page-11-0"></span>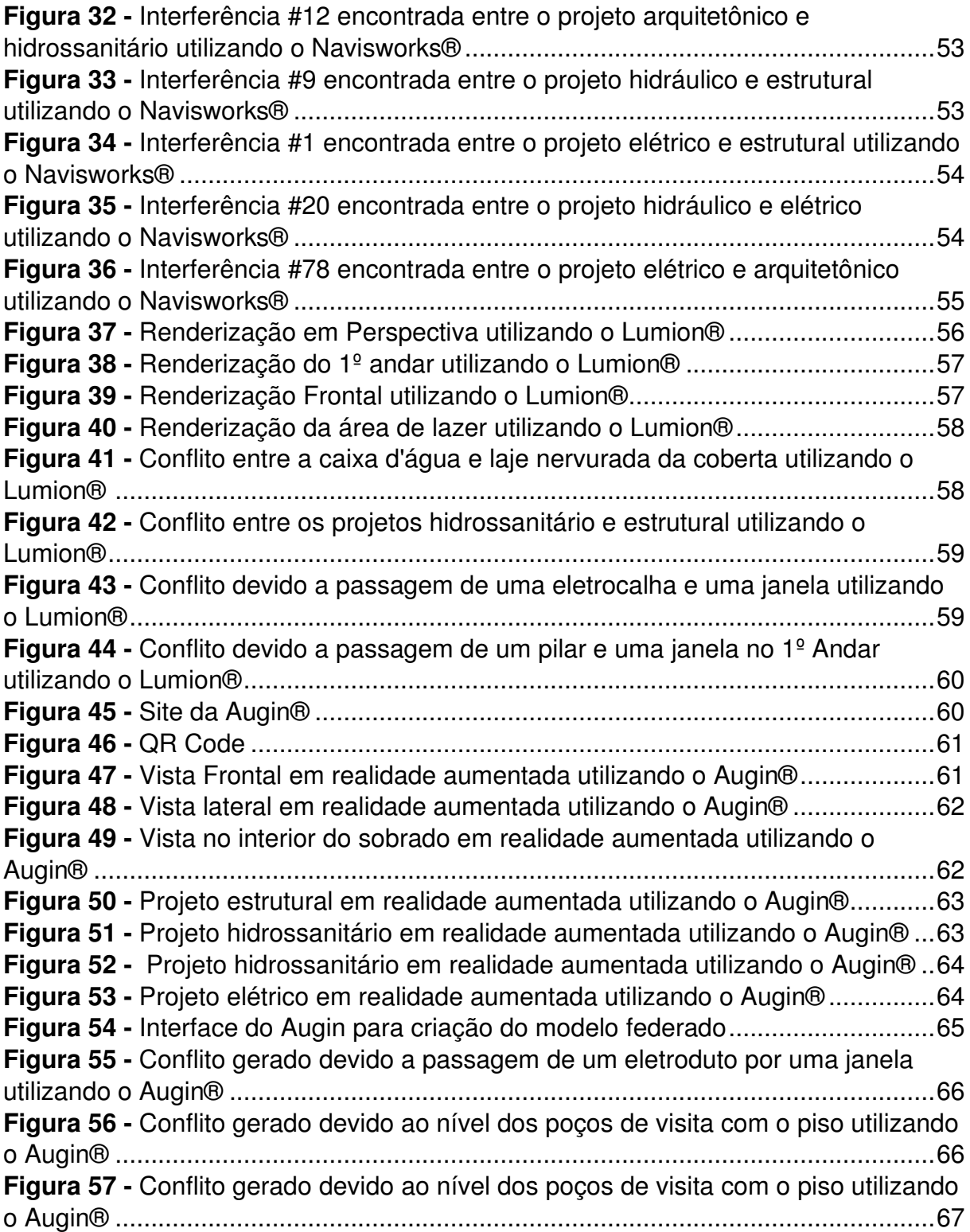

# **LISTA DE TABELAS**

<span id="page-12-4"></span><span id="page-12-3"></span><span id="page-12-2"></span><span id="page-12-1"></span><span id="page-12-0"></span>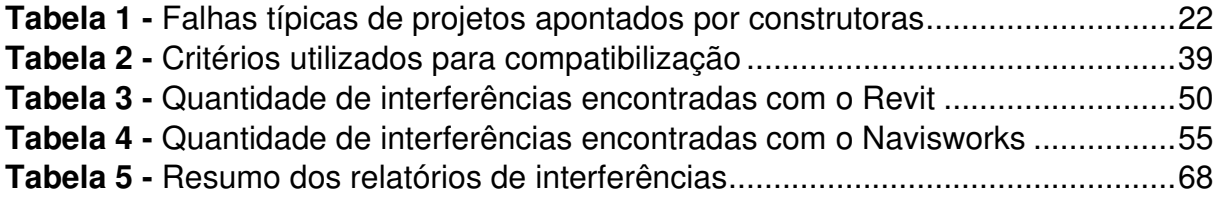

# **LISTA DE GRÁFICOS**

<span id="page-13-1"></span><span id="page-13-0"></span>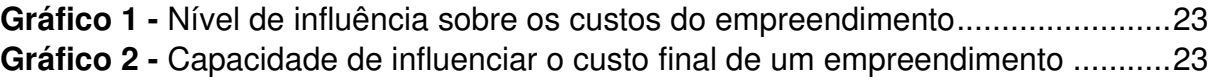

### **LISTA DE ABREVIATURAS E SIGLAS**

- ABNT Associação Brasileira de Normas Técnicas
- BIM Building Information Model
- CAD Computer Aided Design
- IBGE Instituto Brasileiro de Geografia e Estatística
- NBR Norma Brasileira aprovada pela ABNT
- CBIC Câmara Brasileira da Indústria da Construção

### 1. **INTRODUÇÃO**

A construção civil vem passando, nas últimas décadas, por um importante e complexo processo de transformação, que vem acontecendo a partir do surgimento de novos softwares, com metodologias modernas de elaboração de projetos, bem como novas técnicas construtivas mais ágeis e eficientes, que buscam minimizar e reutilizar os resíduos da construção civil (FORGIARINI, 2015).

PAIVA (2016), através da implementação do BIM, é possível atingir melhores resultados através de um processo colaborativo, dentre as principais vantagens se pode citar, a redução de custos, prazos, erros em documentação e reclamações, e da melhoria de qualidade do produto.

Apesar de todas essas vantagens, a adoção dessa tecnologia no Brasil ainda pode ser considerada ineficiente (CBIC, 2016). Essa afirmação passa a mudar a cada dia, devido a esforços normativos da Associação Brasileira de Normas Técnicas - ABNT e exigências postas para licitação por parte de órgãos públicos, a exemplo o Banco do Brasil, Caixa Econômica Federal e o Departamento Nacional de Infraestrutura de Transporte (DNIT) acelerando a adoção por parte de construtoras, escritórios de projetos e companhias.

A modelagem de projetos na plataforma BIM (Building Information Modeling) é considerada como um dos adventos mais importantes da construção civil. Embora esse novo sistema já seja realidade em países europeus e nos Estados Unidos, aqui no Brasil ainda é deficiente. Isso ocorre por falta de conhecimento de novas tecnologias que acarreta várias falhas e retrabalhos que oneram severamente o custo das edificações (RIBEIRO, 2010).

O BIM representa um novo caminho para a representação do Edifício Virtual, onde objetos digitais são codificados para descrever e representar componentes do real ciclo de vida da construção. A ferramenta BIM - ArchiCAD® da Graphisoft, foi uma das primeiras, comercialmente disponível no mercado de softwares (IBRAHIM; KRAWCZYK; SCHIPPOREIT, 2004).

A partir de então, o advento da informática permitiu o surgimento de diversas ferramentas tecnológicas, que viriam subsidiar e facilitar os diferentes campos do conhecimento. Atualmente, no Brasil, o programa computacional AutoCAD®, desenvolvido pela empresa Autodesk®, é um dos softwares mais difundidos entre os profissionais da construção civil. No entanto, Crespo e Ruschel (2010) comentam que programas CAD são apenas uma prancheta eletrônica para o traçado de linhas. Porém, uma plataforma desenvolvida em 2002 pela mesma empresa, o programa Revit®, baseado na tecnologia BIM, vem ganhando cada vez mais usuários, firmandose como nova ferramenta-base de trabalho para profissionais da área.

De acordo com alguns autores (CRESPO; RUSCHEL; JUSTI, 2010), essa tecnologia proporciona avanços na dinâmica, flexibilidade e racionalização do processo produtivo, pois o projeto é criado a partir de um único modelo tridimensional de base, composto por um banco de dados que contém as informações referentes à edificação, permitindo a parametrização dos objetos.

Por comparação, programas CAD permanecem como ferramentas de desenho, enquanto ferramentas BIM representam uma evolução na representação virtual de edificações, cujos objetos digitais são codificados para descrever e representar componentes reais da construção (CRESPO; RUSCHEL, 2010), além de permitir a sua análise.

Chuck Eastman (2014), especialista em modelagem de informações de construção do instituto de tecnologia da Geórgia nos EUA afirma que, o BIM representa uma nova metodologia e tecnologia capaz de melhorar os processos de concepção e gestão da construção, trazendo benefícios a todas as fases do ciclo de vida de um empreendimento, com capacidade de tanto suprir a necessidade de estruturação quanto de planejamento do fluxo de trabalhos, em qualquer etapa de construção, sendo refletida em todos os setores da empresa envolvidos no processo de projeto, assegurando mais ainda a continuidade das informações ali postas.

A partir dos projetos iniciais, foi desenvolvido o lançamento da edificação na plataforma BIM utilizando o software Revit®. Após essa modelagem se iniciou a análise das interferências com a utilização do Navisworks®, que gerou um relatório detalhado dele, e com isso foi realizado a tomada de decisões para solucionar as incompatibilidades sem afetar drasticamente os outros sistemas que compõem o empreendimento.

#### **2. PROBLEMA E JUSTIFICATIVA DA PESQUISA**

A construção civil é um dos setores mais importantes para a economia. O desenvolvimento e a capacidade de produção do país estão relacionados diretamente com o crescimento deste. Entretanto, o setor é vinculado aos tradicionalismos e vícios construtivos, renunciando a tecnologias que possam diminuir custo, tempo e gerar mais qualidade na entrega do produto final (KAUFFMAN, 2020).

Diante disso se destaca a metodologia BIM. Essa é uma metodologia eficiente, que promove projetos com maior qualidade. O advento da tecnologia BIM, voltada para a concepção, construção e manutenção dos edifícios, está gerando mudanças significativas na cadeia da construção civil. O processo de projeto e construção sai da representação bidimensional em direção a uma realidade ndimensional (EASTMAN et al., 2014).

De acordo com Estman et al. (2014) o BIM é um processo que permite, através de um modelo digital da construção, obter inúmeras vantagens para todos os participantes do processo, através de uma diversificada gama de usos .

Já para Ishibaro (2015) explica que no sistema BIM, o projetista constrói um modelo com todos os sistemas que envolvem um edifício, criando uma base de dados. Esses modelos são criados a partir de softwares a exemplo do Autodesk Revit®. A partir dessa base de dados criada, pode ser criado estações de trabalho, nos quais vários outros projetistas devem trabalhar de maneira unificada. Assim, quando se muda algo no projeto, todos os outros projetos envolvidos no processo também irão sofrer modificações a partir da atualização do modelo.

Segundo Azhar, S. (2011), ainda assim muitos veem com descrença os ganhos prometidos pelo BIM e, por outro lado, enxergam com naturalidade as perdas por retrabalho no canteiro de obras e erros em levantamentos de quantitativos para orçamentação.

Contudo, os sistemas que compõem a construção podem conflitar no momento da execução. A compatibilização que ocorre na plataforma BIM mostra em três dimensões as instalações e possíveis deficiências dos projetos. Na modelagem BIM, todos os elementos do projeto podem ser interdependentes, complementa Marcos (2015).

De acordo com Jacoski (2013) O uso da plataforma BIM apresenta ante outros sistemas de gestão de projetos as seguintes vantagens:

- Maior velocidade na entrega (economia de tempo);
- Melhor coordenação (menos erros nos desenhos);
- Diminuição de custos;
- Maior produtividade usando um único modelo digital;
- Trabalho com maior qualidade;
- Novas oportunidades de receita e negócios;
- Mais foco no projeto;
- Redução do retrabalho.

Já o processo da realização de projetos é composto por etapas que possuem métodos e ferramentas específicos. Com a contínua inserção de novas tecnologias de concepção, desenvolvimento e materialização na área da construção civil, estas ferramentas projetuais vem se complementando, proporcionando aos diversos profissionais da área, um envolvimento literal durante todo o processo projetual (EASTMAN, C., TEICHOLZ, P., SACKS, R. LISTON, K, 2014).

Segundo Motteu (1989) os erros na concepção do projeto representam 46% das perdas, atrasos e retrabalhos dentro da construção civil. Essas perdas causam um elevado aumento no custo final da obra, onde muitas vezes as soluções propostas são praticáveis, mas na manutenção predial irá ficar de forma limitada ou impossível de ocorrer.

Uma forma de diminuir essas perdas é a execução de uma compatibilização podendo complementar as fases de realizações dos projetos, a fim de capturar as falhas pela falta de integração dos projetos ou engenharia simultânea.

Tendo custos de compatibilização de projetos representam de 1% a 1,5% da obra, podendo gerar uma economia entre 5% e 10%. Esta economia é gerada devido à economia de tempo, redução de desperdício e eliminação de retrabalho (SANTOS, 2013).

As interferências de projetos estão diretamente ligadas ao custo e prazo da obra. Portanto, esse trabalho propõe fornecer informações que evidenciam o potencial da modelagem não somente para a área de Engenharia Civil, como também para a Arquitetura, bem como para os outros envolvidos diretamente no setor da indústria AEC.

# **3. OBJETIVOS**

## **3.1 Objetivo geral**

Efetuar compatibilização de uma edificação residencial unifamiliar utilizando tecnologia BIM e propor soluções.

### **3.2 Objetivos específicos**

- ⮚ Conhecer os conceitos, aplicações e benefícios do BIM para a construção civil;
- ⮚ Integralizar todos esses projetos em um único arquivo federado;
- ⮚ Identificar as incompatibilidades durante o processo de desenvolvimento dos projetos e gerar relatórios.

# **4. REVISÃO BIBLIOGRÁFICA**

A pesquisa bibliográfica é o método que, por meio de uma investigação detalhada, disponibilizará ao trabalho fatos e fenômenos já pesquisados e relatados em material bibliográfico existente (ROBSON, 2002).

Assim, esta seção do artigo visa apresentar os conceitos recorrentes e centrais desta pesquisa: Compatibilização de projetos, sistema CAD, conceito BIM, Autodesk Revit®, plataforma Navisworks® e comparativo entre metodologia CAD e metodologia BIM.

# **4.1 Compatibilização de projetos**

Segundo Rodriguez (2005), a compatibilização de projetos consiste na análise, verificação e correção das interferências físicas entre as diferentes soluções de projeto para uma obra.

Já para Picchi (1993), afirma que a compatibilização de projetos está baseada na prática de detectar interferências através da sobreposição, além de organizar reuniões com os projetistas e a coordenação envolvida, com o propósito de resolver as contrariedades.

Outra definição é dada por Callegari (2007), de que compatibilização é a atividade de gerenciar e integrar projetos afins com o objetivo de ajustá-los para obter os padrões de controle de qualidade da obra. Isso implica na redução de erros e custos, economia de tempo, obtenção de dados e informações que auxiliam em uma análise mais criteriosa.

Santos (2013) afirma que a compatibilização de projetos de Engenharia tende a crescer na construção civil, pois qualquer edificação exige projetos como topográfico, estrutural, hidrossanitário, elétrico, de refrigeração, arquitetônico, entre outros. Geralmente estes projetos são feitos separadamente e pode haver conflitos entre eles.

Segundo Fabrício (2004), ao longo do processo de projeto, vários projetistas, consultores e agentes do empreendimento são mobilizados para contribuir no projeto. Cada agente participa com os seus interesses e conhecimentos de forma a desenvolver uma parte das decisões e formulações projetuais. Ainda, de acordo com Fabrício (2004), no processo de projeto verificam-se diferentes interfaces entre os principais envolvidos, e diferentes compatibilizações são necessárias para garantir a coerência entre as decisões e projetos.

Para Ishibaro (2015), o cenário nacional ainda não possui trabalhos tão evoluídos quando comparados aos internacionais. Os níveis de competência dos trabalhos nacionais apresentaram classificação intermediária, enquanto os internacionais atingiram níveis avançados. Esta classificação denota o tempo de utilização do software, sendo que os demais países (âmbito internacional) possuem um elevado percentual do uso de BIM de 3 a 5 anos a mais.

Novaes (1998) ressalta que devido à subestimação da importância das etapas do processo de projeto, é possível observar-se um conjunto de procedimentos que tem contribuído para a elaboração de projetos e especificações inadequadas e imprecisas:

- Insuficiência de detalhes;
- Incompatibilização entre a concepção e o detalhamento;
- Falta de integração entre projetos distintos;
- Ausência de conformidade entre o projeto e a produção.

Também, com base em entrevistas, NASCIMENTO & FORMOSO (1998) destacaram os seguintes problemas de projeto como os de maior frequência em obra:

- Peso excessivo dos componentes pré-fabricados;
- Detalhes de acabamento que ficam a critério do cliente;
- Nível de detalhamento do projeto insuficiente;
- Cruzamento de tubulações elétricas e hidráulicas;
- Posicionamento incorreto dos pontos elétricos;
- Falta de especificação para execução dos serviços;
- Falta de projeto executivo;
- Falta de medidas;
- Ferragens ou armaduras muito extensas que geram problemas de transporte;
- Utilização de materiais frágeis;
- Falta de informação quanto à utilização de novos materiais;
- Mudanças imprevistas de projeto.

Neste mesmo trabalho, os autores fizeram um levantamento dos retrabalhos acontecidos durante a coleta e chegaram à conclusão de que a origem desses problemas era devido a:

- Erros de medida no projeto;
- Incompatibilidades entre elementos construtivos;
- Solicitações de modificações realizadas pelo cliente;
- Incompatibilidades entre projetos;
- O projeto não foi seguido ou ocorreu algum erro de leitura do projeto por parte da produção.

Ainda podemos identificar alguns problemas comuns relacionados aos projetos, sendo que as respostas mais frequentes são complementares (Ver tabela 01).

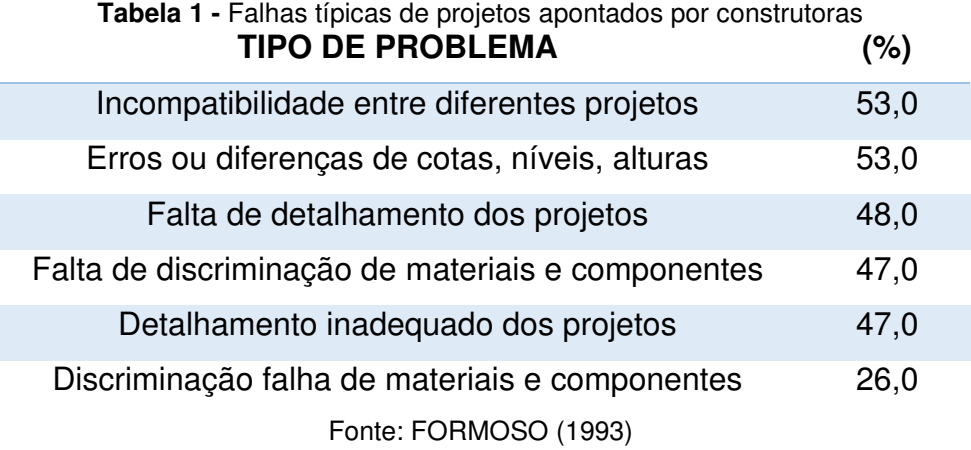

Para Tavares (2003) afirma que ainda é prática comum em empresas de pequeno porte o desenvolvimento de projetos sem a utilização da compatibilização das disciplinas do projeto, gerando vários fatores negativos, tais como: má qualidade da edificação, maior índice de retrabalhos, alongamento do prazo de execução, acréscimo no custo da obra.

Segundo Picchi (1993) definiu que o projeto exerce uma considerável influência sobre os custos da edificação, devido à grande possibilidade de alternativas existentes nesta fase, na qual poucas despesas foram realizadas. Verifica-se que com a evolução do empreendimento, as possibilidades de influência no custo final do empreendimento diminuem consideravelmente (Ver gráfico 01).

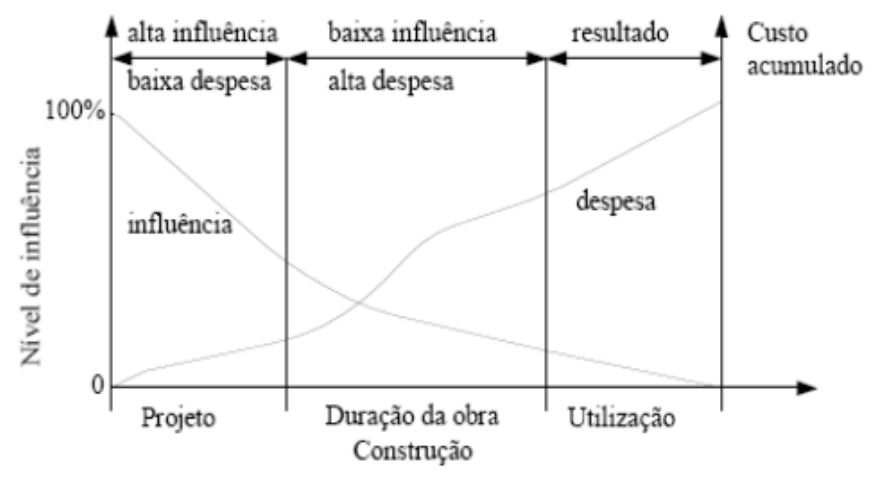

**Gráfico 1 -** Nível de influência sobre os custos do empreendimento

Fonte: BARRIE & PAULSON (1978), apud TAVARES JUNIOR (2001, p.9)

As decisões tomadas nas fases iniciais do empreendimento são importantes, podendo-se atribuir a elas a principal participação na redução dos custos de falhas do edifício (Ver gráfico 02).

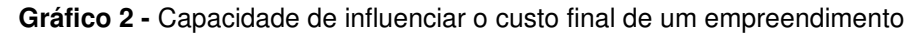

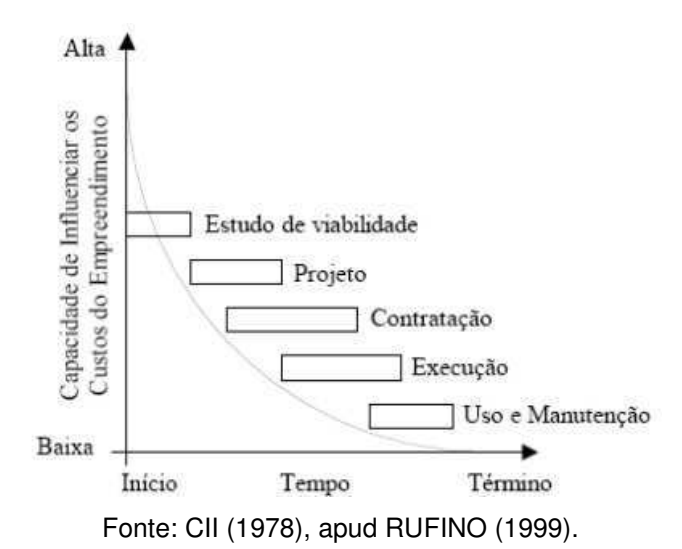

Essa comparação entre as fases de estudo é de grande importância principalmente na fase de projeto, pois a partir dos projetos levantados se é possível realizar a compatibilização de projetos, atingindo de forma considerável no uso e manutenção, pois com as interferências previstas, é realizado as alterações no projeto para evitar as interferências já encontradas na fase de compatibilização.

A forma mais tradicional para verificar a compatibilidade entre projetos é por meio da sobreposição destes de forma física (projetos impressos sobrepostos) ou digital (desenhos em CAD sobrepostos digitalmente em softwares CAD), que depende da visualização e experiência do profissional responsável (PAIVA, 2016). Esta forma de análise está sujeita a incompatibilidades que passam despercebidas, sendo constatadas e corrigidas apenas no momento da execução, gerando custos e atrasos na obra.

### **4.2 Sistema CAD**

A sigla CAD vem do inglês Computer Aided Design ou projeto assistido por computador. O CAD é uma tecnologia para realização de projetos ou para documentar projetos, substituindo a forma manual de desenvolvimentos de projetos em nanquim e papel vegetal. O CAD é uma estrutura de representação gráfica 2D ou 3D, onde tipos de linhas e conjuntos de pontos se transformam em representações visuais para orientar a construção. O AutoCAD foi um software pioneiro em plataforma CAD e é o aplicativo CAD com maior uso no Brasil e no mundo (AUTODESK, 2016).

Segundo Maria (2008), a indústria do software gráfico começou a se desenvolver após 1960. O computador passou a ser uma importante ferramenta para a Engenharia, com a implementação de ferramentas CAD e o CAM – Computer Aided Manufacturing (manufatura auxiliada por computador) a partir do SKETCHPAD, desenvolvido por Ivan Sutherland como parte de sua tese de PhD no MIT (Massachusetts Institute of Technology). O SketchPad foi o primeiro editor gráfico conhecido na história, tornando possível criar objetos que poderiam ser manipulados distintamente dos outros.

O primeiro CAM®, nomeado PRONTO, foi desenvolvido em 1957 pelo Dr. Patrick J. Hanratty, que ficou referenciado como o pai do CAD/CAM.

Posteriormente, em 1982, foi criada a Autodesk®, lançando o AutoCad R1, desenvolvido para ser utilizado em IBM-PC (Microcomputador, assim chamado por causa do microprocessador em seu interior, desenvolvido pela Intel em 1971).

De acordo com Ayres Filho e Scheer (2007), apesar de existirem diversos tipos de CAD nessa época, a baixa capacidade dos computadores pessoais da época favoreceu a opção pelos softwares que demandavam menor quantidade de processamento. O que melhor se adaptou a esses quesitos foi o conhecido como CAD geométrico, que permitia apenas representação de informações através de geometrias primitivas (linhas, arcos, pontos, etc.). Isso fez com que esse software se popularizasse e se tornasse essencial aos projetistas, sendo utilizado por quase todos os escritórios de construção civil.

Apesar de sua importância, a concentração dada à representação da geometria, gerava no CAD geométrico uma fragmentação das informações, dificultando a análise em conjunto, dependendo mais do observador do que da forma como a informação foi armazenada (AYRES FILHO; SCHEER, 2007).

Contudo, a representação no sistema geométrico causa desintegração do virtual com o real, ao passo que dificulta a análise de clientes leigos, por exemplo. O proprietário muitas vezes não entende a disposição de linhas, não compreendendo o projeto bidimensional e o real.

Apesar de ter revolucionado o mercado e ser amplamente utilizado, o sistema CAD tem uma série de limitações. Um dos problemas mais comuns associados à comunicação CAD durante a fase de projeto é o tempo considerável para gerar informações críticas para a avaliação de uma proposta de projeto, incluindo estimativas de custo e quantidades, análise de uso de energia, detalhes estruturais, entre outros. Essas análises normalmente são feitas por último, quando já é muito tarde para fazer modificações significativas. O projeto 2D gera ainda uma dificuldade de entendimento da planta, onde diversas cotas de altura têm de ser interpretadas e abstraídas por engenheiros e operários para um completo entendimento do projeto (EASTMAN et al., 2014).

#### **4.3 Conceito BIM**

Segundo Eastman et al. (2014): O sistema BDS (Building Description System – Sistema de Descrição da Construção) foi iniciado para mostrar que uma descrição baseada em computador de um edifício poderia replicar ou melhorar todos os pontos fortes de desenhos como um meio para a elaboração de projeto, construção e operação, bem como eliminar a maioria de suas fraquezas.

 Seguindo na mesma direção de Eastman, G.A. van Nederveen e F.P. Tolman publicou, em 1992, um artigo abordando as múltiplas visões de modelagem da construção e a ideia de que a modelagem de informações da construção é útil para fundamentar a estrutura de um modelo de construção. Seria a primeira utilização do termo Modelling Building Information, que abriu oportunidade para o BIM e a apresentação de uma nova mudança de conceitos.

Segundo Penttilä (2006) é possível descrever o BIM como sendo uma metodologia para gerenciar a base do projeto de construção e os dados do projeto em formato digital ao longo do ciclo de vida, da construção

O surgimento do BIM abriu uma passagem dos projetos e documentos elaborados em CAD e ainda em papel, para a utilização de um banco de dados integrado. Esta mudança de padrão dá-se porque através do BIM podemos colocar todas as ferramentas utilizadas em papel em um ambiente virtual, o que permite, se comparado com os processos tradicionais utilizados na abordagem dos projetos, um nível maior de eficiência, e uma estreita comunicação e colaboração entre os agentes envolvidos.

Conforme os dados do questionário realizado por TSE (2015) sobre as razões para utilizar o BIM, citaram o desenvolvimento automático de vistas e tabelas dinâmicas; a praticidade relativa às mudanças instantâneas nos desenhos e tabelas e projeto singular, evitando preenchimento manual e sucessivos erros. Entretanto, como aspectos reflexivos à utilização do BIM relatou-se a falta de exigência dos clientes e membros da equipe de projeto, falta de habilidade e treinamento, características e flexibilidade imposta pelo sistema.

O BIM também pode ser combinado com outras metodologias para atingir resultados ainda mais significativos no processo executivo. Mendes Júnior et al. (2014) realizaram um estudo de caso no qual aplicaram a tecnologia BIM e a metodologia de Construção Enxuta simultaneamente. Os autores concluíram que o BIM colabora com os princípios de construção enxuta, proporcionando maior qualidade final no processo produtivo. Devido à capacidade de simular cenários futuros com maior agilidade, o BIM permite à Construção Enxuta maior quantidade de opções de produção e maior confiabilidade nos resultados.

Após se instalar no Brasil, o BIM ficou conhecido como compatibilização de projetos, mas essa ferramenta não se resume apenas nisso. Essa tecnologia está presente desde levantamento topográfico até a pós-entrega (MELLO, 2O12).

Sendo colocado como principais obstáculos, à implementação do BIM a inércia e resistência às mudanças, dificuldades de entendimento e compreensão, barreiras culturais e particularidades do ambiente brasileiro (falta de valorização de planejamento, busca de soluções rápidas e baratas, falta de interesse em colaboração, ensino deficiente do assunto nas universidades, etc.), além de especificidades e aspectos intrínsecos ao BIM (CBIC, 2016).

A adoção de sistemas BIM no mercado da construção civil será gradual e em um primeiro momento coexistirá com os desenhos gerados por softwares CAD em 2 dimensões e modelos em 3 dimensões (BERNSTEIN, 2004).

A plataforma BIM permite trabalhar em diferentes dimensões, o que vai diferenciá-las são as informações que poderão ser extraídas das mesmas. De acordo com Campestrini (2015), um modelo 3D é capaz de fornecer ao usuário uma compatibilização espacial do projeto, informações sobre os materiais, acabamentos, quantitativos de materiais, entre outros.

Já o modelo 4D, possibilita o acesso a informações de prazo como: produtividade da equipe, número de equipes necessárias e melhor sequência executiva. É possível extrair o cronograma da obra, obtendo datas de início e término de cada atividade (BIOTTO, 2015).

De acordo com VICOSOFTWARES – 5D BIM (2013), com modelo 5D-BIM é possível mostrar ao proprietário o que acontece com a programação e o orçamento se houver alguma modificação no projeto como também organizar seu próprio banco de dados com informações sobre custos e preços, taxas de produtividade do trabalho.

Campestrini (2015) explana que o modelo BIM 6D é usado quando se deseja obter informações sobre o uso da edificação. E, AIA (2007) ainda comenta de uma próxima dimensão que poderia surgir futuramente: a modelagem 7D. E seria responsável por melhorar o ciclo de vida operacional.

Para Ferreira (2007), o BIM é mais que a modelagem de um produto, já que procura englobar todos os aspectos relativos à edificação: produtos, processos e documentos. A implementação de um sistema BIM em escritório de projeto reflete na alteração do método de trabalho convencional e, através dos recursos disponíveis, pode proporcionar:

- Favorecimento à fase de concepção, devido ao apoio de dados dinâmicos;
- Aumento de produtividade;
- Melhoria da qualidade nas apresentações gráficas.

Com isso, verifica-se que ao aumentar o nível de dimensão, mais detalhes e informações sobre a edificação serão obtidos (Ver figura 01).

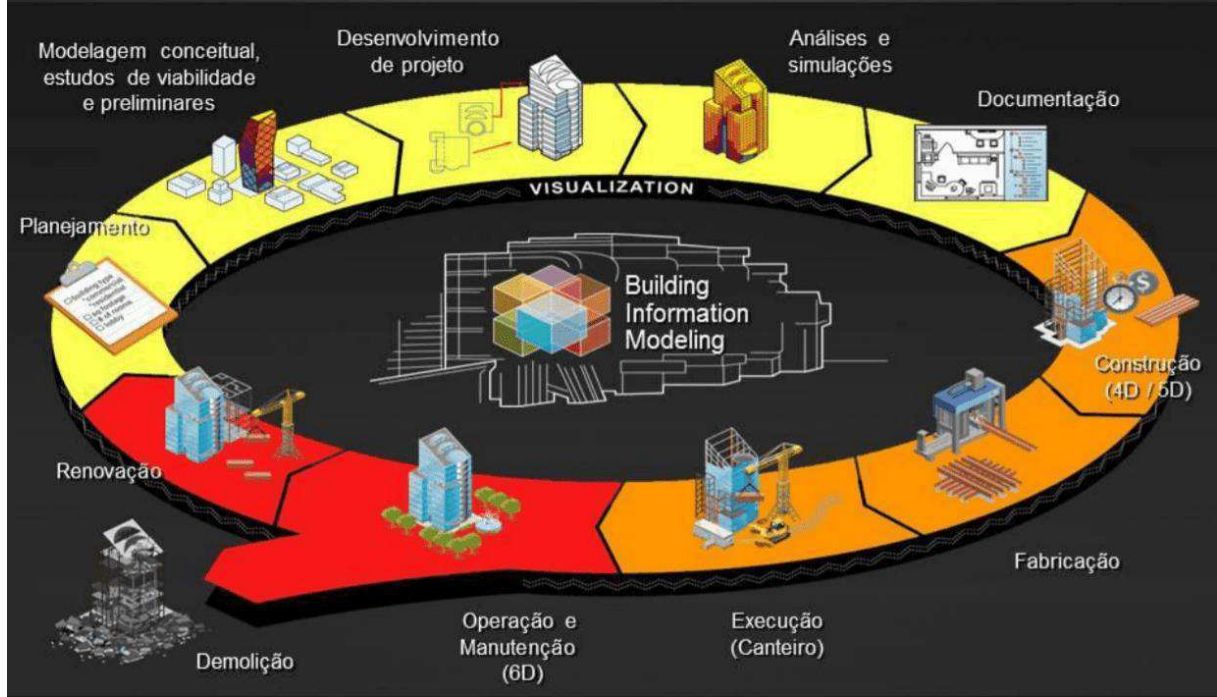

**Figura 1 -** Dimensões do BIM

Fonte: Eastman, Teicholz, Sacks e Liston (2008)

Apesar de todas as vantagens citadas, a implementação de BIM demanda planejamento, treinamento e recursos, e assim como na introdução de uma nova tecnologia, existem barreiras à sua implementação, sendo elas de origem cultural, financeira, legal e tecnológica.

### **4.4 Autodesk Revit®**

Os produtos gerados no Revit® são planos, seções, elevações e legendas interligados, de modo que se o usuário alterar um ponto de vista, os outros são atualizados instantaneamente. O programa permite a especificação exata geográfica da localização da obra, tornando útil o âmbito de geração de sombras e penumbras reais, em caso de estudos solares e percursos virtuais. É possível também utilizar as "chamadas de detalhe" para geração de vistas com níveis de escala de visualização maiores. Outro elemento interessante obtido no Revit são as tabelas de informações

dos elementos pertencentes a um projeto. É possível, através destas, extrair quantitativos de materiais utilizados e um orçamento base, auxiliando neste parâmetro (QUATTRO D, 2015).

Anteriormente, era conhecido apenas por Revit Architecture® por se tratar de uma ferramenta voltada apenas para Arquitetura. Entretanto, rapidamente foi se tornando o mais utilizado no universo BIM e, ao longo de anos de desenvolvimento, o pacote do programa avançou e surgiu mais ferramentas que hoje conhecemos por Revit MEP® (voltado para redes e instalações) e Revit Structures® (voltado para engenharia estrutural) (JIANG, 2011).

De acordo com Coelho (2008) o sistema Revit oferece suporte a colaboração multiusuário, utilizando o recurso worksharing, que permite acesso simultâneo a um modelo do edifício compartilhado entre vários usuários. Essa solução exige a adoção do software Revit® por todos os profissionais envolvidos no desenvolvimento dos projetos elaborados localmente e depois distribuídos entre os outros projetistas envolvidos no projeto.

A informação em Revit® pode ser visualizada através de vistas 2D (planta, elevação, corte e de detalhe), 3D e tabelas. Nas tabelas é possível visualizar e modificar informações das propriedades dos elementos, principalmente de quantidades e de composição de materiais, mas existem outras que também podem ser acedidas (GIL, 2011).

#### **4.5 Plataforma Navisworks®**

Autodesk® Navisworks® é um software que auxilia a arquitetura, a engenharia e a construção profissional no que toca a possuir o controle dos resultados de cada projeto. Integra, partilha e prevê modelos gravados em diversos formatos com todos os detalhes do projeto.

De acordo com Limeira (2015), o Navisworks® é capaz de identificar interferências de um modelo federado (modelo central usado na análise de interferências) devendo ser estabelecidos previamente os critérios de interferências, como as disciplinas que serão analisadas e a tolerância entre os conflitos.

Segundo Antunes (2013) a função mais popular do Navisworks® é detectar falhas e omissões. O programa é preparado para identificar todos os pontos em que partes do modelo se chocam (ocupam o mesmo espaço no modelo). Para um projeto de uma construção essa ferramenta vem a ser de grande importância.

Partindo da mesma afirmação Mattos (2014) afirma que o processo de detecção de interferências pode ser executado em qualquer nível de detalhe e em qualquer número de sistemas prediais e estruturais. Boas detecções requerem projetos com modelos da informação da construção bem definidos e estruturados.

Essa ferramenta que permite a análise na detecção de conflitos e a coordenação do projeto é chamada de Clash Detection. Que dela é possível proceder à identificação, inspeção e reporte das interferências encontradas num modelo BIM baseado na geometria. Isto é, o Navisworks® identifica um conflito sempre que as geometrias de dois objetos se cruzem entre si. Assim, muitas interferências encontradas não correspondem na realidade a conflitos entre especialidades e devem por isso ser ignoradas.

 A utilização da ferramenta Clash Detection do software Navisworks® se torna de grande importância pois ocorre a verificação física, dimensional e organizada, reduzindo consideravelmente as falhas e surpresas durante a execução da construção, assim, aumentando de forma significativa sua execução sem improvisações ou paradas durante a obra.

Para Cláudia Vieira (2020), com o Navisworks® também é possível:

- Criar cronogramas diretamente dos modelos de projeto;
- Importar cronogramas e itens de custo de aplicativos externos de gerenciamento de projetos;
- Verificar datas de execução;
- Visualizar por gráficos o status de conclusão da obra e se haverá alguma modificação recorrente a atrasos;
- Capturar quantidades de materiais de projetos 2D ou 3D;
- Medir linhas, áreas e contagens de folhas;
- Criar vistas compatíveis com Revit e AutoCAD;
- Exportar dados de decolagem para análise no Excel;
- Integração com BIM 360;

#### **4.6 Comparativo entre metodologia CAD e metodologia BIM**

 Para Ayres e Scheer (2007), os arquivos CAD são constituídos por informações geométricas básicas e genéricas, que competem ao projetista interpretar e atribuir significado às linhas e demais elementos. Na documentação BIM há relevância e consistência nas informações de determinada edificação, ao passo que se trata de um modelo virtual do empreendimento.

 As ferramentas mais utilizadas pelos projetistas consistem em sistemas CAD, decorrente do desenvolvimento de *softwares* que atuam nesse sistema. Todavia o processo BIM vem ganhando espaço de forma rápida e ampla (Czmoch e Pękala, 2014).

No BIM construímos objetos tridimensionais e deles fazemos vistas de apresentação, isso torna o projeto único, ou seja, ao alterar o objeto em uma vista todas as visualizações serão automaticamente alteradas. No CAD para ao alterar um objeto o projetista terá que procurar todas as vistas em que esse objeto aparece e alterar nessas vistas também, abrindo a possibilidade para erros no projeto e aumentando o tempo de uma alteração. Por isso o BIM é uma tecnologia que possibilita às empresas da indústria da construção civil maior segurança, confiabilidade, rapidez e qualidade (STEHLING, 2012).

Para Crespo e Ruschel (2007), o principal obstáculo se refere à complexidade dos programas BIM, quando comparado com o sistema CAD. Ao passo que apresenta uma diversidade de parâmetros e exige conhecimento específico, o aprendizado se torna um tanto moroso. Outro empecilho é a não cooperação das informações para formatos mais usuais, como o .dwg, por exemplo. Os softwares BIM, em sua generalidade, trabalham com a extensão .ifc, um formato particular de documentação (Eastman et al., 2014).

#### **5. METODOLOGIA**

A metodologia implementada, a fim de cumprir com os objetivos propostos, visa com a utilização da tecnologia BIM executar tanto a realização de modelagem dos projetos quanto para a compatibilização de uma residência unifamiliar. Para isso foram elencados os seguintes procedimentos: Delimitação de área de estudo, softwares utilizados, projetos utilizados, utilização do software BIM para modelagem, utilização do software BIM para compatibilização, realidade aumentada em benefício direto na compatibilização.

### **5.1 Delimitação de área de estudo**

**Natureza** 

 A pesquisa aplicada caracteriza-se por seu interesse prático, isto é, que os resultados sejam aplicados ou utilizados, imediatamente, na solução de problemas que ocorrem na realidade (MARCONI; LAKATOS, 2017).

 Partindo do pressuposto do autor, é possível afirmar que se trata de uma pesquisa aplicada, por se tratar de algo prático.

### **Objetivos**

A pesquisa descritiva exige do investigador uma série de informações sobre o que deseja pesquisar. Esse tipo de estudo pretende descrever os fatos e fenômenos de determinada realidade (TRIVIÑOS, 1987).

A partir da descrição do autor, pode-se concluir que se trata de uma pesquisa descritiva.

### **Procedimento**

 Um estudo de caso pode ser caracterizado como um estudo de uma entidade bem definida como um programa, uma instituição, um sistema educativo, uma pessoa, ou uma unidade social. Visa conhecer em profundidade o como e o porquê de uma determinada situação que se supõe ser única em muitos aspectos, procurando descobrir o que há nela de mais essencial e característico. O pesquisador não pretende intervir sobre o objeto a ser estudado, mas revelá-lo tal como ele o percebe. O estudo de caso pode decorrer de acordo com uma perspectiva interpretativa, que procura compreender como é o mundo do ponto de vista dos participantes, ou uma perspectiva pragmática, que visa simplesmente apresentar uma perspectiva global, tanto quanto possível completa e coerente, do objeto de estudo do ponto de vista do investigador (FONSECA, 2002, p. 33).

O cientista social Robert K. Yin define o estudo de caso como uma estratégia de pesquisa que responde às perguntas "como" e "por que" e que foca em contextos da vida real de casos atuais.

 Após a citação do autor, é possível afirmar que se trata de um estudo de caso, permitindo aprofundar o conhecimento sobre a metodologia de processo BIM.

### **5.2 Softwares utilizados**

■ AutoCad®

Com os projetos em CAD, foi feita a exportação para o Revit.

■ Revit®

Tendo realizado o vínculo dos projetos em CAD é iniciado a modelagem das disciplinas em arquitetônico, estrutural, hidrossanitário e elétrico, terminado a modelagem, é reunido todos os projetos em um arquivo só, esse arquivo passa a se chamar de modelo federado, e a partir desse modelo federado é iniciado a verificação de interferência e geração de relatórios.

■ Augin®

Através do plugin da Augin® incorporado no Revit®, é possível realizar a exportação do modelo federado em realidade aumentada, em um terreno aberto foi inserido o modelo federado sobre a superfície e realizado a inspeção visual, através da inspeção visual foi constatado interferências e anotado.

■ Lumion®

Através de um plugin instalado no Revit®, foi feita a exportação para o software da Lumion®, com a renderização do modelo federado, foi possível se mover no projeto é realizado a inspeção visual, foi constatado interferências e anotado.

■ Navisworks®

Com o modelo federado é possível realizar a verificação das interferências no próprio Navisworks®, sem a necessidade de plugin ou outro software para realizar a conversão, com a utilização do Navisworks foi constatado interferências e gerado relatórios.

Para um melhor entendimento do leitor acerca das etapas metodológicas, assim como os procedimentos adotados, do presente trabalho, foi desenvolvido um fluxograma metodológico (Ver figura 02).

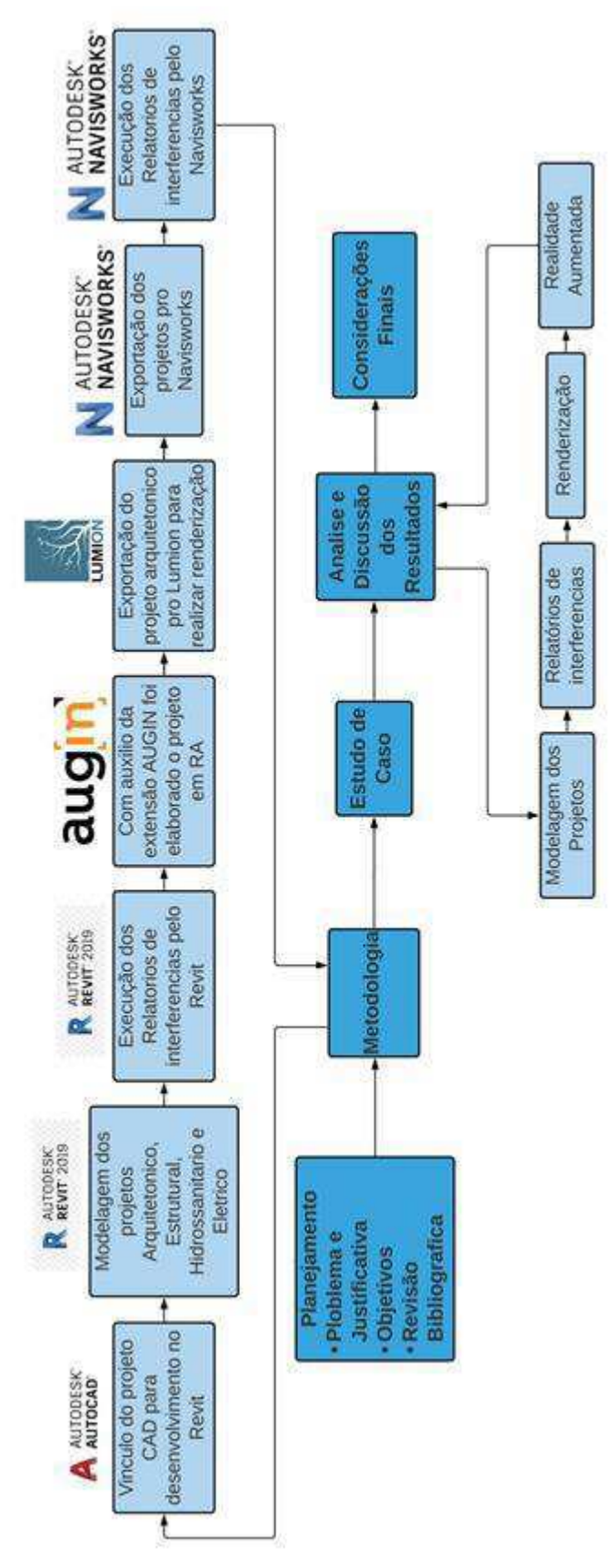

**Figura 2 -** Fluxograma Metodológico

Fonte: Autor

#### **5.3 Projetos utilizados**

 Para a execução da modelagem, utilizando a metodologia de processo BIM, foram utilizados projetos já finalizados em CAD 2D, disponibilizados por uma construtora de João Pessoa/PB. Foram usados os projetos: arquitetônico, estrutural, elétrico e hidrossanitário. A escolha desses projetos se levou em conta por se tratar de projetos fundamentais para se iniciar uma construção, eles foram fornecidos em formato .dwg no qual foram desenvolvidos de um software de desenho 2D Autodesk Autocad® (Ver figuras 03, 04, 05 e 06).

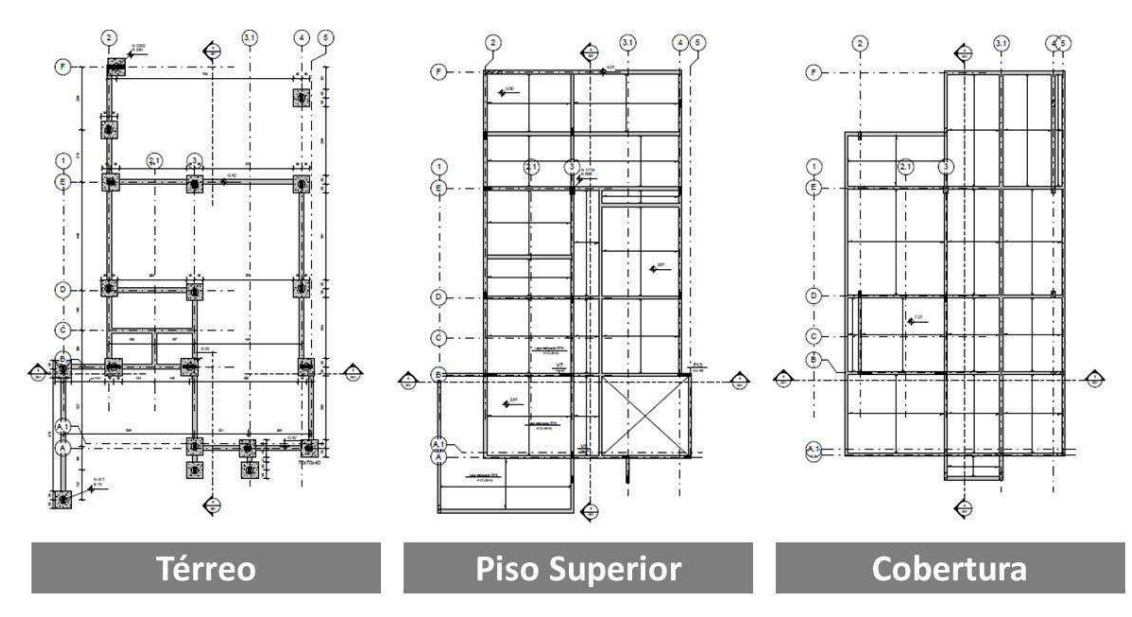

**Figura 3 -** Plantas de fôrma do Projeto estrutural

Fonte: Autor

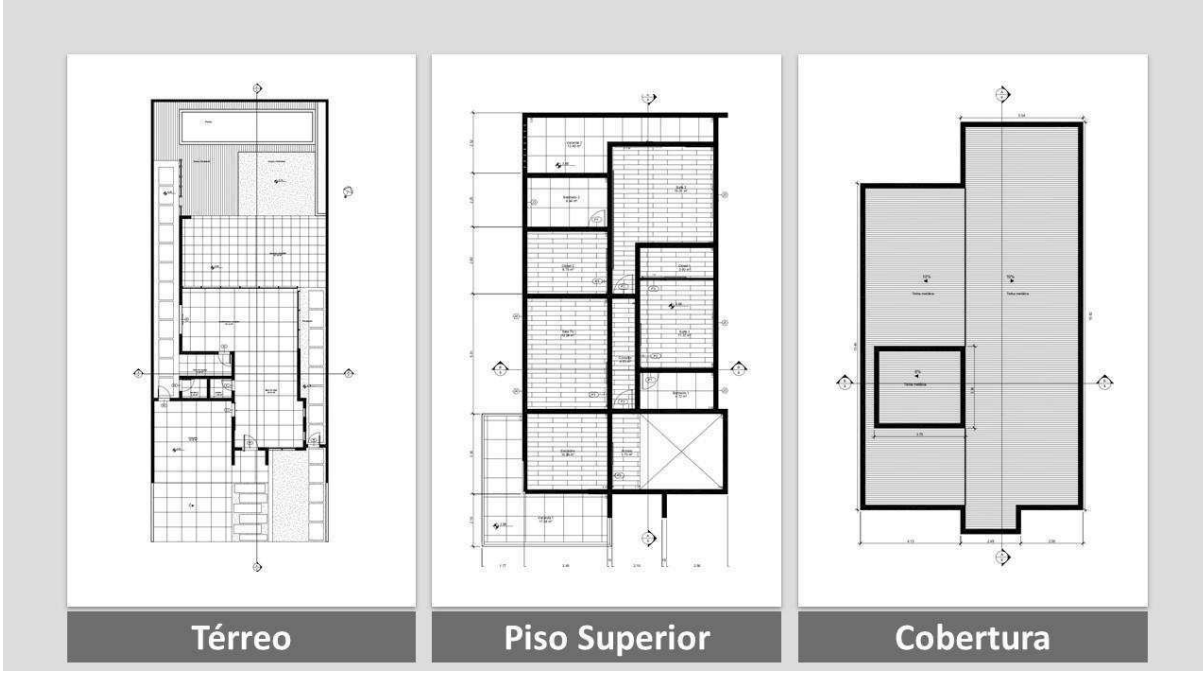

**Figura 4 -** Plantas de fôrma do projeto arquitetônico

Fonte: Autor

**Figura 5** - Perspectiva isométrica do projeto hidrossanitário CAD.

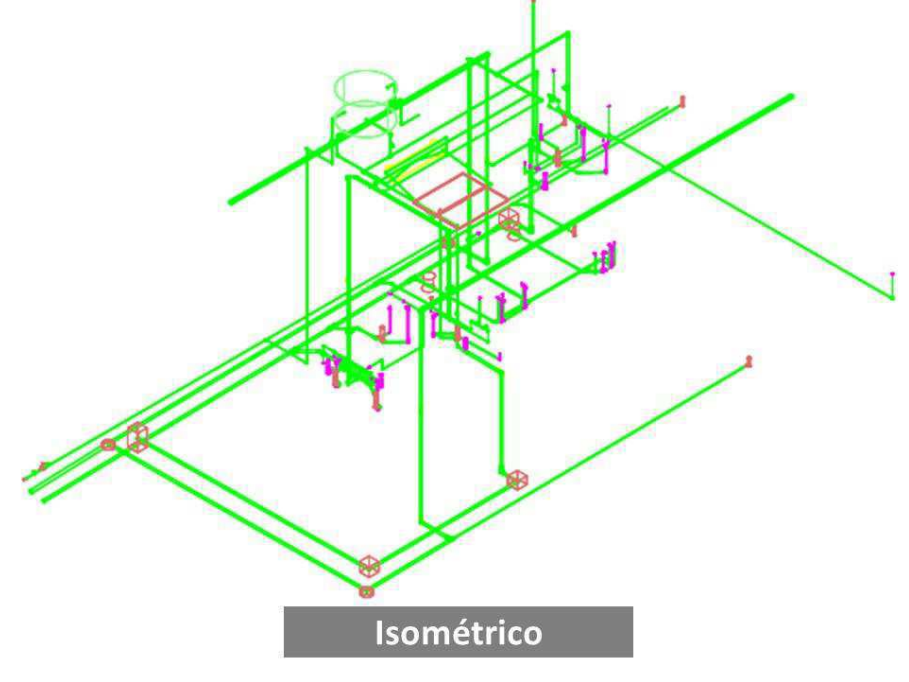

Fonte: Autor
**Figura 6 -** Planta de fôrma do projeto elétrico

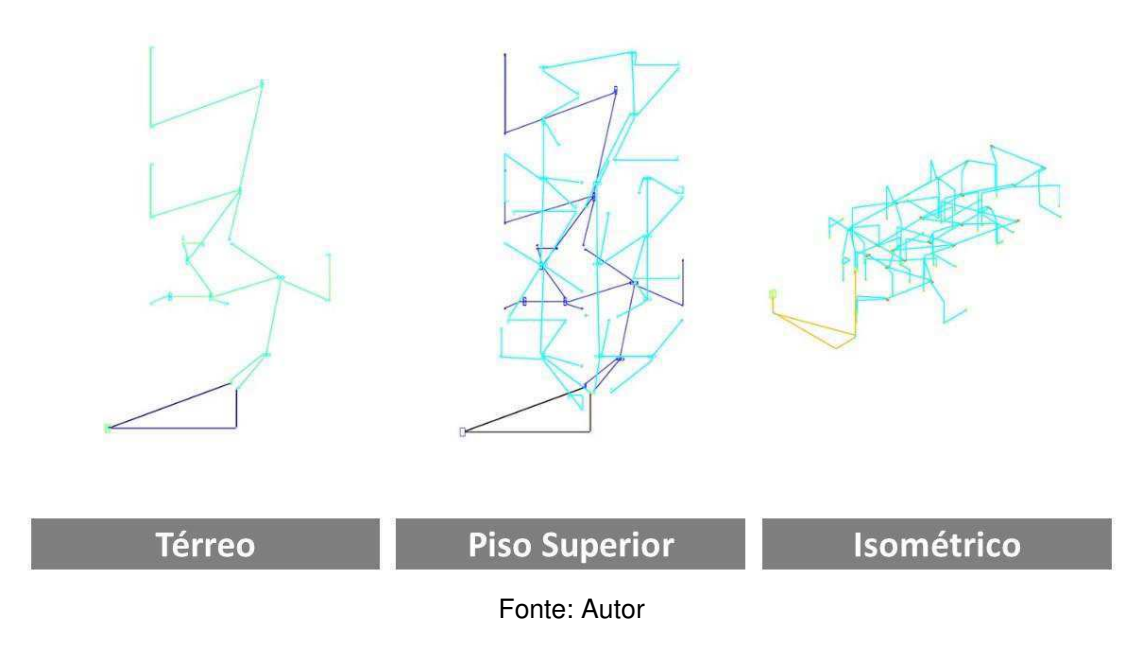

#### **5.3 Utilização de software BIM para modelagem – Revit®**

Para a modelagem se fez necessário a utilização de um software desenvolvido pela Autodesk®, esse software em questão é o Revit da versão de 2020, que por sua vez se tratava da versão de estudante, sendo um dos softwares mais conhecidos da metodologia BIM. Se tem como fatores determinantes para a utilização desse software, foi ser de fácil entendimento, possuir uma funcionalidade organizada e estar disponível para uso acadêmico. Dentro do programa, ele nos permite projetar, construir e gerenciar empreendimentos.

O software da Autodesk® se fez necessário logo no início do trabalho para realizar a modelagem dos projetos que estavam em 2D. O programa nos permite a modelagem de cada componente e possibilita que sejam adicionadas diversas informações a respeito de forma simples, tendo apenas que clicar para obter tais informações, sendo aberto um painel de controle que mostra todos os detalhes que foram registrados sobre o componente.

Para dar início na modelagem, primeiro é preciso saber dos recursos que o software Revit® oferece (Ver figura 07).

|                                                                                                    |                                                         |                        |                                                                  | <b>i iguid</b> <i>i</i> - interface do programa rievit                                                                                       |                     |                                                                                            |                                                                                  |  |
|----------------------------------------------------------------------------------------------------|---------------------------------------------------------|------------------------|------------------------------------------------------------------|----------------------------------------------------------------------------------------------------|---------------------|--------------------------------------------------------------------------------------------|----------------------------------------------------------------------------------|--|
| RE                                                                                                    |                                                         |                        |                                                                  | Autodesk Revit 2020 - VERSÃO DE ESTUDANTE - Projeto1 - Planta de piso: Nível 1                                                               |                     | + A Q Efetuar login + B (?) +                                                              | F X                                                                              |  |
| Arquitetura<br>Estrutura Aço Sistemas Inserir<br>Arquivo                                                                                                    | Analisar<br>Anotar                                      | Massa e terreno        |                                                                  | Colaborar Vista Gerenciar Suplementos Onbox App                                                                                              | Lumion <sup>®</sup> | Modificar<br>$\bigcirc$ .                                                                  |                                                                                  |  |
| $\frac{0.01}{1.01}$<br>Telhado +<br>Janela<br>r.<br>Componente + <b>B</b> Forro<br>Parede Porta<br>Modificar<br>∩ Coluna +<br>Fig. 7<br>Construir<br>Selecionar - | Sistema cortina<br>Eixo cortina<br>S Escada<br>Montante | △ Rampa<br>Circulação  | Guarda-corpo + A Texto do modelo<br>IL Linha do modelo<br>Modelo | Ambiente<br>Separador de ambiente   Limite de área<br>Giupo de modelos - El Identificar ambiente - Coldentificar area -<br>Ambiente e Área * | X Área +            | Parede<br>义辈<br><b>N<sub>D</sub></b> Vertical<br>Por Shaft<br>Mansarda<br>face<br>Abertura | $\overline{\mathscr{L}}$<br>出<br>Definir<br><b>RD</b><br>Dados Plano de trabalho |  |
|                                                                                                    |                                                         |                        |                                                                  |                                                                                                    |                     |                                                                                            |                                                                                  |  |
| $\times$ $\Box$ Nivel 1<br>$\times$<br>Propriedades                                                                                                    |                                                         |                        |                                                                  |                                                                                                    |                     |                                                                                            | $\Box$                                                                           |  |
| Planta de piso                                                                                                    |                                                         |                        |                                                                  | $\circ$                                                                                                    |                     |                                                                                            | Q<br>$\overline{\phantom{a}}$<br>×,                                              |  |
| Planta de piso: Níve v <b>Pa Editar tipo</b><br>Gráficos<br>$2^{\circ}$<br>1:100<br>Escala da vista                                                               |                                                         |                        |                                                                  |                                                                                                    |                     |                                                                                            | $\mathbf{v}$<br>$\circ$                                                          |  |
| Valor de escal<br>100<br>Exibir modelo<br>Normal                                                                                                    |                                                         |                        |                                                                  |                                                                                                    |                     |                                                                                            |                                                                                  |  |
| Nivel de detalhe Baixo<br>Visibilidade d   Mostrar original<br>Visibilidade/S<br>Editar                                                                           |                                                         |                        |                                                                  |                                                                                                    |                     |                                                                                            |                                                                                  |  |
| Ajuda de propriedades<br>Aplicar<br>Navegador de projeto - Projeto1<br>$\times$                                                                                   |                                                         | $\circ$                |                                                                  |                                                                                                    | $\circ$             |                                                                                            |                                                                                  |  |
| $\Box$ $\Box$ Vistas (todas)<br>Plantas de piso<br>Plantas de forro<br>- Elevações (Elevação da construç                                                          |                                                         |                        |                                                                  |                                                                                                    |                     |                                                                                            |                                                                                  |  |
| <b>Ed</b> Legendas<br>in <b>III</b> Tabelas/Quantidades (todas)<br>Folhas (todas)                                                                                 |                                                         |                        |                                                                  |                                                                                                    |                     |                                                                                            |                                                                                  |  |
| <b>Ell</b> Familias<br>i © Grupos<br>Vinculos do Revit                                                                                                    |                                                         |                        |                                                                  |                                                                                                    |                     |                                                                                            |                                                                                  |  |
|                                                                                                    |                                                         |                        |                                                                  | ٥                                                                                                    |                     |                                                                                            |                                                                                  |  |
| 1:100<br>$\rightarrow$                                                                                                    | 口同众身成的分子医病情。                                            |                        |                                                                  |                                                                                                    |                     |                                                                                            | $>$ .                                                                            |  |
| Clique para selecionar, TAB para alternativas, CTRL adiciona, S 3                                                                                                 |                                                         | $\mathbb{R}^3$ :0<br>M | 图 & Modelo principal                                             | $\ddot{\sim}$                                                                                                    |                     | 下载转成为 0 7:0                                                                                |                                                                                  |  |
|                                                                                                    |                                                         |                        |                                                                  |                                                                                                    |                     |                                                                                            |                                                                                  |  |

**Figura 7 -** Interface do programa Revit

Fonte: Autor

A partir das plantas em CAD fornecidas pela construtora, e através da ferramenta de vínculo do Revit®, é feito a sobreposição das disciplinas no arquivo do Revit e iniciado a modelagem.

# **5.4 Utilização de software BIM para a compatibilização de projetos – Autodesk Navisworks®**

O software Navisworks® em questão traz análises de interferências minuciosas sendo capaz de identificar outros tipos de interferências que muitas vezes se passam despercebidas com a utilização do método tradicional. Com os projetos modelados, foi feita a inserção no Navisworks®, que em seguida foi realizado vários testes entre os projetos, sendo compatibilizado todas as interferências e um relatório fotográfico de maior impacto sobre o projeto.

As interferências, também chamadas de clashes, são classificadas em 03 níveis principais, mais conhecidas no meio BIM pelos termos na língua inglesa, conforme Tommelein e Gholami (2012): Hard Clash – quando o volume de um objeto, através da sua geometria, se sobrepõe ao volume de outro, competindo pelo mesmo espaço físico; Soft Clash – também conhecido como "Clearance clash", ou conflito de folga, é o choque suave, ou seja, quando objetos não estão colidindo fisicamente, mas estão a uma certa distância um do outro, não havendo espaço suficiente para acesso, segurança ou operabilidade; Time Clash – refere-se ao conflito que potencialmente pode ocorrer entre dois objetos ao longo do tempo, em função da variação da posição,

durante a construção. Um exemplo é quando uma grua está agendada para operar em um local onde também há armazenamento de determinado material ao mesmo tempo.

Para pesquisa em questão foi considerado apenas o tipo Hard, visto que boa parte da literatura cita esse como sendo o tipo mais frequente, além disso para fazer a análise do Time Clash, é necessário antes elaborar o cronograma da obra, algo que não era o foco deste estudo. Após a escolha do tipo de clash, foi desenvolvido uma tabela com as disciplinas em conflito e no que se levou em conta em cada conflito (Ver Tabela 2).

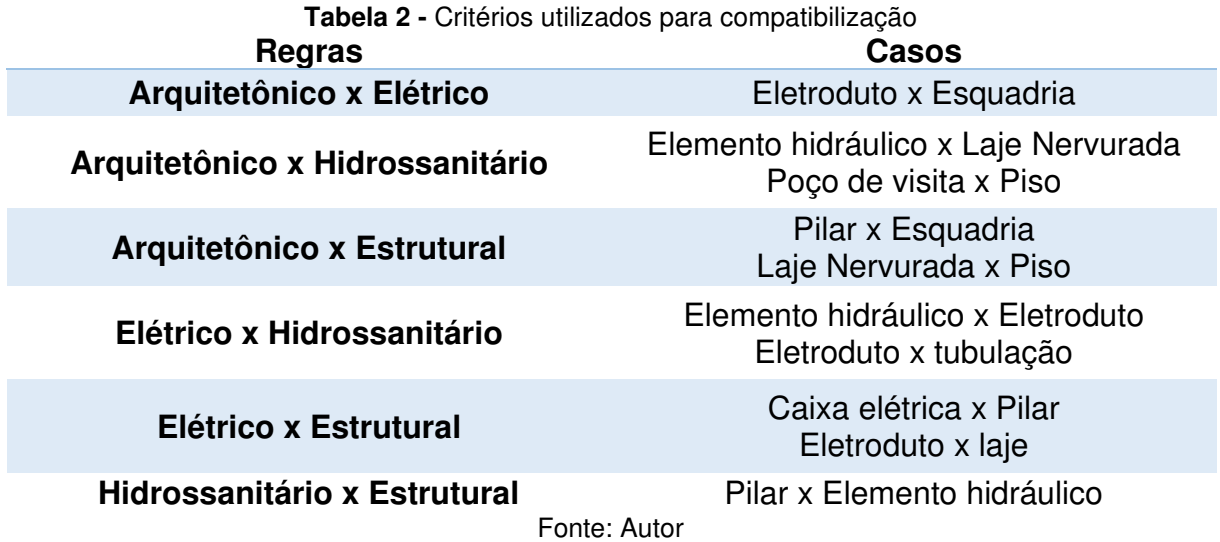

#### **5.5 Realidade aumentada em benefício direto na compatibilização**

 Para utilizar o aplicativo foi instalado no computador o plugin necessário, disponibilizado no próprio site da Augin® gratuitamente. Após instalado o *plugin* é adicionado a interface do programa uma aba com o nome Auge onde foi feito o login cadastrado no aplicativo do celular. Assim por meio dessa aba pode ser enviado diretamente para o aplicativo do celular para a visualização 3D do projeto para que seja possível ver em realidade aumentada.

 Realizado a exportação do modelo federado, é possível ver em um terreno aberto todos os projetos compatibilizados, tendo a possibilidade de relatar interferências visualmente.

# **6. RESULTADOS E DISCUSSÕES**

Para organizar o fluxo de informações nos resultados encontrados, essa etapa foi subdividida em duas partes, a primeira etapa mostra os resultados decorrentes do processo de modelagem. Em etapa posterior mostrar os conflitos encontrados na detecção automática e também visual das interferências.

## **6.1 Modelagem das disciplinas**

 Após o processo de exportação dos arquivos em CAD, foi iniciado a modelagem no software da Autodesk Revit®.

O processo concluído do projeto arquitetônico é mostrado nas figuras a seguir (Ver figura 08, 09, 10 e 11).

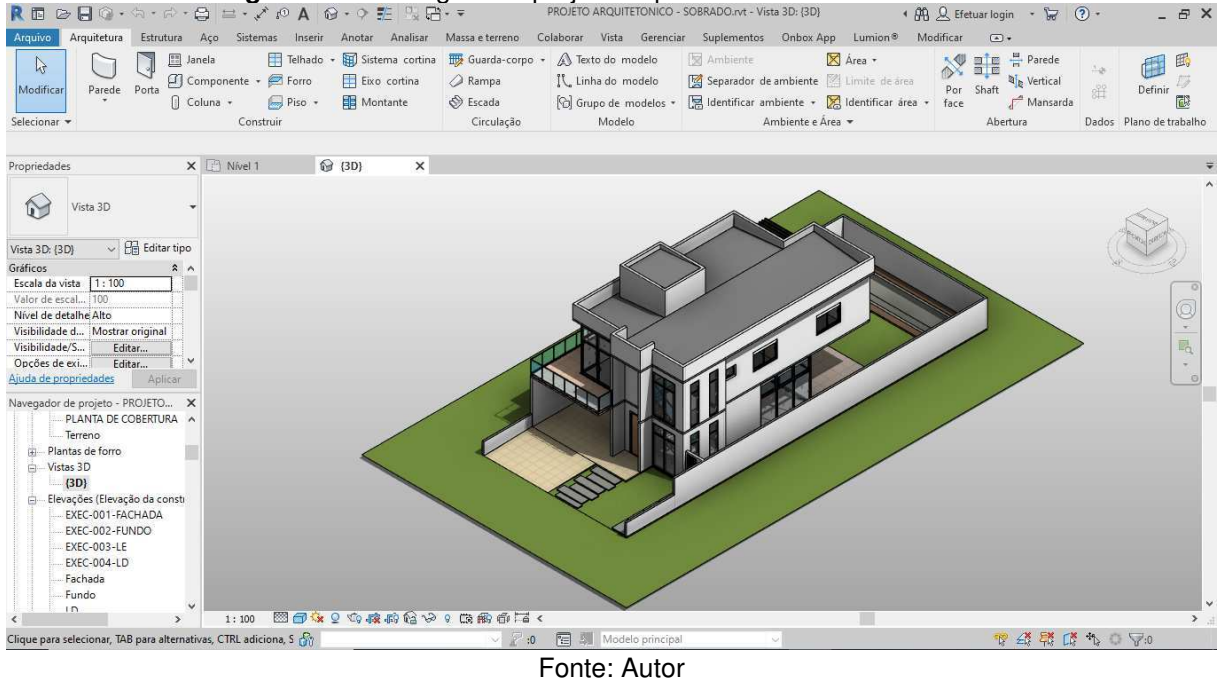

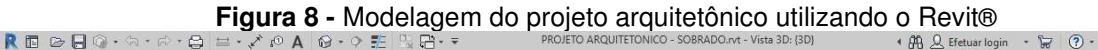

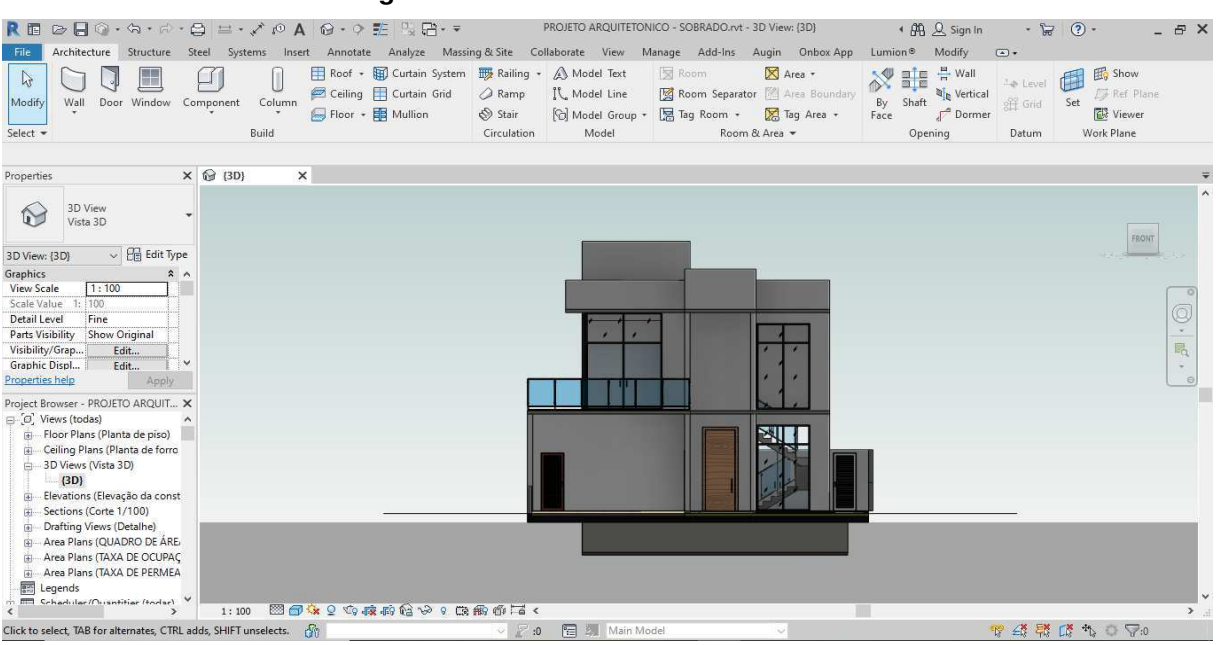

#### **Figura 9 -** Vista Frontal utilizando o Revit®

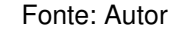

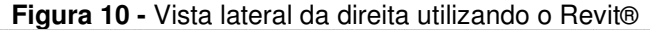

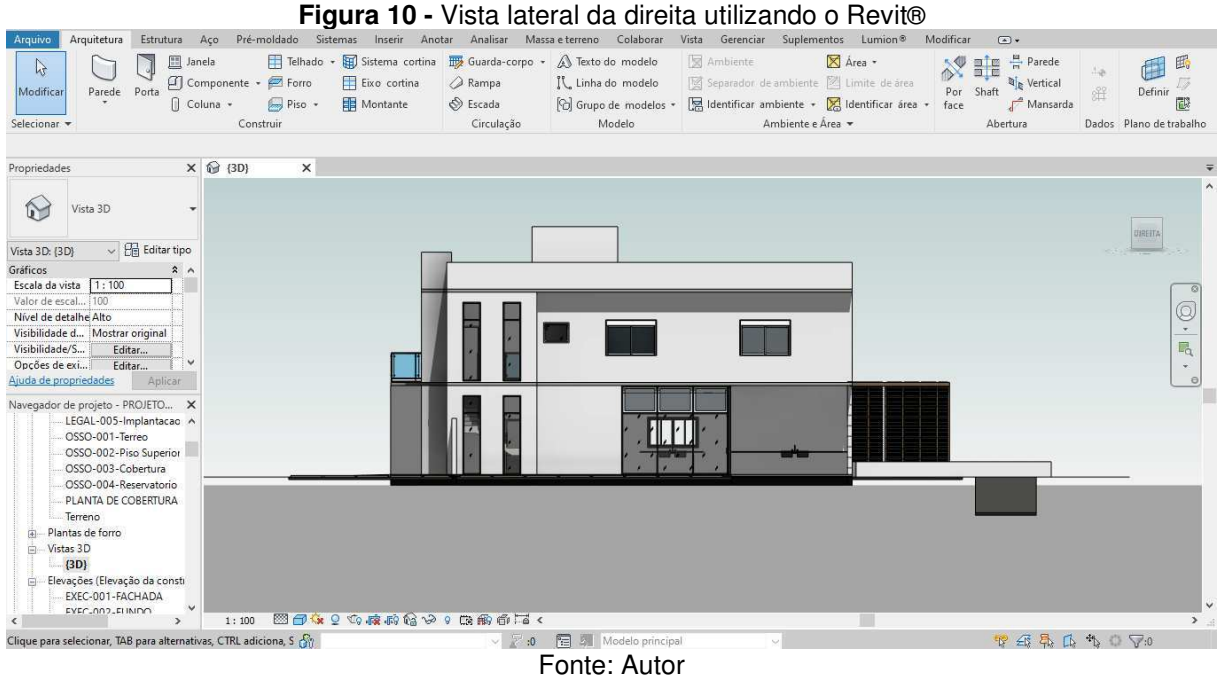

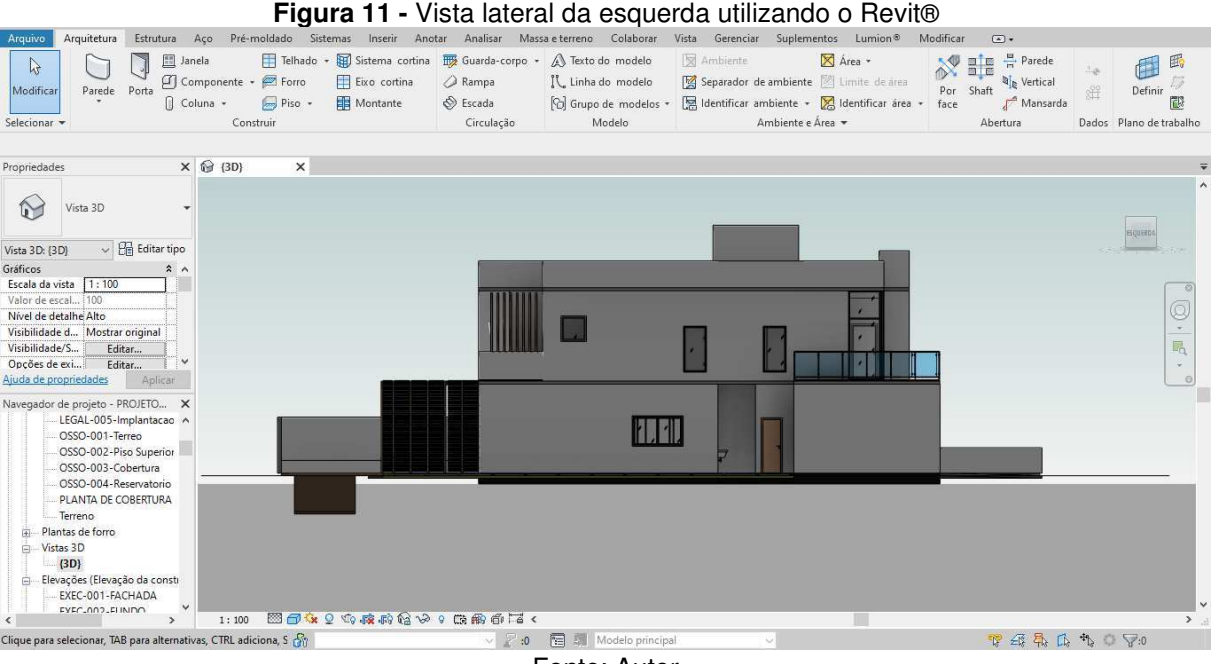

Fonte: Autor

O processo de modelagem final dos projetos estrutural, hidrossanitário e elétrico são mostrados nas figuras a seguir, (ver figuras 12, 13 e 14)

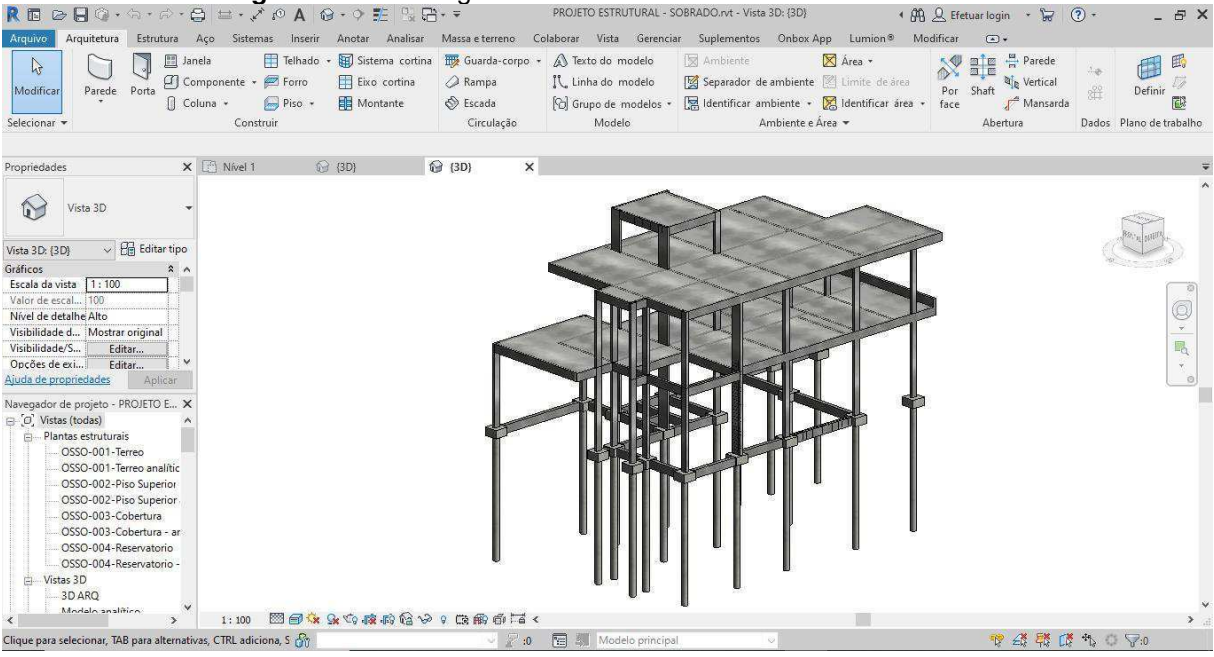

**Figura 12 -** Modelagem do modelo estrutural utilizando o Revit®

Fonte: Autor

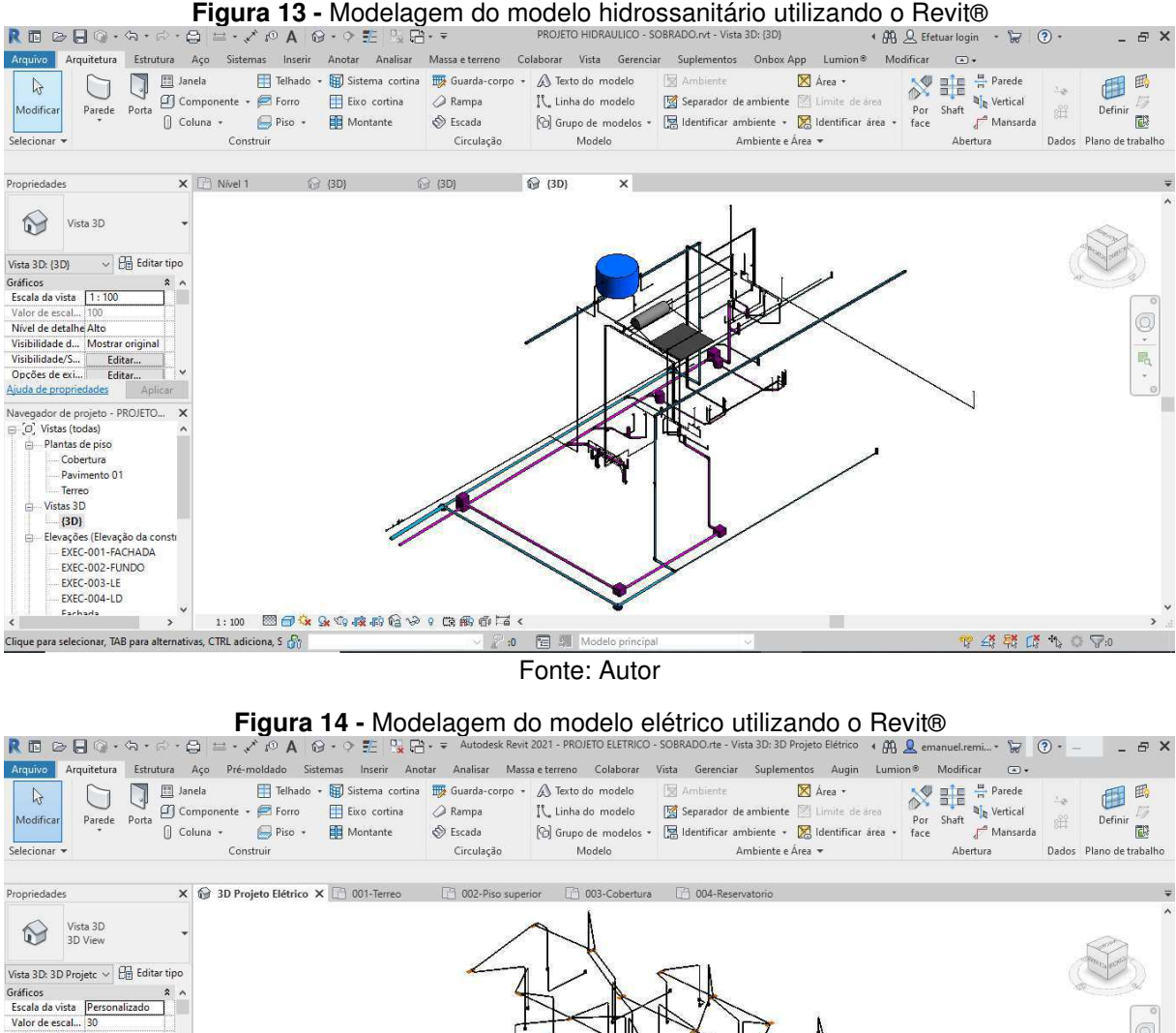

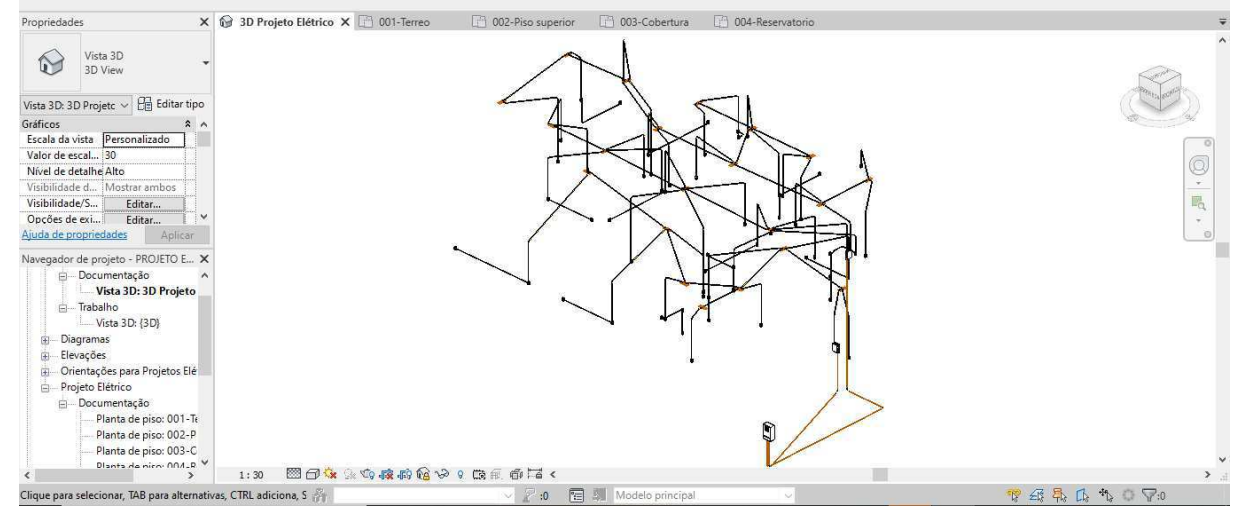

Fonte: Autor

 Foi seguido uma união dos projetos arquitetônico, estrutural, elétrico e hidrossanitário, para dar início a compatibilização utilizando o próprio Revit®, logo em seguida será feito a mesma compatibilização no Navisworks®, o motivo de utilizar outro software para compatibilização é o fato de ser mais dinâmico, possuir mais ferramentas, e a forma como a ferramenta do Navisworks® demonstra a interferência (Ver figuras 15, 16 e 17).

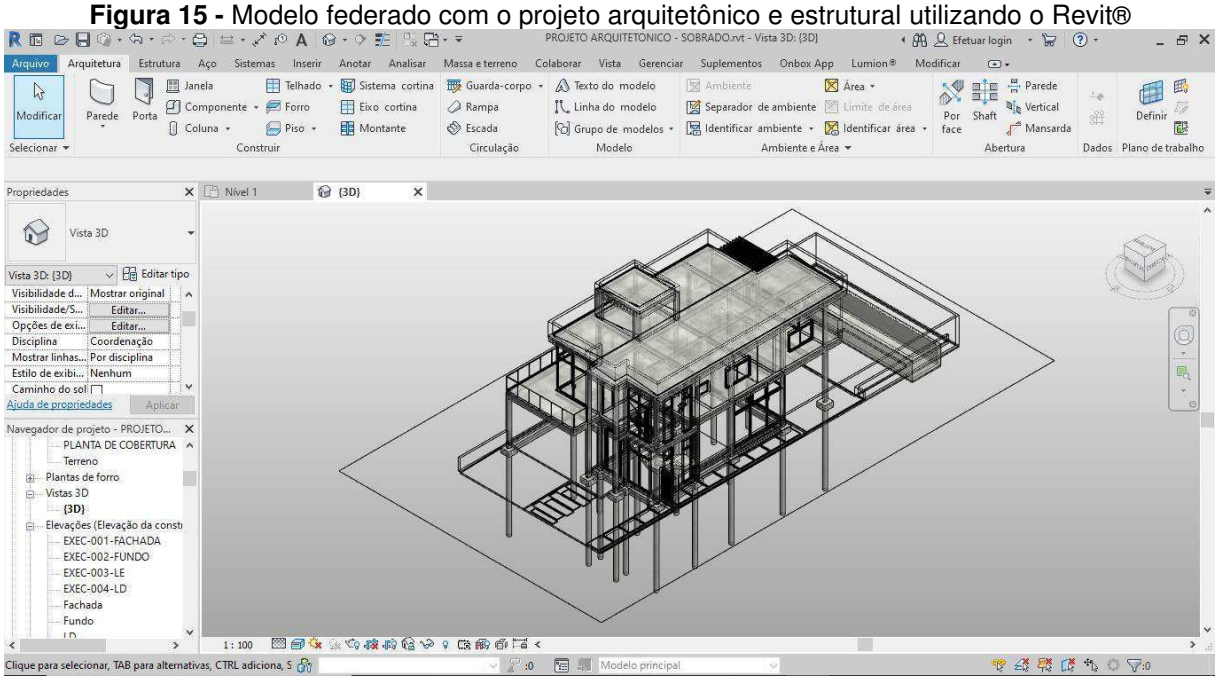

Fonte: Autor

**Figura 16 -** Modelo federado com o projeto arquitetônico, estrutural e hidráulico utilizando o Revit®<br>quivo Aquitetura Estrutura Aço Sistemas Inserir Anotar Analisar Massa eterreno Colaborar Vista Gerenciar Suplementos On

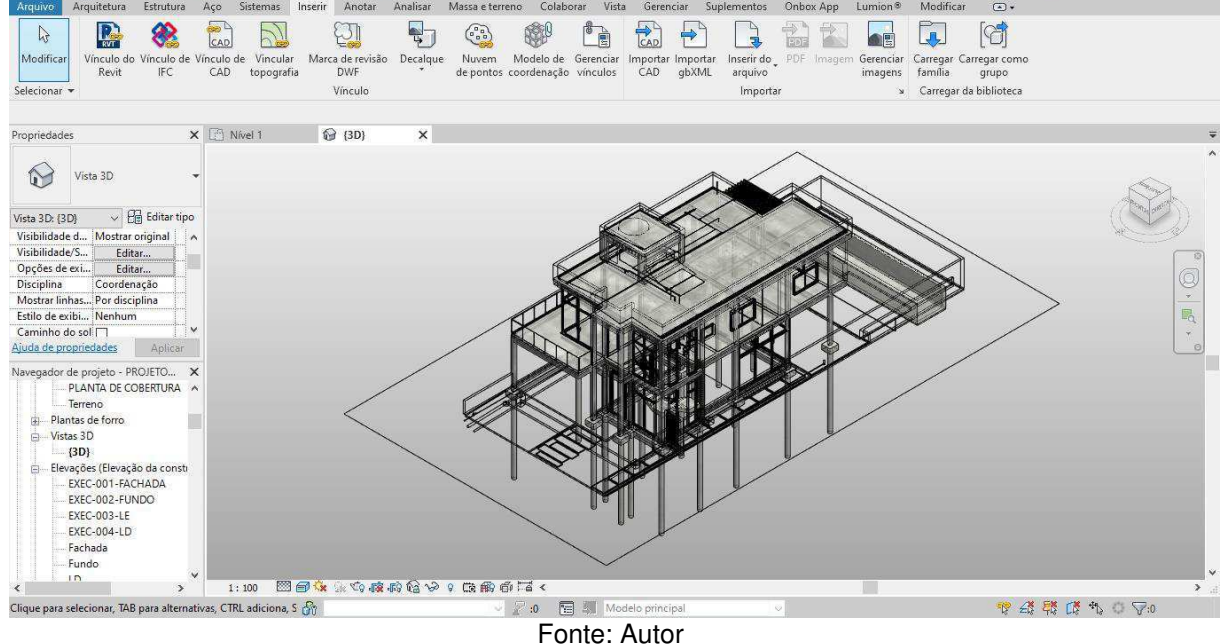

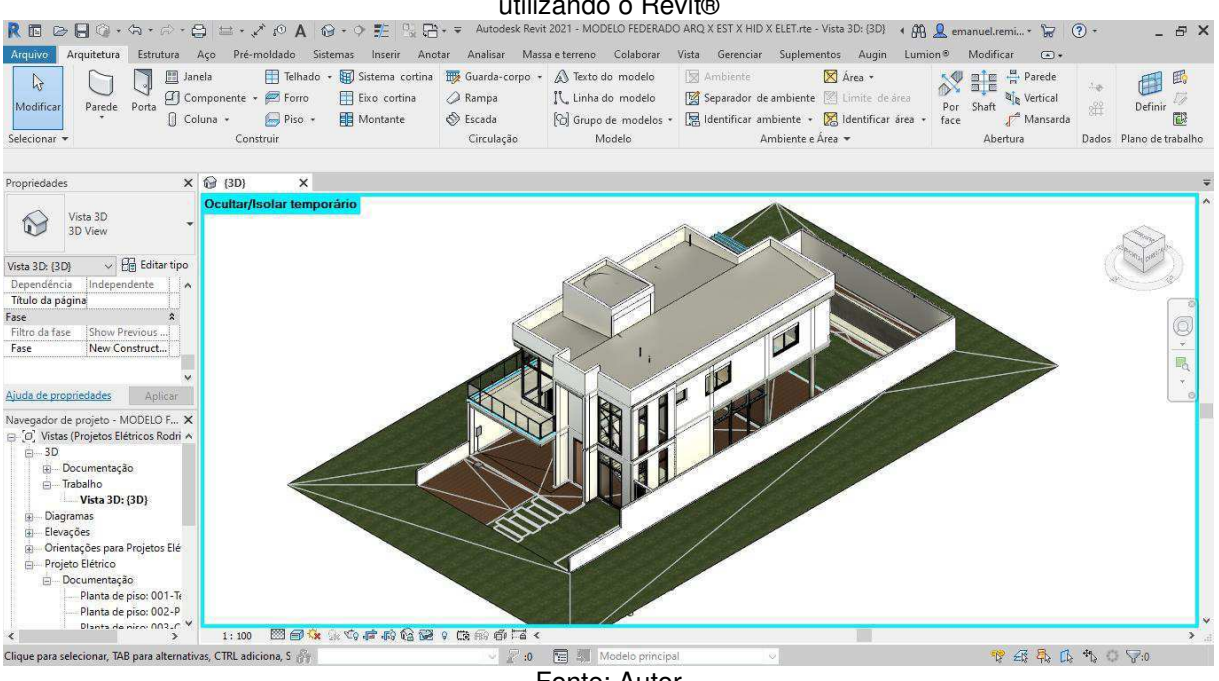

#### **Figura 17 -** Modelo federado com o projeto arquitetônico, estrutural, hidrossanitário e elétrico utilizando o Revit®

Fonte: Autor

# **6.2 Compatibilização com o Revit**

Com a utilização do software da Autodesk o Revit®, é iniciado a verificação das interferências, ferramenta essa localizada em colaborar na aba do programa (Ver figura 18).

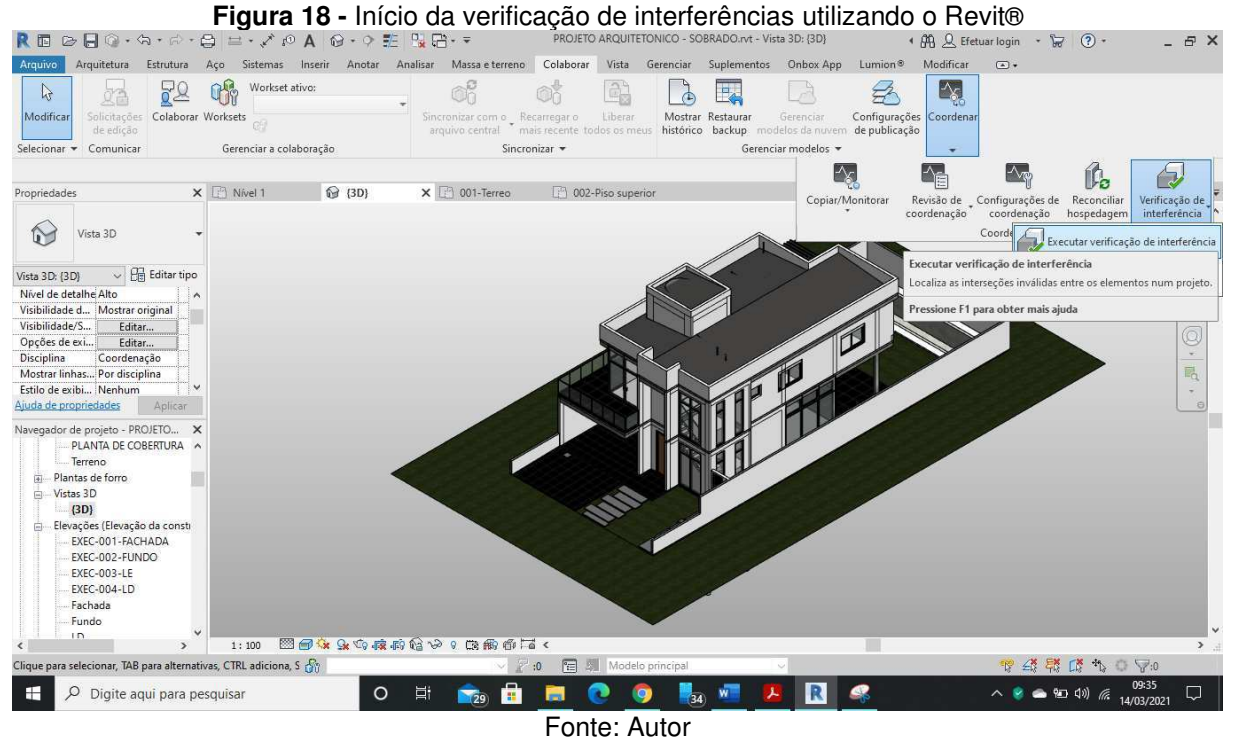

 As interferências quando identificadas ainda na fase de projeto, os problemas gerados são de fácil solução e resolvidas apenas alterando o projeto, no entanto se encontradas apenas na execução da obra, causariam perda de tempo e dinheiro com o retrabalho para corrigi-los, ver figuras (19, 20, 21, 22, 23, 24, 25, 26 e 27).

**Figura 19 -** Interferência #127 encontrada entre o modelo arquitetônico e estrutural utilizando o

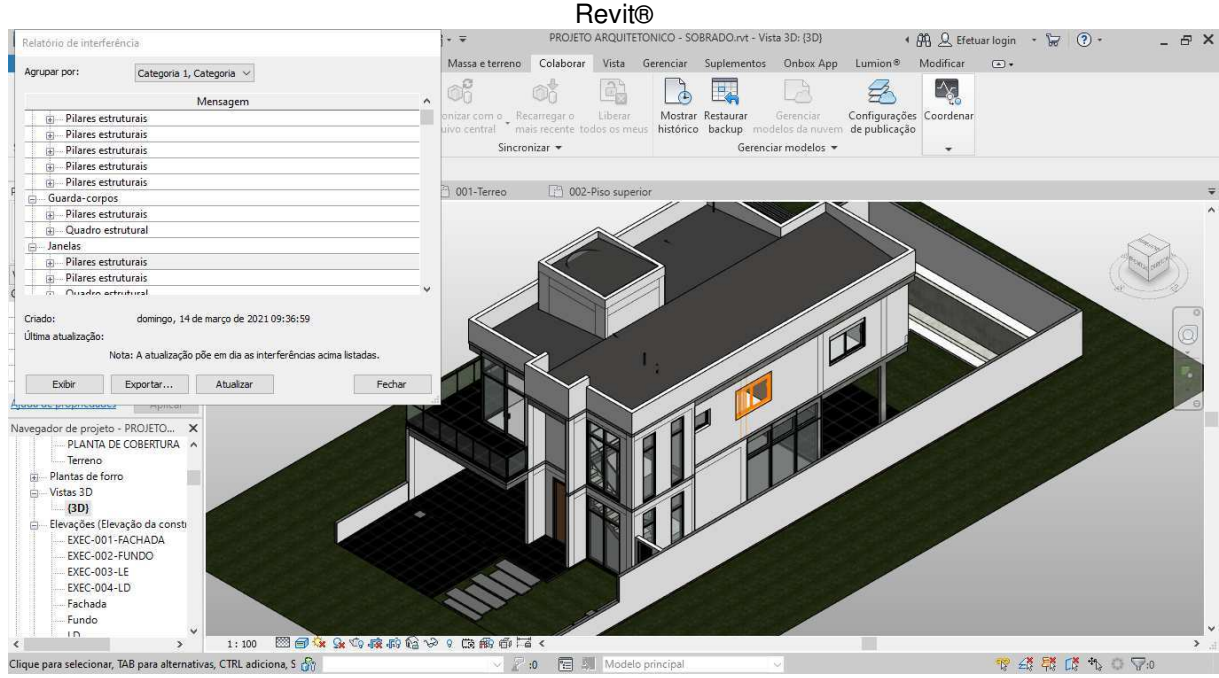

Fonte: Autor

 A interferência encontrada entre os projetos arquitetônico e estrutural, pode ser simplesmente resolvida alterando a posição da janela, assim evitando que o mesmo passe por um pilar.

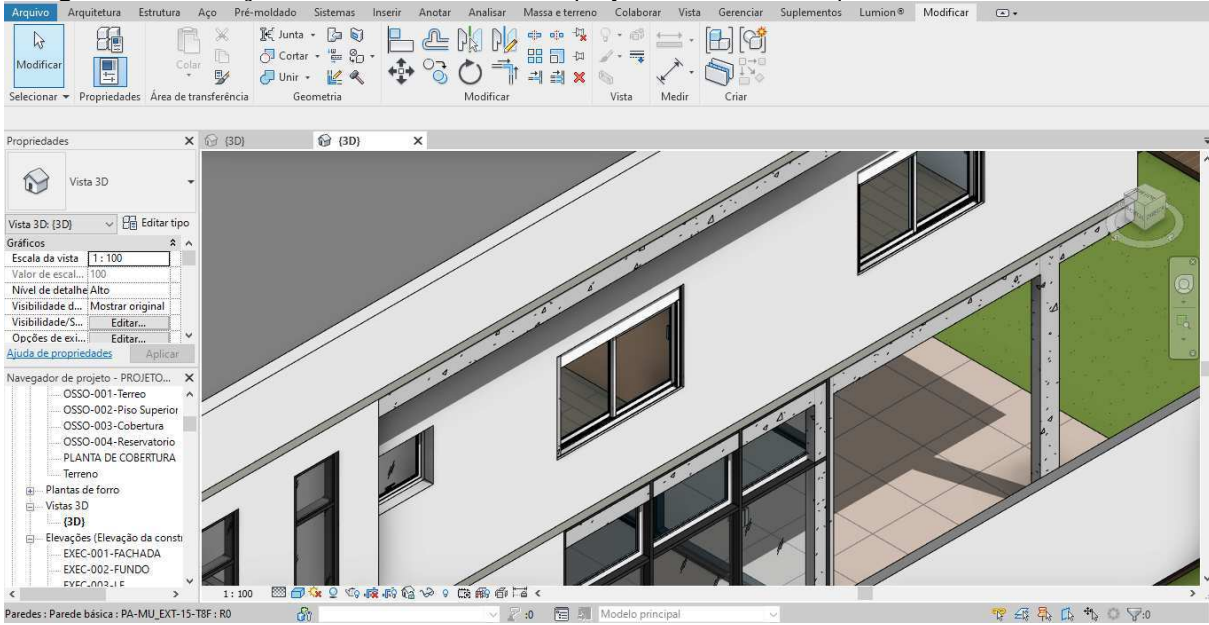

**Figura 20 -** Correção de interferência entre o projeto estrutural e arquitetônico utilizando o Revit®

Fonte: Autor

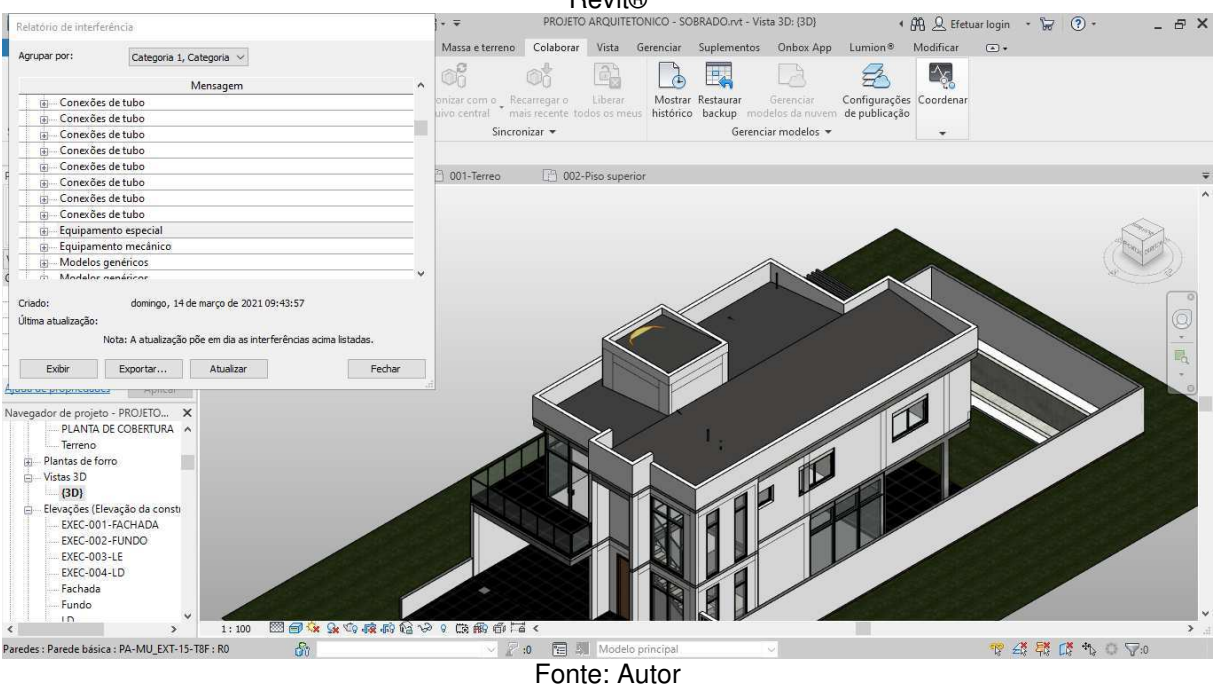

**Figura 21 -** Interferência #116 encontrada entre o modelo arquitetônico e hidrossanitário utilizando o Revit®<br>PROFETO AROUNTETONICO - SOBRADO per - Vícta 3D-/2DL

 Para a interferência em questão, foi mudado o nível do telhado de fibrocimento, para que possa utilizar a caixa d'água em questão.

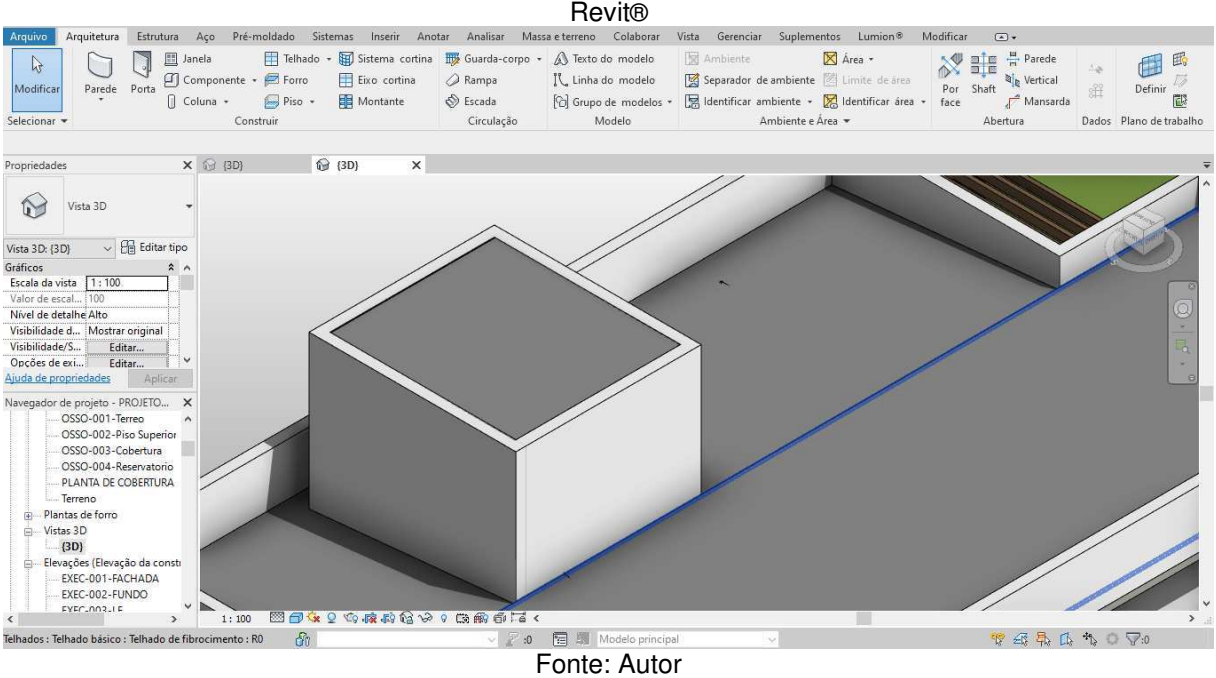

**Figura 22 -** Correção de interferência entre o projeto arquitetônico e hidrossanitário utilizando o

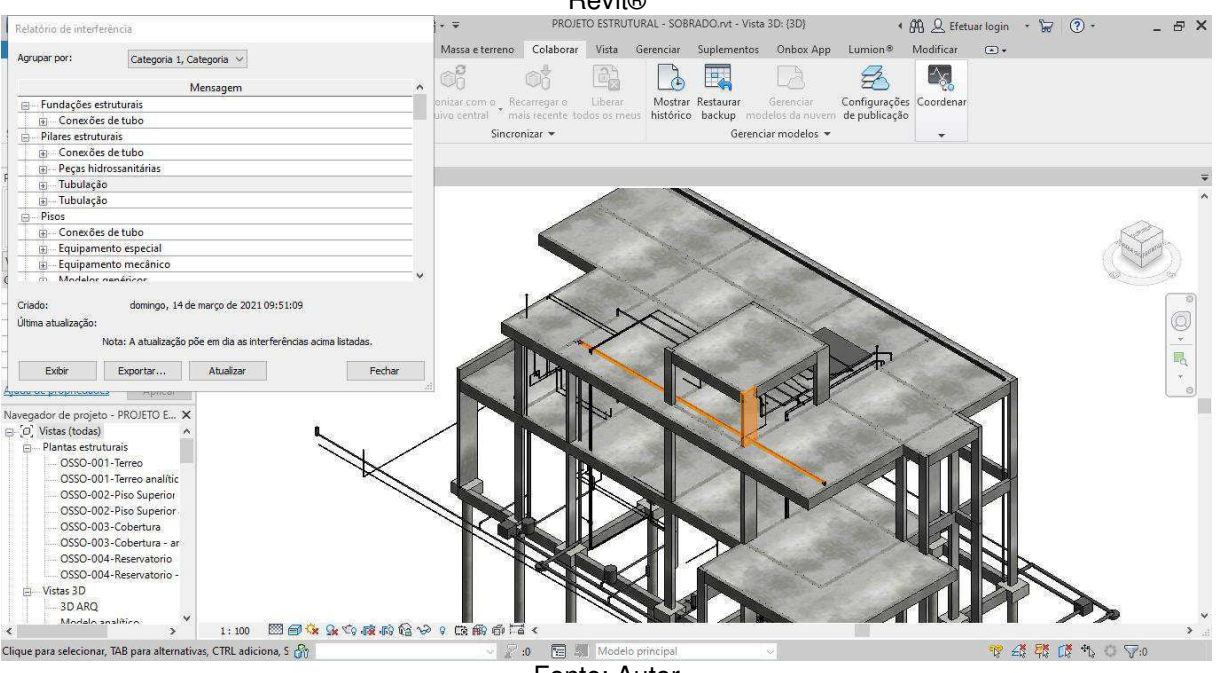

#### **Figura 23 -** Interferência #61 encontrada entre o modelo estrutural e hidrossanitário utilizando o Revit®<br>PROJETO ESTRUTURAL - SORRADO nd - Vista 3D-43D)

Fonte: Autor

**Figura 24 -** Interferência #2 encontrada entre o modelo estrutural e elétrico utilizando o Revit®

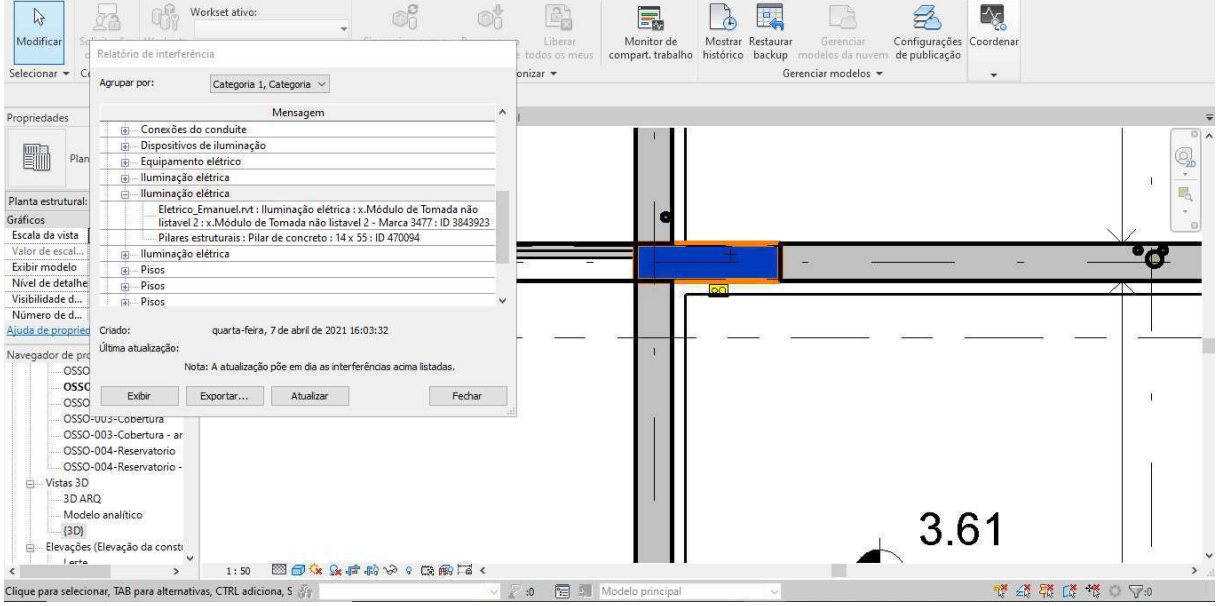

Fonte: Autor

Como solução para a interferência encontrada entre os projetos estrutural e elétrico, é proposto alterar a posição da caixinha, dando preferência em não mexer com a posição do pilar por se tratar de algo que para se alterar deve levar em conta outros fatores.

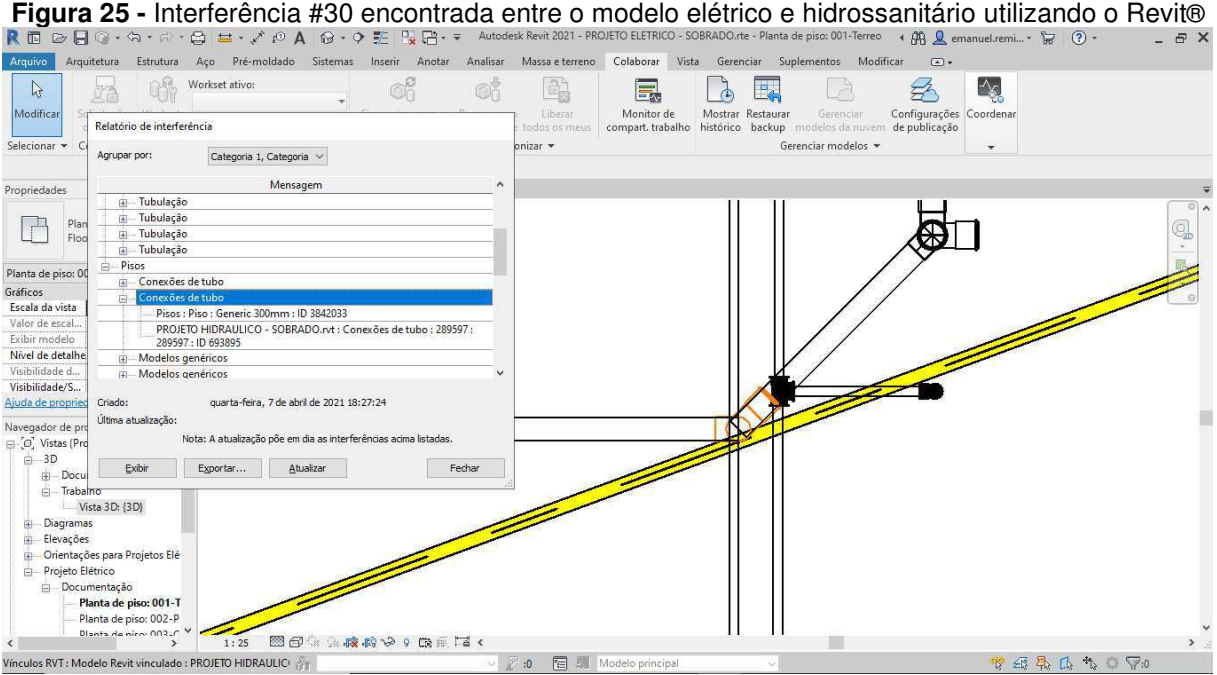

Fonte: Autor

**Figura 26 -** Interferência #36 encontrada entre o modelo elétrico e arquitetônico utilizando o Revit®

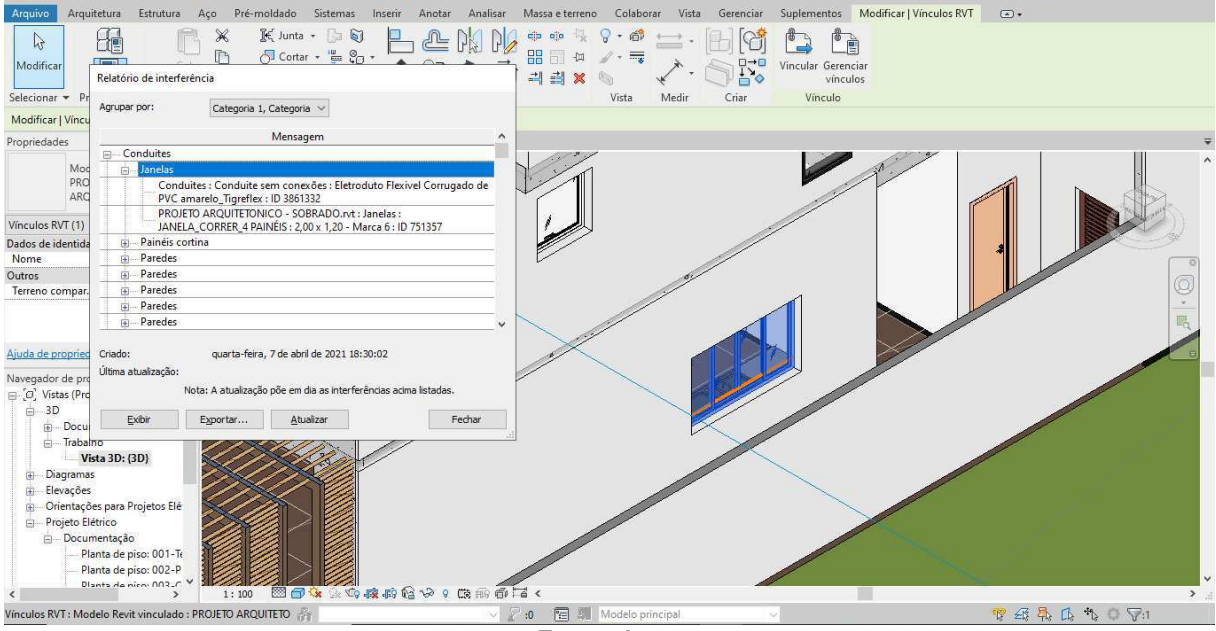

Fonte: Autor

 Como resolução da interferência entre os projetos arquitetônico e elétrico, dando preferência a passagem de eletroduto, foi mudado o nível da janela, assim fazendo com que não ocorra interferência entre os objetos de estudo.

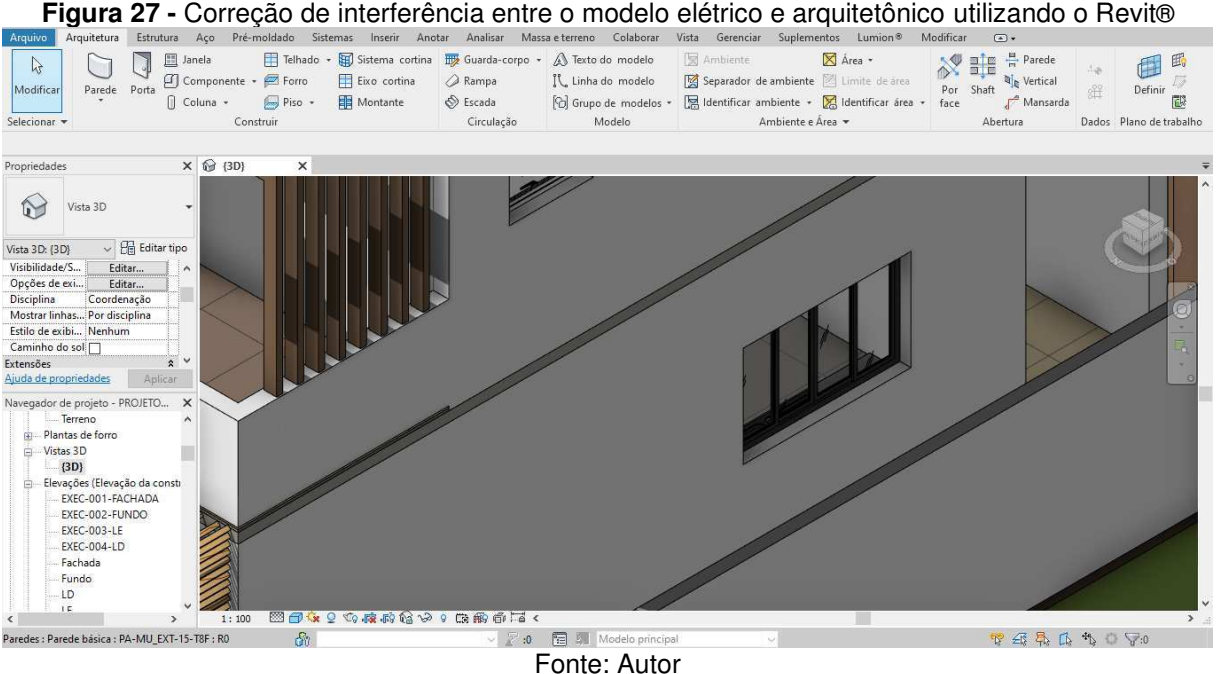

Nas modelagens dos projetos, foram detectados a partir da verificação de interferências do próprio software Revit® utilizado, registrando algumas incompatibilidades, a tabela exemplifica este processo usando os projetos arquitetônico, estrutural e hidráulico encontrados em cada bloco (Ver tabela 03).

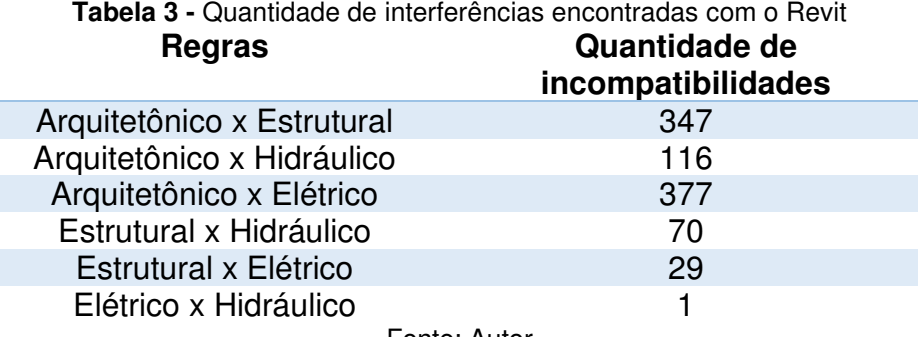

Fonte: Autor

Para a verificação de interferências com a utilização do Revit®, só foi possível com a criação de dois projetos em união, pois para a realização das interferências apenas o primeiro projeto ficava de comparação com os outros dois, tendo que ser realizado uma segunda verificação com o projeto que faltava realizar verificação.

Esse alto índice de incompatibilidades se deve ao fato de que o programa apenas gera relatório dos conflitos, sendo necessário o operador dizer se realmente é uma interferência, por isso é muito importante ter um projetista BIM MANAGER.

## **6.3 Compatibilização com o Navisworks®**

Para dar início a compatibilização dos projetos, primeiro é preciso saber utilizar o software Navisworks®, se deve conhecer tanto as ferramentas quanto a funcionalidade de cada uma (Ver figura 28).

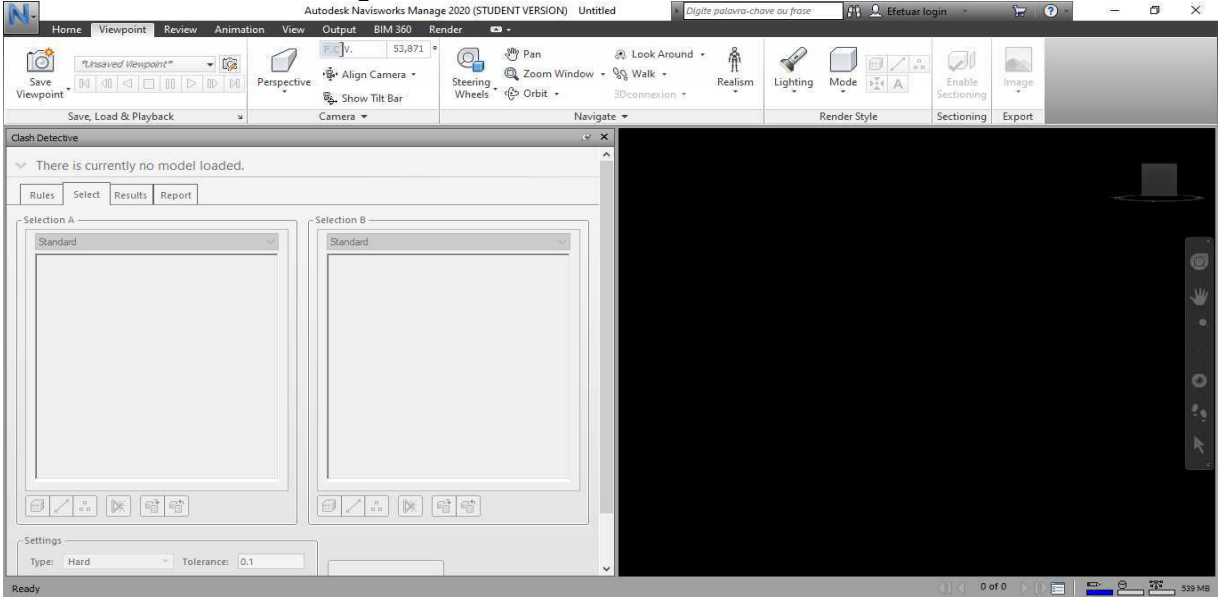

**Figura 28 -** Interface do software Navisworks®

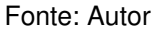

Com todos os projetos inseridos no programa e dando sequência a utilização do comando Clash Detection, analisou-se os conflitos entre todos os projetos associados buscando todas as interferências existentes. Após a identificação destas, foram realizadas correções necessárias em todos os projetos, a fim de corrigi-los (Ver figura 29).

|                                                                                                    |                                                                                                    | Figura 29 - União dos projetos arquitetônico, estrutural e hidrossanitário utilizando o Navisworks®                                                                                                    |
|----------------------------------------------------------------------------------------------------|----------------------------------------------------------------------------------------------------|----------------------------------------------------------------------------------------------------|
|                                                                                                    | Autodesk Navisworks Manage 2020 (STUDENT VERSION) Untitled<br>Digite palavra-chave ou frase                                                                                                    | An Q emanuel.remi<br>$\begin{array}{cc} \nabla & \mathbf{Q} \nabla \nabla \cdot \mathbf{Q} & \nabla \cdot \nabla \cdot \mathbf{Q} \nabla \cdot \mathbf{Q} & \nabla \cdot \mathbf{Q} \nabla \cdot \mathbf{Q} \nabla \cdot \mathbf{Q} & \nabla \cdot \mathbf{Q} \nabla \cdot \mathbf{Q} \nabla \cdot \mathbf{Q} & \nabla \cdot \mathbf{Q} \nabla \cdot \mathbf{Q} & \nabla \cdot \mathbf{Q} \nabla \cdot \mathbf{Q} \nabla \cdot \mathbf{Q} & \nabla \cdot \mathbf{Q} \nabla \cdot$<br>$\times$ |
| Viewpoint Review<br>Animation<br>View<br>Output<br>Home                                                                                                    | <b>BIM 360</b><br>Render<br>$\bullet$                                                                                                    |                                                                                                    |
| ÷civ.<br>õ<br>$-12$<br>"Unsaved Viewpoint"<br>Perspective<br>Save<br>Viewpoint                                                                                                    | 53,871 ·<br>( <sup>ff</sup> ) Pan<br>@ Look Around -<br>Q,<br>2 Zoom Window - QQ Walk -<br>· B. Align Camera ·<br>Steering<br>Realism<br>Wheels C Orbit -<br>3Dconnexion *<br>& Show Tilt Bar                                              | $\Box$<br>Lighting<br>Enable<br>Mode<br><b>Fis A</b><br>Image<br>Sectioning                                                                                                    |
| Save, Load & Playback<br>Camera v<br>$\mathbf{x}$                                                                                                    | Navigate v                                                                                                    | Render Style<br>Export<br>Sectioning                                                                                                    |
| Clash Detective                                                                                                    | $\vee$ X                                                                                                    |                                                                                                    |
| There are currently no clash tests defined.                                                                                                    | BAdd Test 角                                                                                                    |                                                                                                    |
| Select<br>Results Report<br>Rules                                                                                                    |                                                                                                    |                                                                                                    |
| Selection A<br>Selection B                                                                                                    |                                                                                                    |                                                                                                    |
| Standard<br>E PROJETO ARQUITETONICO - SOBRADO.rvt<br>⊕@ PROJETO ELETRICO - SOBRADO (2020).rvt<br><b>E</b> PROJETO ESTRUTURAL - SOBRADO.rvt<br><b>E</b> PROJETO HIDRAULICO - SOBRADO.rvt<br>$\,$<br>$\epsilon$<br>$\epsilon$<br>暗暗<br><b>IX</b><br>同<br>$\frac{a}{10}$ | Standard<br>E PROJETO ARQUITETONICO - SOBRADO.rvt<br>E PROJETO ELETRICO - SOBRADO (2020).rvt<br><b>E</b> PROJETO ESTRUTURAL - SOBRADO.rvt<br><b>E</b> PROJETO HIDRAULICO - SOBRADO.rvt<br>$\rightarrow$<br> 暗暗<br>     <br>$\frac{0}{1.0}$ | $\widehat{MD}$<br>45<br>31 <sup>2</sup><br>œ<br>2, 2, 1<br>H<br>21                                                                                                    |
| -Settings<br>Tolerance: 0.1<br>Type: Hard                                                                                                    | A(-24)-3.1(-1): OSSO-001-Terreo (3)                                                                                                    |                                                                                                    |
| Ready                                                                                                    |                                                                                                    | P P T<br>肩<br>$1$ of $1$<br>734 MB                                                                                                    |

Fonte: Autor

Foi encontrado uma interferência entre o projeto estrutural e arquitetônico, no qual não foi levado em conta as dimensões da caixa d'água, uma solução simples seria mudar a altura útil da estrutura, assim permitindo a inserção da caixa d'água e outra solução seria construir uma caixa d'água menor (Ver figura 30).

|                                                                                                    |                                                                                                    | Autodesk Navisworks Manage 2020 (STUDENT VERSION) Untitled                                                                                                    | Digite palavra-chave ou frase    | <b>All Sectuar login</b>                                                                       | $\mathbb{R}$ . $\mathbf{Q}$ .<br>х                     |
|----------------------------------------------------------------------------------------------------|----------------------------------------------------------------------------------------------------|----------------------------------------------------------------------------------------------------|----------------------------------|------------------------------------------------------------------------------------------------|--------------------------------------------------------|
| Home<br>Review<br>Animation<br>Viewpoint<br>ĩđ<br>$-12$<br>"Unsaved Viewpoint"<br>Save<br>$\mathbb{N} \mid \mathbb{I} \mid \mathbb{I} \mid \mathbb{I} \mid \mathbb{II} \mid \mathbb{I} \mid \mathbb{I} \mid \mathbb{M} \mid \mathbb{M}$<br>Viewpoint<br>Save, Load & Playback | Output<br><b>BIM 360</b><br>View<br>F.C.V.<br>53,871 ·<br>Align Camera<br>Perspective<br>Show Tilt Bar<br>Camera *<br>$\mathbf{x}$ | $\bullet$<br>Render<br>$\frac{3}{2}$ Pan<br>& Look Around +<br>q<br>Q Zoom Window - QQ Walk -<br>Steering<br>* @ Orbit +<br>Wheels<br>3D connexion *<br>Navigate - | 渝<br>Realism<br>Lighting         | $\omega$<br>$\Box$<br>Mode<br>Enable<br><b>EXA</b><br>Sectioning<br>Render Style<br>Sectioning | $\overline{\bullet}$<br>Image<br>Export                |
| Clash Detective                                                                                                    |                                                                                                    | x                                                                                                    |                                  |                                                                                                |                                                        |
| $\land$ Test 1                                                                                                    |                                                                                                    | $\sim$<br>Last Run: segunda-feira, 15 de março de 2021 19:31:46<br>Clashes - Total: 5 (Open: 5 Closed: 0)                                                          |                                  |                                                                                                |                                                        |
| Clashes<br>Name<br>Status                                                                                                    | Approved<br>New<br>Active<br>Reviewed                                                                                              | Resolved                                                                                                    |                                  |                                                                                                |                                                        |
| Test 1<br>Done                                                                                                    | 'n                                                                                                    | $\Omega$                                                                                                    |                                  |                                                                                                | 2.1                                                    |
| Add Test<br><b>Reset All</b><br>Compact All<br>Results Report<br>Select<br>Rules<br>$2a$ Assign $\left \frac{a}{b}\right $<br>$\begin{bmatrix} 0 \\ 0 \end{bmatrix}$ New Group $\begin{bmatrix} 0 \\ 0 \end{bmatrix}$                                                         | <b>吸 Update All</b><br>Delete All<br>$\nabla^2$ None $\vee$                                                                        | $\mathbf{B}$ .<br><b>のも Re-run Test</b>                                                                                                    |                                  |                                                                                                |                                                        |
| <b>◎</b> Status<br>Name<br>Level                                                                                                    | Grid Int Found                                                                                                    | $\triangleleft$<br>Approved Approved                                                                                                    |                                  |                                                                                                |                                                        |
| Clash1<br><b>New</b>                                                                                                    | OSSO-0 D-3<br>19:31:46 15-03-2021                                                                                                  | Display Settings                                                                                                    |                                  |                                                                                                |                                                        |
| Clash2<br><b>New</b>                                                                                                    | $\bullet$ OSSO-0 B-3<br>19:31:46 15-03-2021                                                                                        |                                                                                                    |                                  |                                                                                                |                                                        |
| $\bullet$ Clash3<br>New                                                                                                    | $\bullet$ OSSO-0 B-2<br>19:31:46 15-03-2021                                                                                        |                                                                                                    |                                  |                                                                                                |                                                        |
| $\bullet$ Clash4<br>New                                                                                                    | $\bullet$ OSSO-0 D-2<br>19:31:46 15-03-2021                                                                                        |                                                                                                    |                                  |                                                                                                |                                                        |
| Clash5<br>New.                                                                                                    | $\bullet$ OSSO-0 D-3<br>19:31:46 15-03-2021                                                                                        |                                                                                                    |                                  |                                                                                                |                                                        |
| AutoSaved: C:\Users\emanu\AppData\Roaming\Autodesk Navisworks Manage 2020\AutoSave\Untitled.Autosave6.nwf                                                                                                    |                                                                                                    |                                                                                                    | A.1-5: OSSO-004-Reservatorio (5) |                                                                                                | <b>X</b> <sup>5</sup> 693 MB<br>P P<br>同<br>$1$ of $1$ |

**Figura 30 -** Interferência #1 entre o projeto arquitetônico e estrutural utilizando o Navisworks®

 Foi encontrado uma interferência entre o projeto arquitetônico e hidrossanitário, no qual uma caixa de inspeção é localizada acima do piso, sendo necessário realizar

Fonte: Autor

uma correção no projeto hidrossanitário ou no arquitetônico, dependendo da escolha do cliente (Ver figura 31).

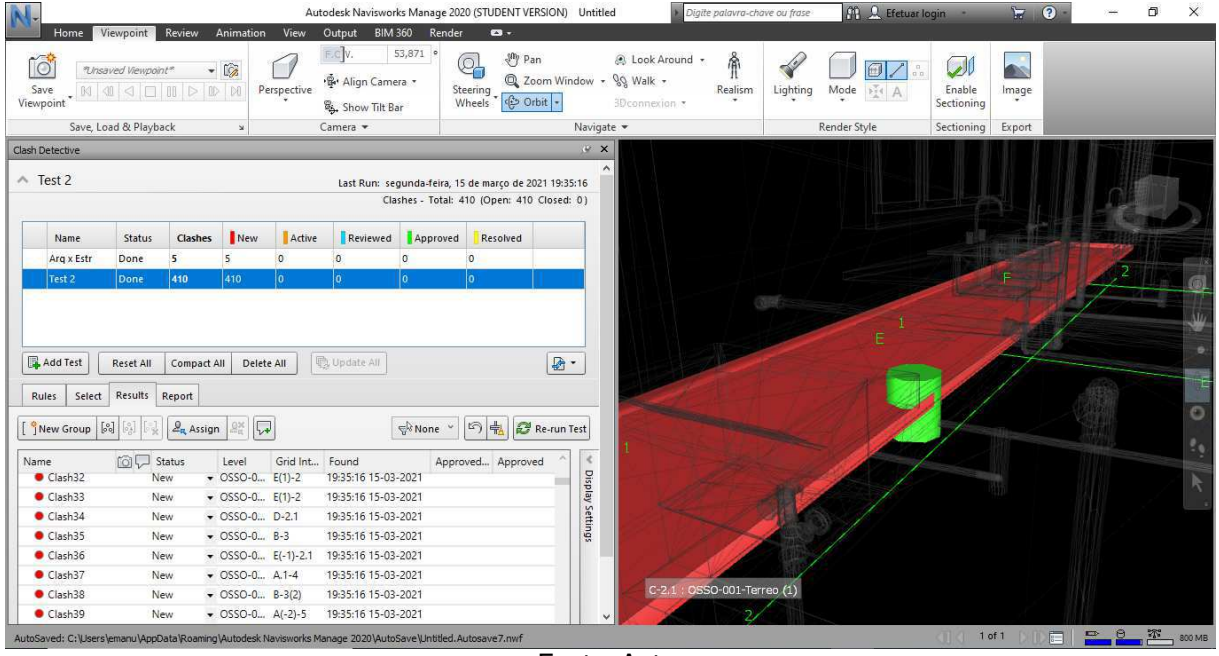

**Figura 31 -** Interferência #12 encontrada entre o projeto arquitetônico e hidrossanitário utilizando o Navisworks®

Fonte: Autor

A figura mostra uma interferência de uma caixa de esgoto com o piso do térreo, sendo necessário rebaixar a caixa, assim evitando facilmente a interferência (Ver figura 32).

Navisworks<br>Autodesk Navisworks Manage 2020 (STUDENT VERSION) Untitled  $\sigma$ View Output BIM 360 Render  $\alpha$ . 53,871 ECV  $\blacklozenge$  $\sqrt{ }$ Q,  $\frac{40}{3}$  Pan look Around 渝  $\sqrt{\frac{\Theta}{2}}$  $\mathcal{D}$ **To**  $-10$ **A** Align Camera Q Zoom Window -  $\mathbb{Q} \mathbb{Q}$  Walk -Perspective Realism Steering Lighting Mode **PER** A Enable<br>ectioning Image Vie  $\frac{1}{2}$  Orbit  $\frac{1}{2}$ & Show Tilt Bar Save, Load & Playback Camera -Render Style **Sectioning** Expor Clash Detective  $\land$  Test 1 Last Run: segunda-feira, 15 de marco de 2021 19:41:00 Clashes - Total: 47 (Open: 47 Closed: 0) Name Status Clashes New Active Reviewed A Resolved Arg x Estr Done  $\overline{\phantom{a}}$  $\overline{a}$ Done Arq x Hidro 410 **B.** Add Test | Reset All | Compact All | Delete All |  $\boxed{\mathbb{Q}}$  Update All |  $\boxed{\mathbf{B}}$ Rules Select Results Report  $\begin{array}{|c|c|c|c|c|c|} \hline \textbf{[}} & \textbf{New Group} & \textbf{[S_2]} & \textbf{[S_3]} & \textbf{[S_4]} & \textbf{[S_R ASsign]} & \textbf{[S_R^M]} & \textbf{[S_R^M]} \\ \hline \end{array}$  $\boxed{\textbf{R} \text{ None}} \sim \boxed{\textbf{F} \text{ }\left|\textbf{R} \right|\textbf{R} \text{ }\textbf{R} \text{ - run Test}}$  $\textcircled{1}$  Status Level Grid Int., Found Approved... Ap Display Setting  $C<sub>z</sub>$ **D**osso-o  $F(-1)$ OSSO-0...  $B - 3(2)$ 19:41:00 15-03-202  $C<sub>l</sub>$ clach11  $\sqrt{OSSO-0}$   $B-3(2)$ 19410015-03-2021 New  $\bullet$  Clash12  $\bullet$  OSSO-0... A.1-4 19:41:00 15-03-2021 Nev  $\bullet$  Clash13  $\bullet$  OSSO-0... E-2 19:41:00 15-03-2021 .<br>Nev  $C<sub>l</sub>$ ash14 New  $-$  0SSO-0  $F-2$ 19:41:00 15-03-2021 E(1)-2.1 : OSSO-002-Piso Superior (1)  $\bullet$  Clash15 ▼ 0SSO-0... E-2 19:41:00 15-03-2021 .<br>Nev OSSO-0.  $B - 3($ 19:41:00 15-03-202 Clach1

**Figura 32 -** Interferência #9 encontrada entre o projeto hidráulico e estrutural utilizando o

Fonte: Autor

 Foi uma interferência entre um eletroduto e o piso do primeiro andar (Ver figura 33).

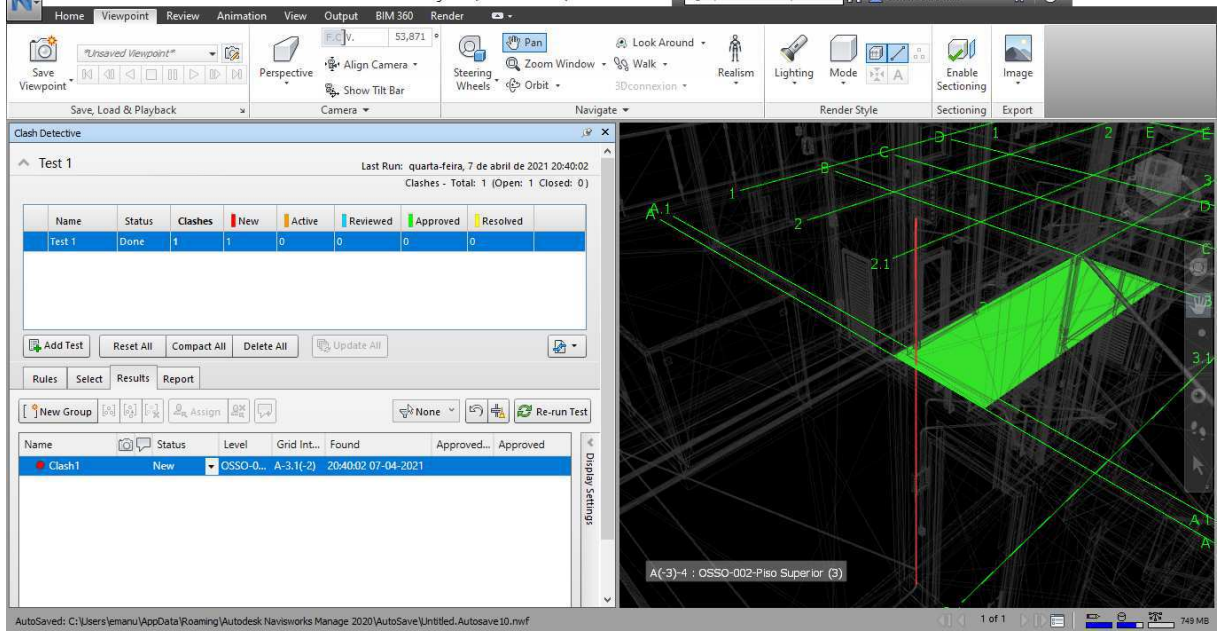

**Figura 33 -** Interferência #1 encontrada entre o projeto elétrico e estrutural utilizando o Navisworks®<br>Navigation de la proposition de la proposition de la proposition de la proposition de la proposition de la propositio N-

Fonte: Autor

 Foi encontrado uma interferência entre o projeto hidráulico e elétrico, no qual se passa um eletroduto dentro de uma tubulação (Ver figura 34).

| Home<br>$\vec{c}$            | Viewpoint Review                                                                                                    |             |                                                     |                |                                            |                        |                                                     |                           |                 |                                  |          |               |            |            |  |
|------------------------------|----------------------------------------------------------------------------------------------------|-------------|-----------------------------------------------------|----------------|--------------------------------------------|------------------------|-----------------------------------------------------|---------------------------|-----------------|----------------------------------|----------|---------------|------------|------------|--|
|                              |                                                                                                    |             | Animation                                           | View           | <b>BIM 360</b><br>Output<br>E.C.V.         | Render<br>53,871 ·     | $\bullet$<br><b>Ally Pan</b>                        |                           |                 |                                  |          |               |            |            |  |
|                              | "Unsaved Viewpoint"                                                                                                    |             | $-12$                                               |                |                                            |                        | Q.                                                  |                           | & Look Around + | 劑                                |          | 句             | لعبأ       | <b>COL</b> |  |
| Save                         | $\mathbb{N} \mid \mathbb{I} \mid \mathbb{I} \mid \mathbb{I} \mid \mathbb{I} \mid \mathbb{II} \mid \mathbb{I} \mid \mathbb{I} \mid \mathbb{I} \mid \mathbb{M}$ |             |                                                     | Perspective    | Align Camera                               |                        | Steering<br>Wheels Conbit +                         | 2 Zoom Window - SQ Walk - |                 | Realism<br>$\cdot$               | Lighting | Mode<br>Fis A | Enable     | Image      |  |
| Viewpoint                    |                                                                                                    |             |                                                     |                | & Show Tilt Bar                            |                        |                                                     |                           | 3Dconnexion *   |                                  |          |               | Sectioning |            |  |
|                              | Save, Load & Playback                                                                                                    |             | $\mathbf{x}$                                        |                | Camera -                                   |                        |                                                     | Navigate -                |                 |                                  |          | Render Style  | Sectioning | Export     |  |
| Clash Detective              |                                                                                                    |             |                                                     |                |                                            |                        |                                                     | P X                       |                 |                                  |          |               |            |            |  |
| $\land$ Test 3               |                                                                                                    |             |                                                     |                |                                            |                        | Last Run: quarta-feira, 7 de abril de 2021 20:41:33 |                           | $\wedge$        |                                  |          |               |            |            |  |
|                              |                                                                                                    |             |                                                     |                |                                            |                        | Clashes - Total: 23 (Open: 23 Closed: 0)            |                           |                 |                                  |          |               |            |            |  |
| Name                         | Status                                                                                                    | Clashes     | New                                                 | Active         | Reviewed                                   | Approved               | Resolved                                            |                           |                 |                                  |          |               |            |            |  |
| Test 1                       | Done                                                                                                    |             |                                                     | $\circ$        | O.                                         | $\sigma$               | $\circ$                                             |                           |                 |                                  |          |               |            |            |  |
| Test 2                       | Done                                                                                                    | 23          | 23                                                  | $\Omega$       | $\circ$                                    | $\Omega$               | $\circ$                                             |                           |                 |                                  |          |               |            |            |  |
| Test 3                       | Done                                                                                                    | 23          | 23                                                  |                |                                            | $\overline{0}$         | l٥٠                                                 |                           |                 |                                  |          |               |            |            |  |
|                              |                                                                                                    |             |                                                     |                |                                            |                        |                                                     |                           |                 |                                  |          |               |            |            |  |
|                              |                                                                                                    |             |                                                     |                |                                            |                        |                                                     |                           |                 |                                  |          |               |            |            |  |
|                              |                                                                                                    |             |                                                     |                |                                            |                        |                                                     |                           |                 |                                  |          |               |            |            |  |
|                              |                                                                                                    |             |                                                     |                |                                            |                        |                                                     |                           |                 |                                  |          |               |            |            |  |
|                              | Reset All                                                                                                    | Compact All | Delete All                                          |                |                                            |                        |                                                     |                           |                 |                                  |          |               |            |            |  |
| Add Test                     |                                                                                                    |             |                                                     |                | <b>吸 Update All</b>                        |                        |                                                     | $\mathbf{B}$ -            |                 |                                  |          |               |            |            |  |
| Rules<br>Select              | Results Report                                                                                                    |             |                                                     |                |                                            |                        |                                                     |                           |                 |                                  |          |               |            |            |  |
|                              |                                                                                                    |             |                                                     |                |                                            |                        |                                                     |                           |                 |                                  |          |               |            |            |  |
| New Group [80]               | Q.<br><b>OB</b>                                                                                                    | $2a$ Assign | 28                                                  |                |                                            | $\nabla^k$ None $\vee$ | の中                                                  | Re-run Test               |                 |                                  |          |               |            |            |  |
|                              | <b>简贝 Status</b>                                                                                                    |             | Level                                               | Grid Int Found |                                            |                        | Approved Approved                                   | $\mathcal{R}$             |                 |                                  |          |               |            |            |  |
| Clash13                      | New                                                                                                    |             | $\bullet$ OSSO-0 A-5(1)                             |                | 20:41:33 07-04-2021                        |                        |                                                     |                           |                 |                                  |          |               |            |            |  |
| C <sub>lash14</sub>          | New.                                                                                                    |             | $\bullet$ OSSO-0 E(7)-3(6)                          |                | 20:41:33 07-04-2021                        |                        |                                                     |                           |                 |                                  |          |               |            |            |  |
| C <sub>lash15</sub>          | New                                                                                                    |             | $\bullet$ OSSO-0 $F(-2)-2$                          |                | 20:41:33 07-04-2021                        |                        |                                                     |                           |                 |                                  |          |               |            |            |  |
| $\bullet$ Clash16            | New                                                                                                    |             | $\bullet$ OSSO-0 E(1)-2                             |                | 20:41:33 07-04-2021                        |                        |                                                     | Display Settings          |                 |                                  |          |               |            |            |  |
| Name<br>Clash17              | New                                                                                                    |             | $\bullet$ OSSO-0 E(2)-3                             |                | 20:41:33 07-04-2021                        |                        |                                                     |                           |                 |                                  |          |               |            |            |  |
| Clash18                      | New                                                                                                    |             | $\bullet$ OSSO-0 E(1)-3                             |                | 20:41:33 07-04-2021                        |                        |                                                     |                           |                 |                                  |          |               |            |            |  |
| $\bullet$ Clash19<br>Clash20 | <b>New</b><br>New                                                                                                    |             | $\bullet$ OSSO-0 $E(1)-2$<br>$\bullet$ OSSO-0 A.1-5 |                | 20:41:33 07-04-2021<br>20:41:33 07-04-2021 |                        |                                                     |                           |                 | E(-1)-3 : OSSO-002-Piso Superior |          |               |            |            |  |

**Figura 34 -** Interferência #20 encontrada entre o projeto hidráulico e elétrico utilizando o Navisworks®

Fonte: Autor

Foi encontrado uma interferência entre os projetos elétrico e arquitetônico, no qual se percebe a passagem de um eletroduto pela janela, assim sendo necessário diminuir o nível da tubulação elétrica, evitando a interferência (Ver figura 35).

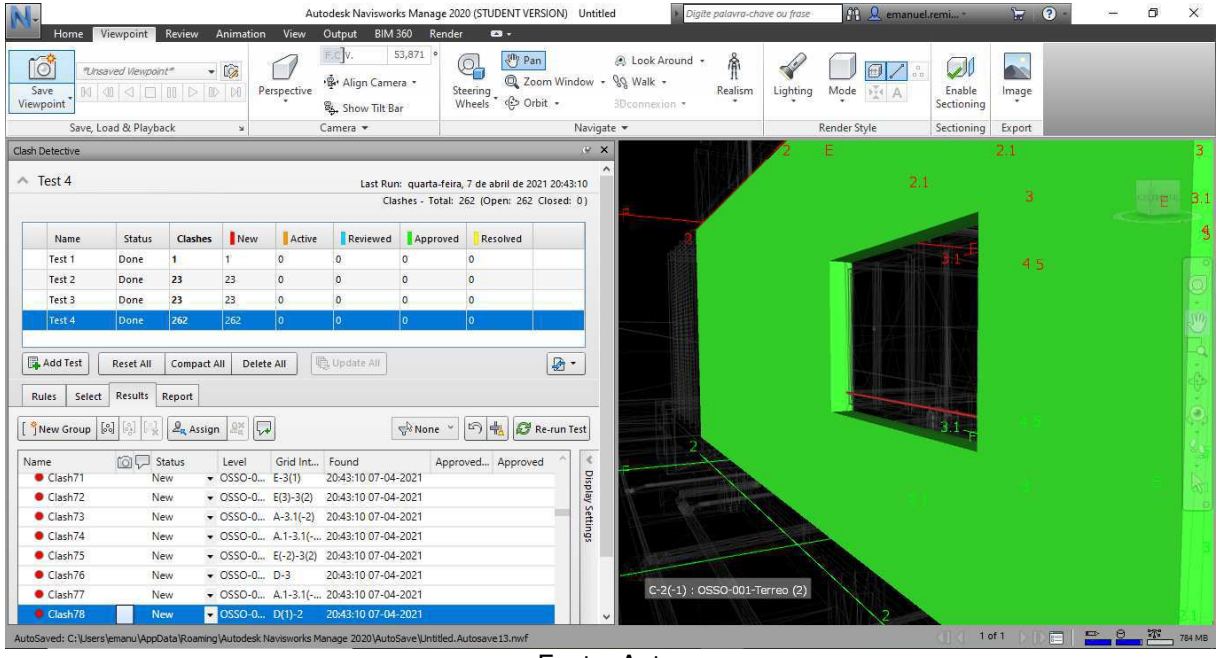

**Figura 35 -** Interferência #78 encontrada entre o projeto elétrico e arquitetônico utilizando o Navisworks<br>Autodesk Navisworks Manage 2020 (STUDENT VERSION) Untitled

Fonte: Autor

Na verificação de incompatibilidades, através do programa Navisworks, utilizando a ferramenta de Clash Detection, o relatório gerado apresentou as seguintes incompatibilidades. Foi apresentado os resultados das incompatibilidades entre os projetos (Ver tabela 04).

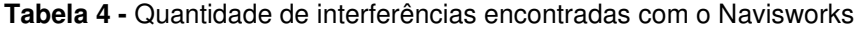

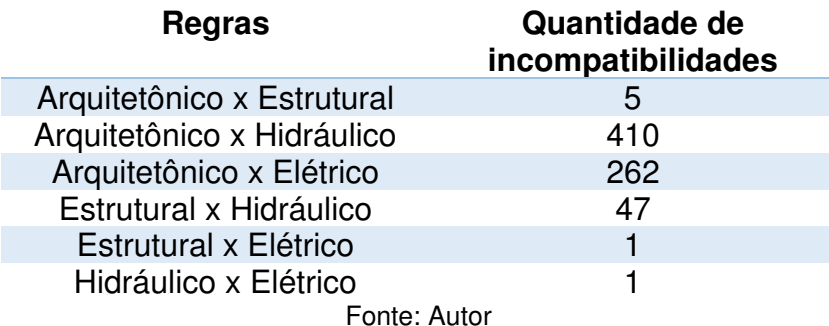

Para a realização das verificações, utilizando a ferramenta do Navisworks, terá melhor resultado se utilizado durante todo o processo de modelagem, não apenas no término. Isto se deve ao fato de que muitas incompatibilidades encontradas pelo Clash Detection são semelhantes aos encontrados durante a construção e poderiam ser

evitadas antes de detectadas, evitando saírem após a análise dos relatórios emitidos pelo Clash Detection.

Essa diferença considerável entre os relatórios se dá ao fato do Navisworks ser mais sensível com relação às interferências do que o Revit, sendo um software criado para realmente realizar uma análise mais completa de interferência, e o Revit criado com o propósito de modelagem, fazendo uma análise mais sucinta das interferências.

# **6.4 Compatibilização com o Lumion**

Com o projeto arquitetônico finalizado, foi proposto utilizar o software Lumion para realizar renderizações, essas renderizações tem como principal finalidade, mostrar ao cliente a real dimensão do projeto, de forma bastante sucinta, como deve ficar mais ou menos na prática (Ver figuras 36, 37, 38 e 39).

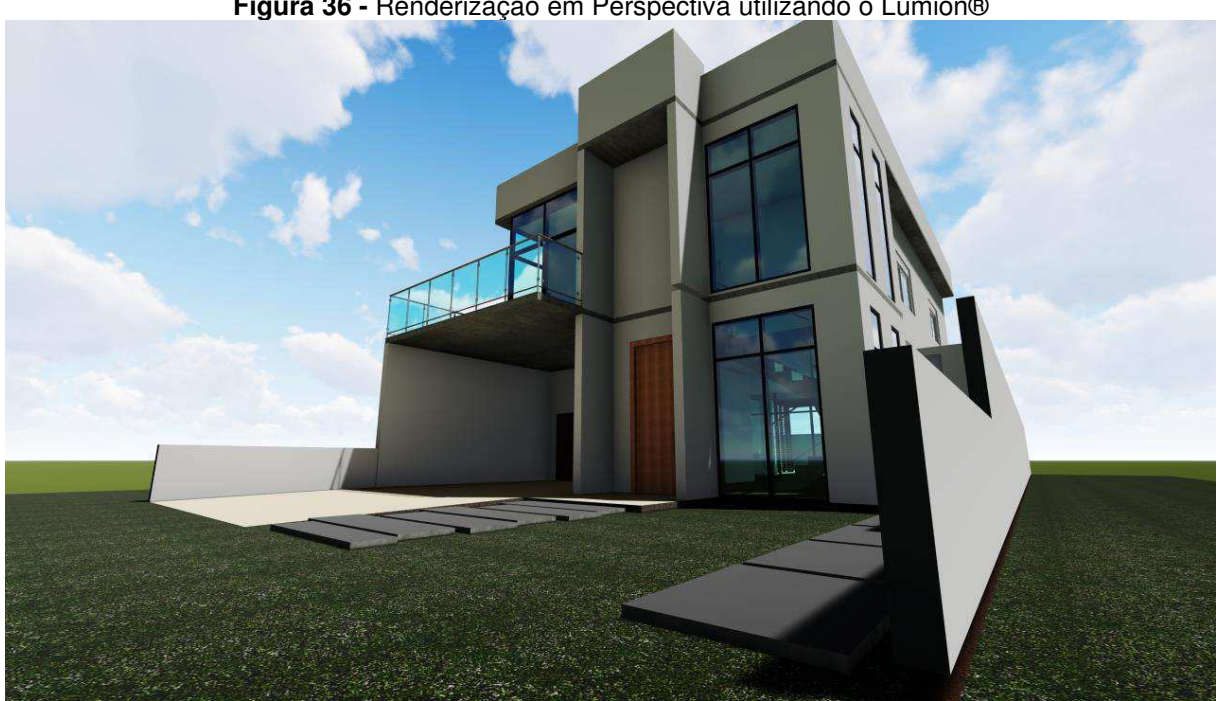

**Figura 36 -** Renderização em Perspectiva utilizando o Lumion®

Fonte: Autor

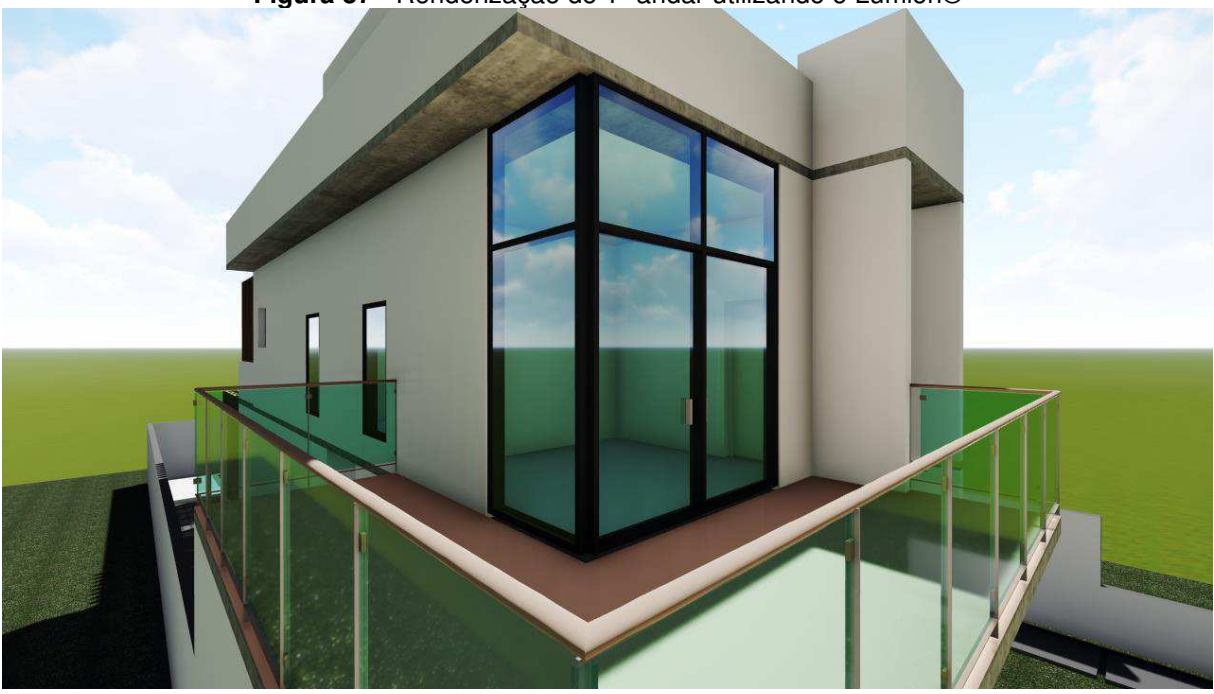

**Figura 37 -** Renderização do 1º andar utilizando o Lumion®

Fonte: Autor

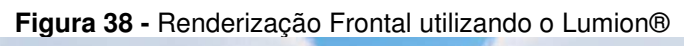

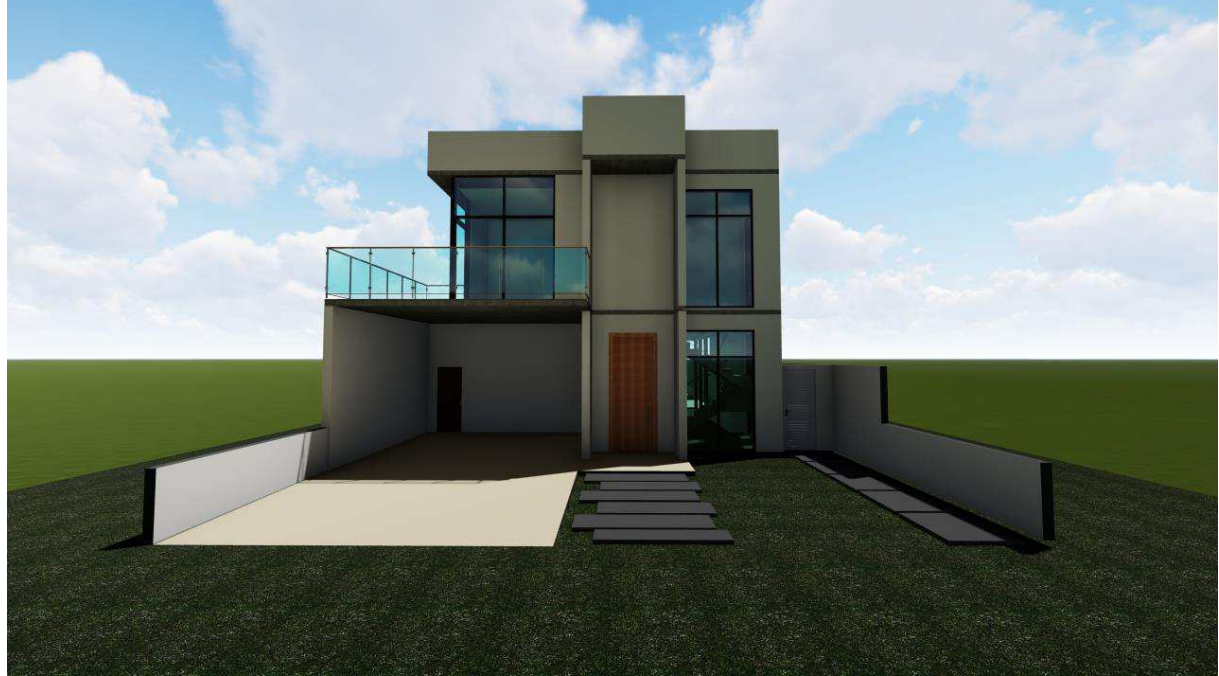

Fonte: Autor

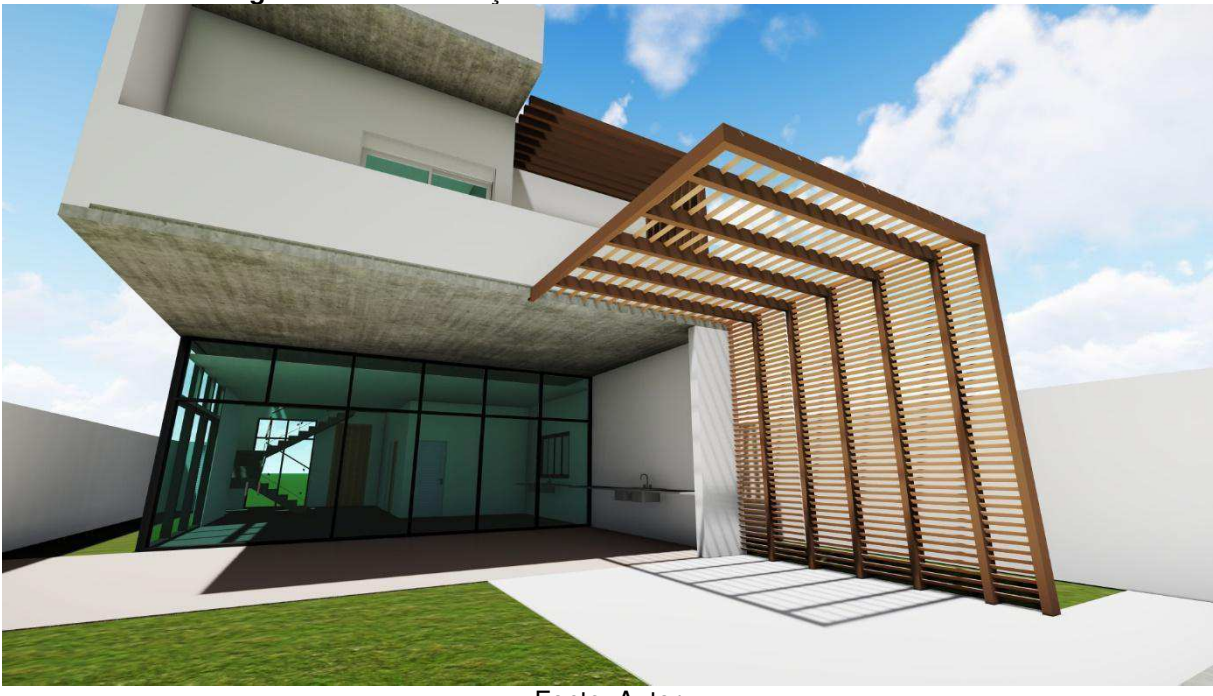

**Figura 39 -** Renderização da área de lazer utilizando o Lumion®

Fonte: Autor

 As interferências que foram encontradas com a utilização do Lumion® não é tão eficaz quanto o Revit® e o Navisworks®, por não gerar relatórios detalhados e não ter sido desenvolvido para realizar a compatibilização de projetos e sim de renderização (Ver figuras 40, 41, 42 e 43).

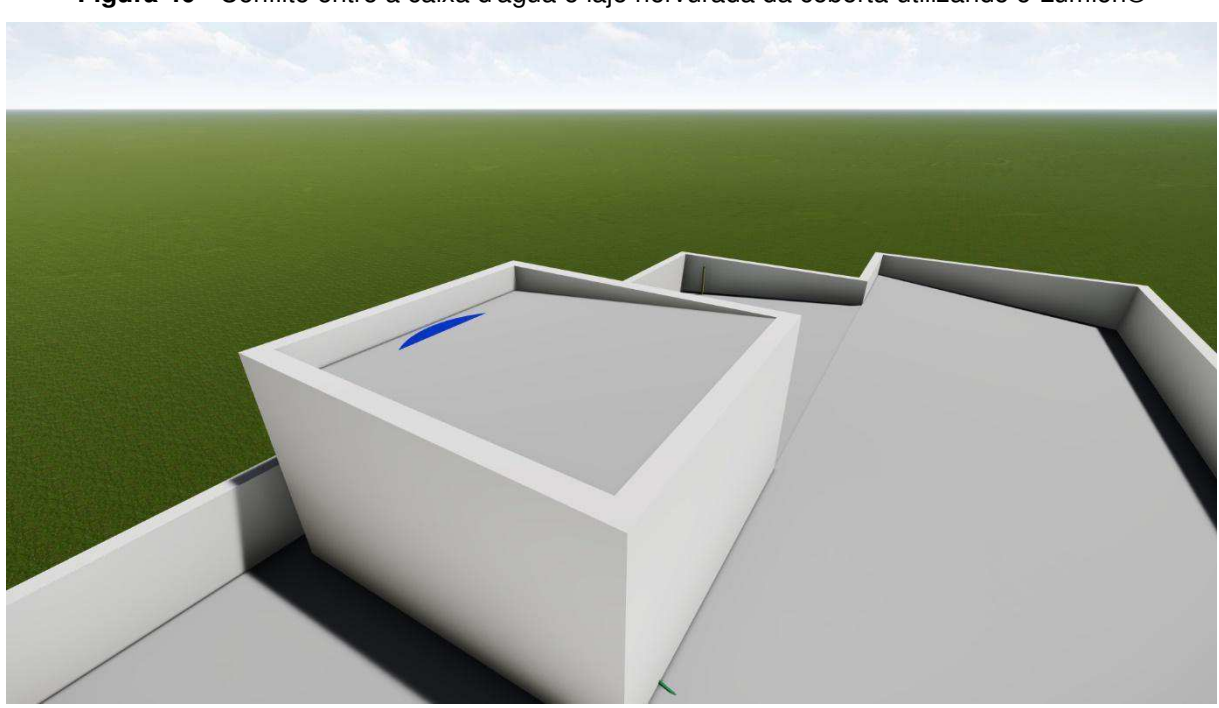

**Figura 40 -** Conflito entre a caixa d'água e laje nervurada da coberta utilizando o Lumion®

Fonte: Autor

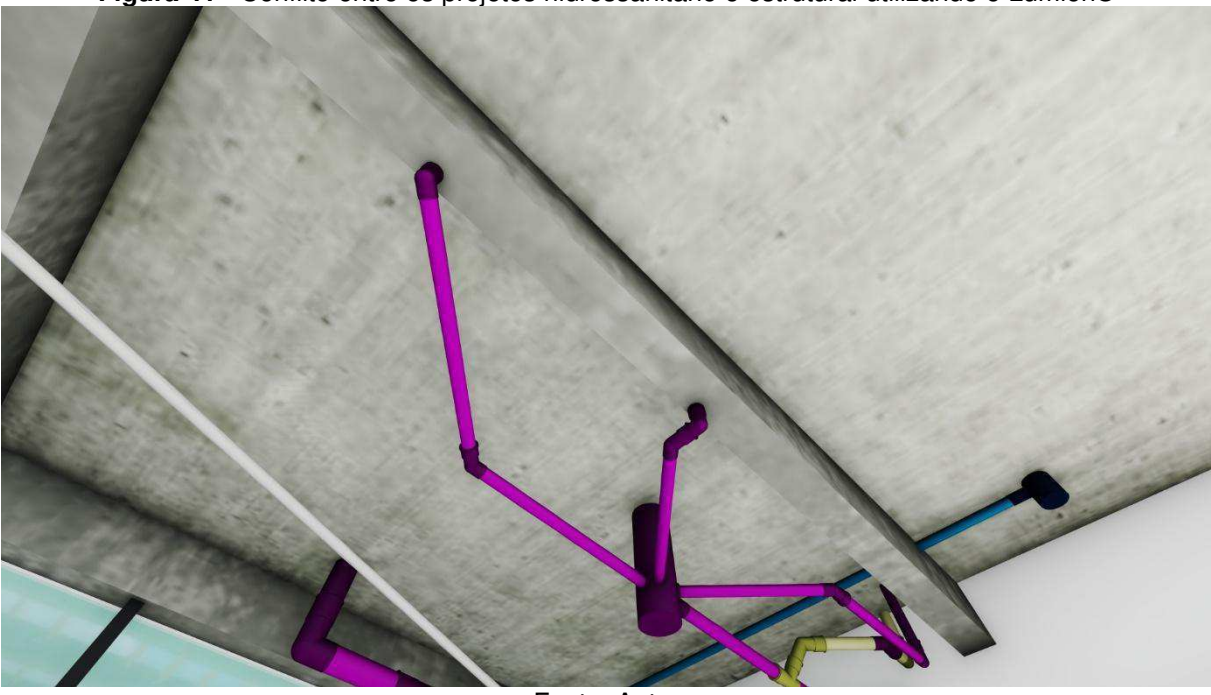

**Figura 41 -** Conflito entre os projetos hidrossanitário e estrutural utilizando o Lumion®

Fonte: Autor

**Figura 42 -** Conflito devido a passagem de uma eletrocalha e uma janela utilizando o Lumion®

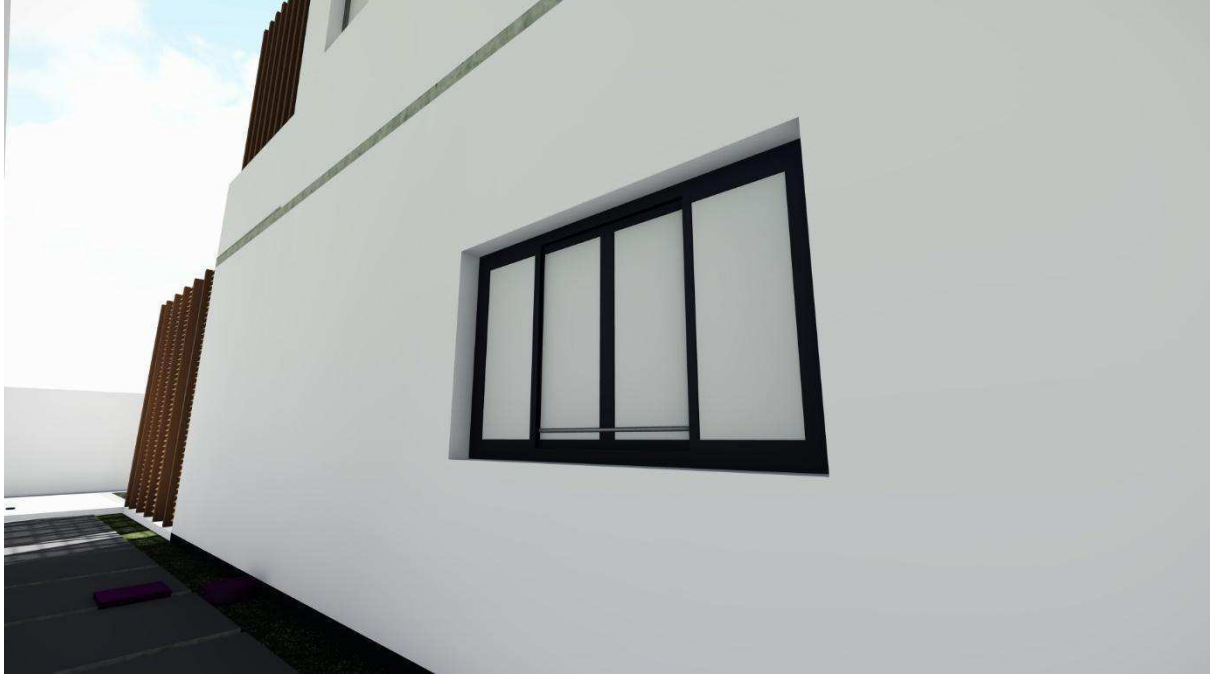

Fonte: Autor

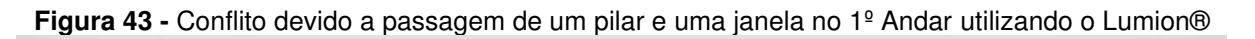

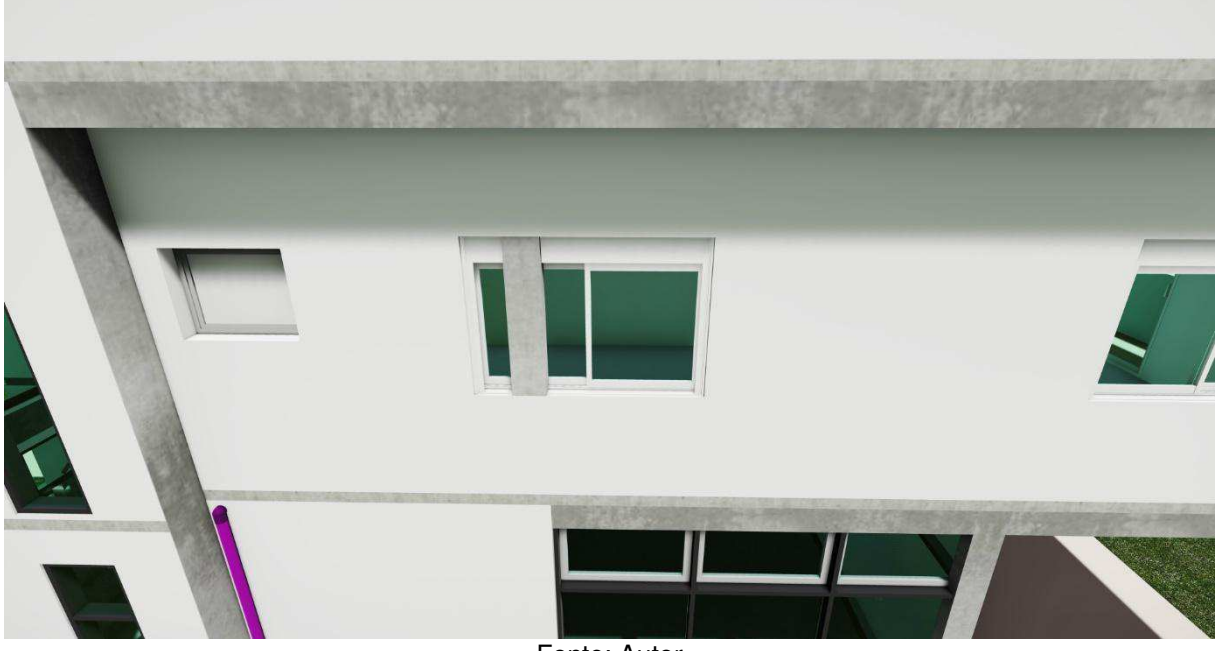

Fonte: Autor

## **6.5 Compatibilização com o Augin®**

Após a finalização de todo o processo do projeto foi utilizado o aplicativo Augin® para a visualização do projeto em realidade aumentada.

A figura mostra o site no qual foi feito o cadastro e se prosseguiu com o download do plugin para a instalação no Revit® (Ver figura 44).

**Figura 44 -** Site da Augin®

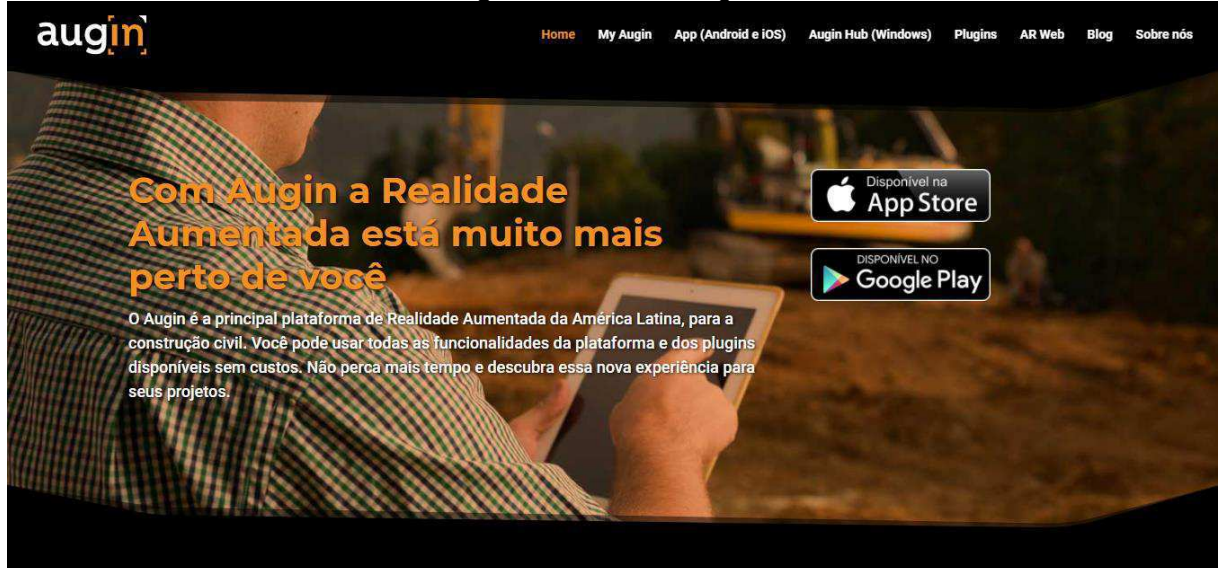

Fonte: https://augin.app/

Com a utilização do plugin e a planta do sobrado aberta no Revit, foi solicitado a exportação do arquivo em realidade aumentada. Com o QR Code gerado, ao escanear pode-se observar o sobrado em proporção 1:1 do sobrado (Ver figura 45).

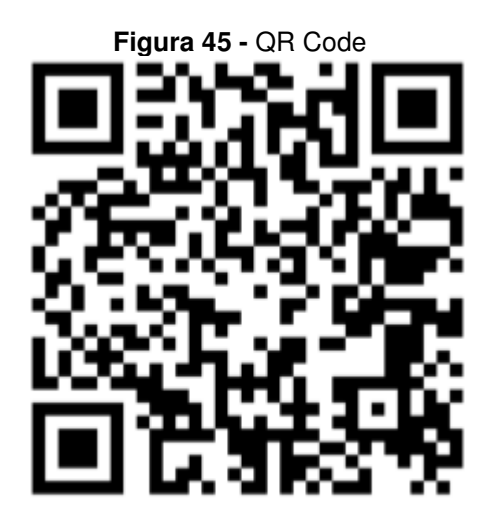

augin.app: projeto arquitetonico itetonico - sobrado-{3d} Fonte: Autor

Baixando o aplicativo na Play Store da Augin e utilizando o QR Code fornecido, é possível concluir o processo para iniciar o RA do sobrado pelo smartphone.

Em um campo aberto foi possível interagir o projeto com os projetos arquitetônico, estrutural, hidrossanitário e elétrico, nele podemos alterar a proporção de exibição, bem como rotacionar o projeto e adentrar nele, fazendo com que fique fácil a interação entre o operador e projeto (Ver figuras 46, 47 e 48).

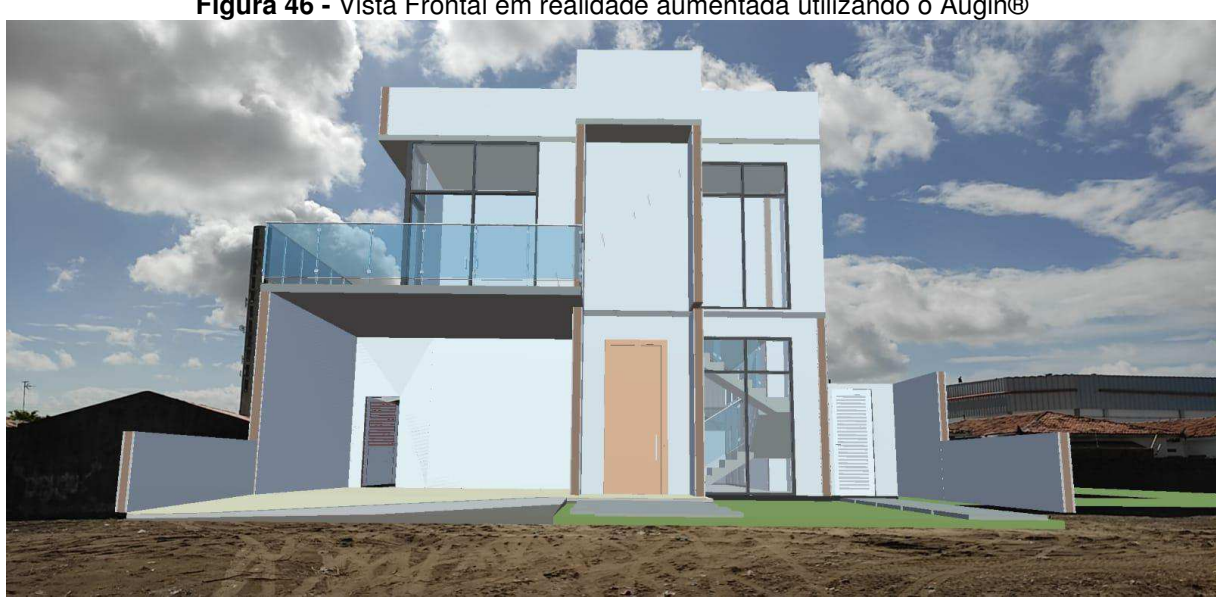

**Figura 46 -** Vista Frontal em realidade aumentada utilizando o Augin®

Fonte: Autor

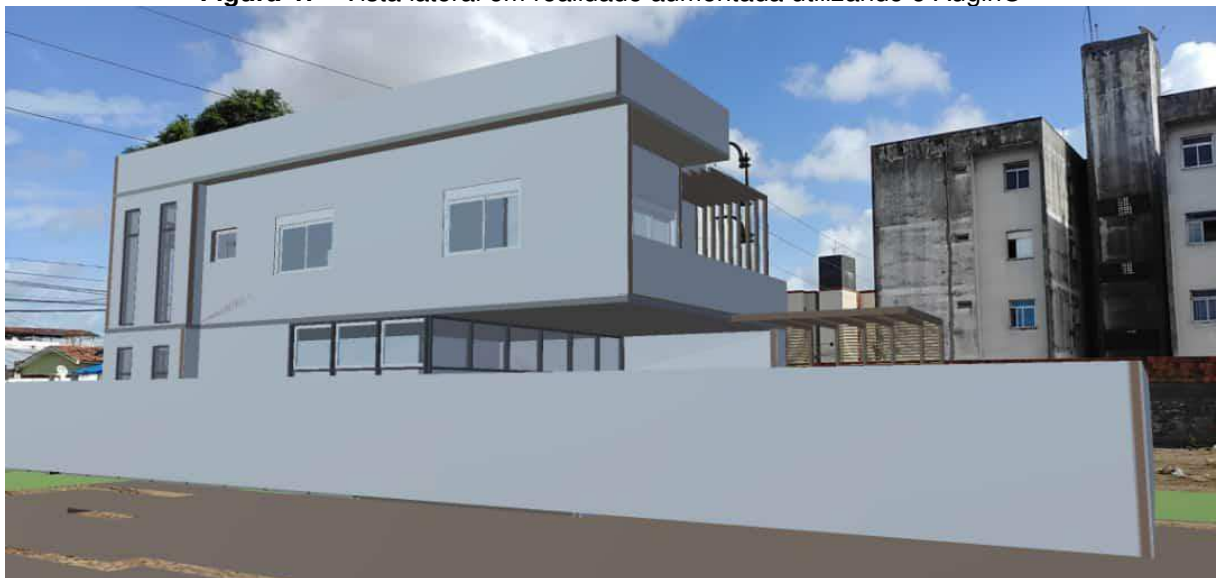

**Figura 47 -** Vista lateral em realidade aumentada utilizando o Augin®

Fonte: Autor

**Figura 48 -** Vista no interior do sobrado em realidade aumentada utilizando o Augin®

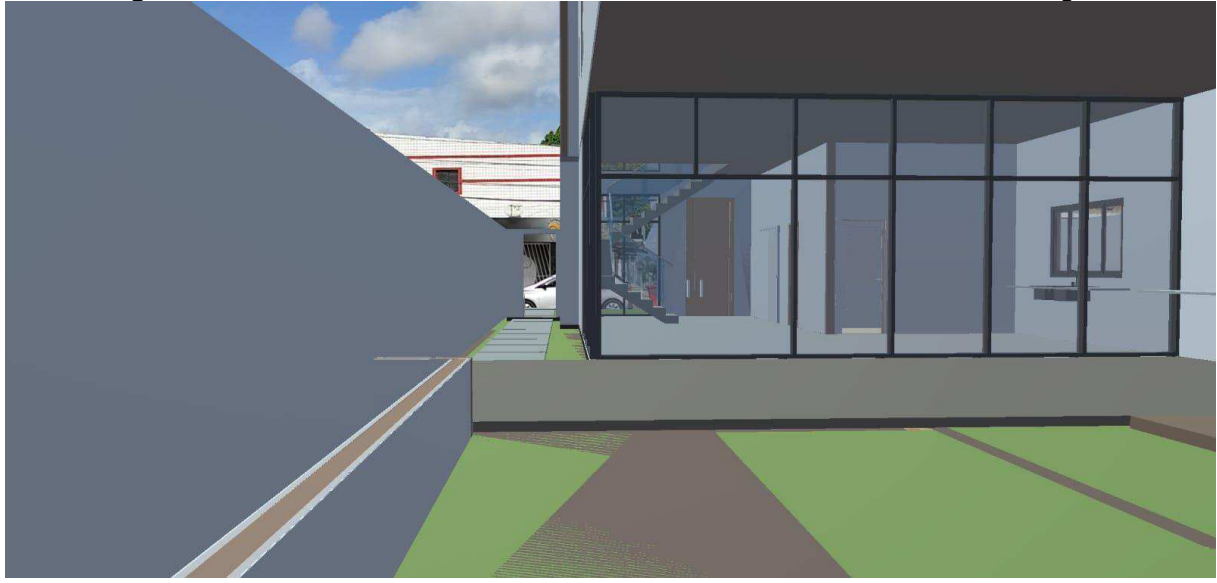

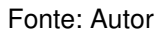

 Com o modelo federado, é possível analisar os projetos estrutural, hidrossanitário, elétrico e arquitetônico em realidade aumentada, esse tipo de software permite que o operador mostre a real posição das vigas e pilares, bem como onde deve passar tubulação e eletroduto (Ver figuras 49, 50, 51 e 52).

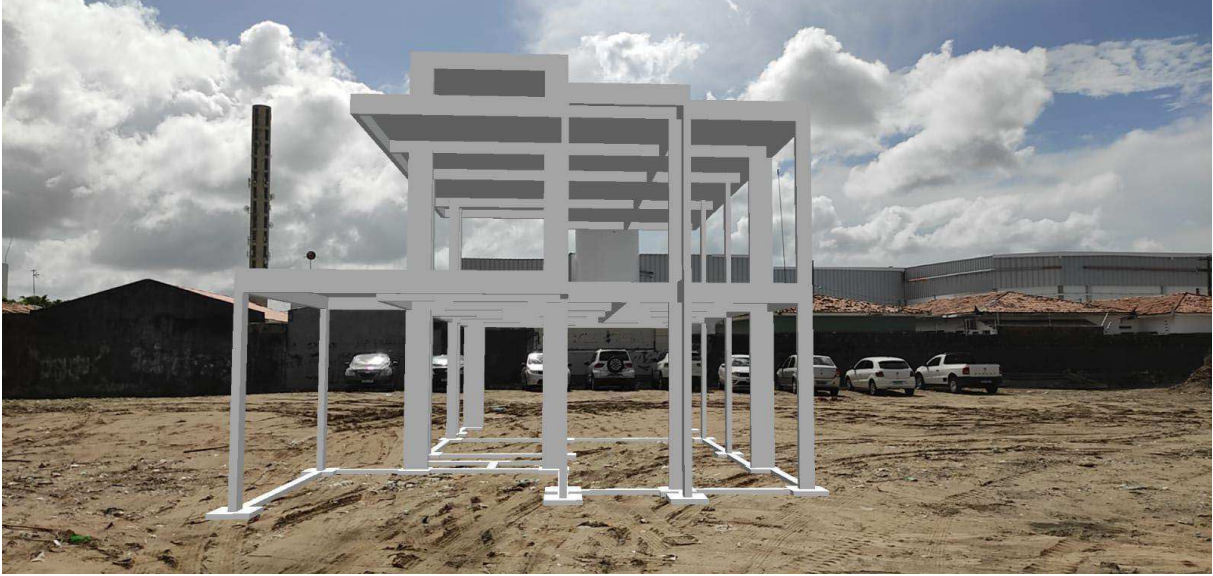

**Figura 49 -** Projeto estrutural em realidade aumentada utilizando o Augin®

Fonte: Autor

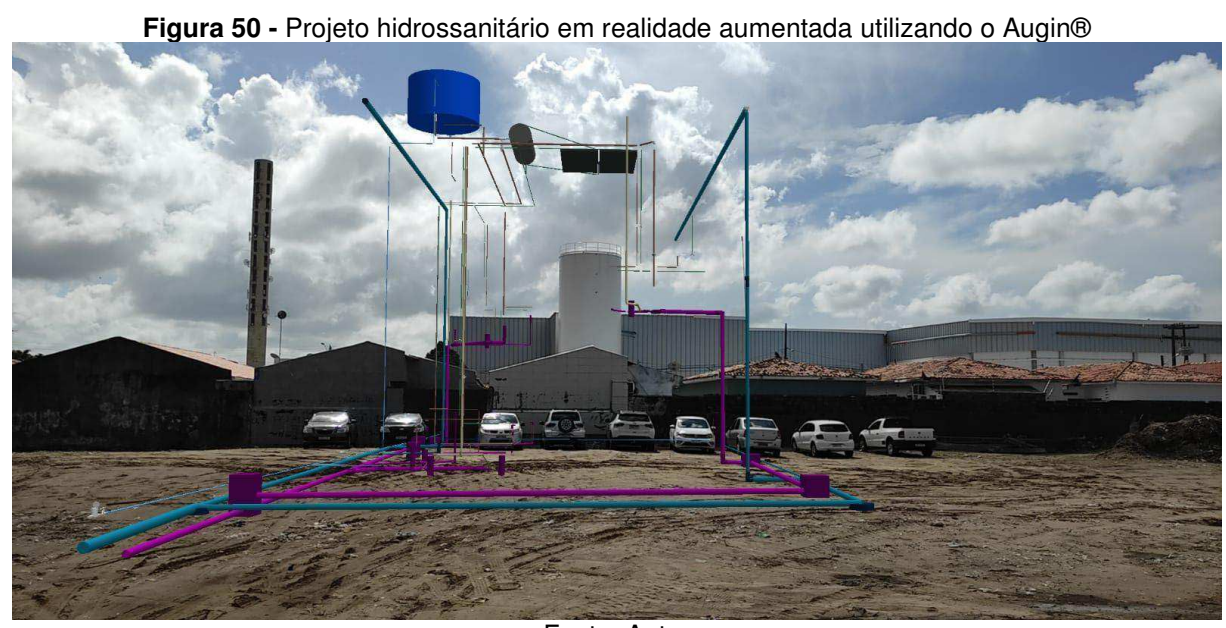

Fonte: Autor

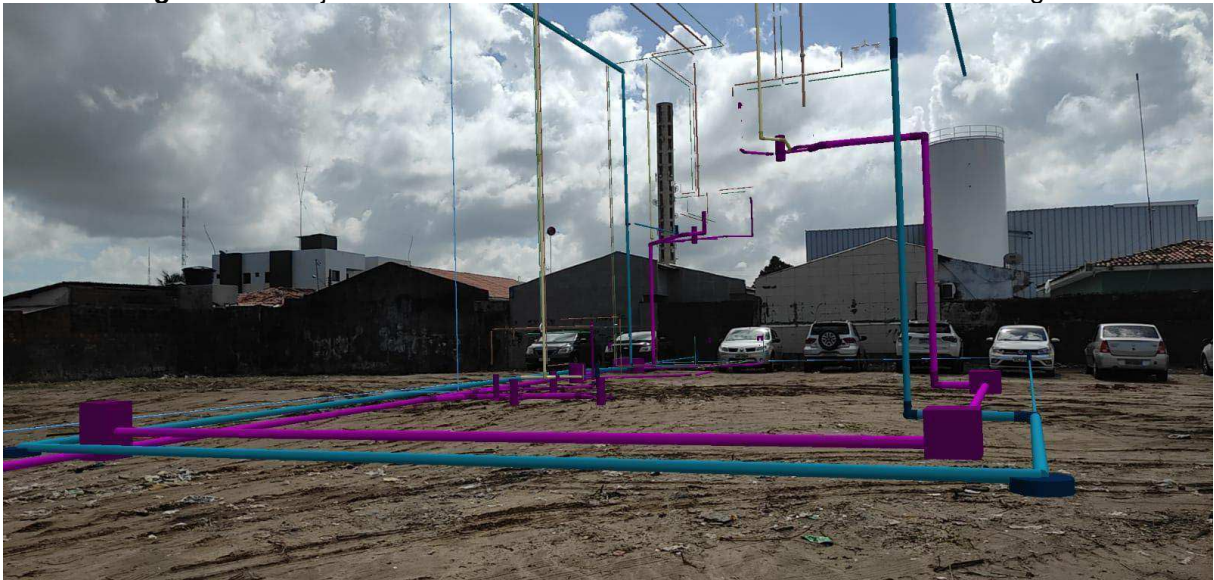

**Figura 51 -** Projeto hidrossanitário em realidade aumentada utilizando o Augin®

Fonte: Autor

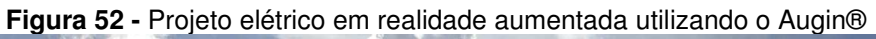

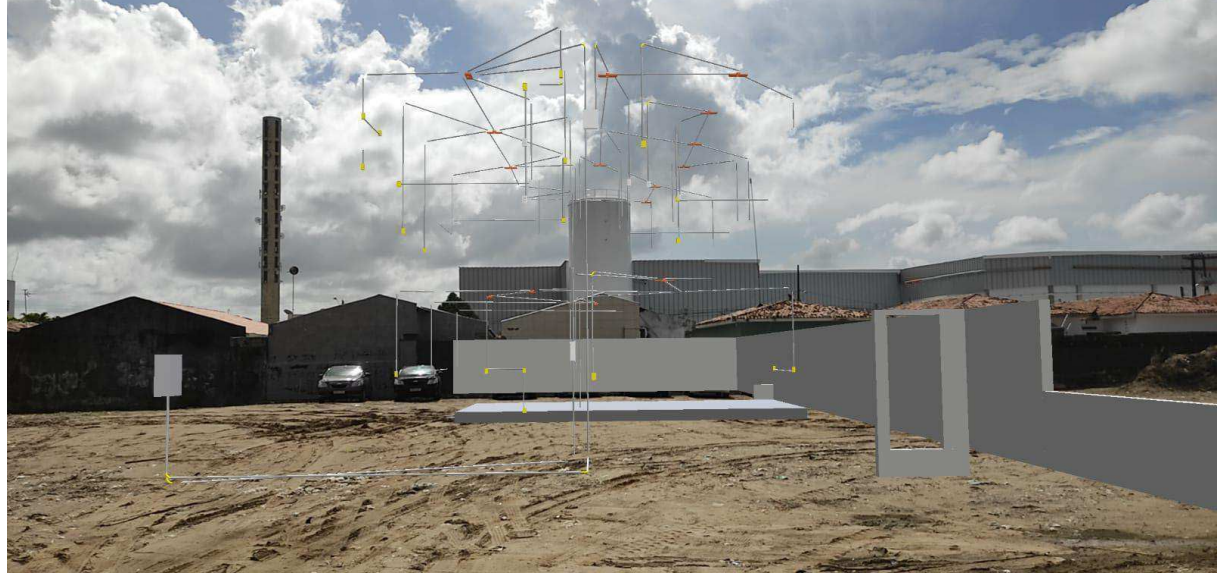

Fonte: Autor

 Com as disciplinas inseridas no aplicativo da Augin®, o próprio programa permite unir todos os projetos em um modelo federado, sendo possível verificar visualmente as interferências.

 O próprio site da Augin® disponibiliza uma ferramenta que incorpora todos os projetos, o transformando em modelo federado (Ver figura 53).

#### **Figura 53 -** Interface do Augin para criação do modelo federado

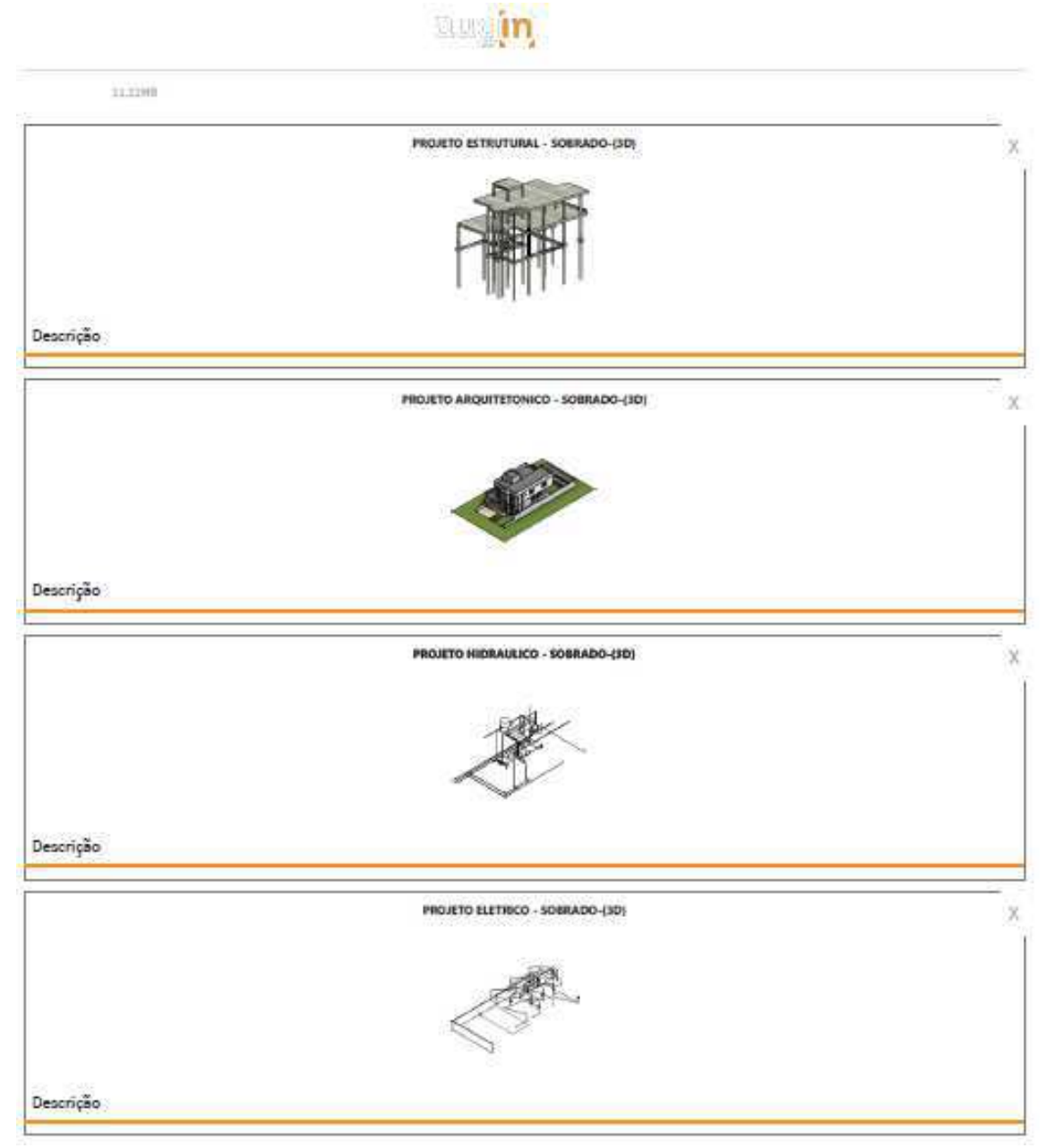

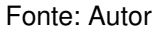

Esse tipo de processo de compatibilização não é tão eficaz quanto o Revit® e Navisworks®, por se tratar de uma demonstração em realidade aumentada, não existe geração de relatório de interferências e não é automatizado para compatibilização de projeto, e por se tratar de realidade aumentada, quando se tem um edifico de primeiro andar ou mais, dificilmente será possível realizar a verificação visualmente, por não ser possível caminhar no primeiro andar sem antes ter sido executado a laje.

Foram encontradas as interferências apenas caminhando pela edificação (Ver figuras 54, 55 e 56).

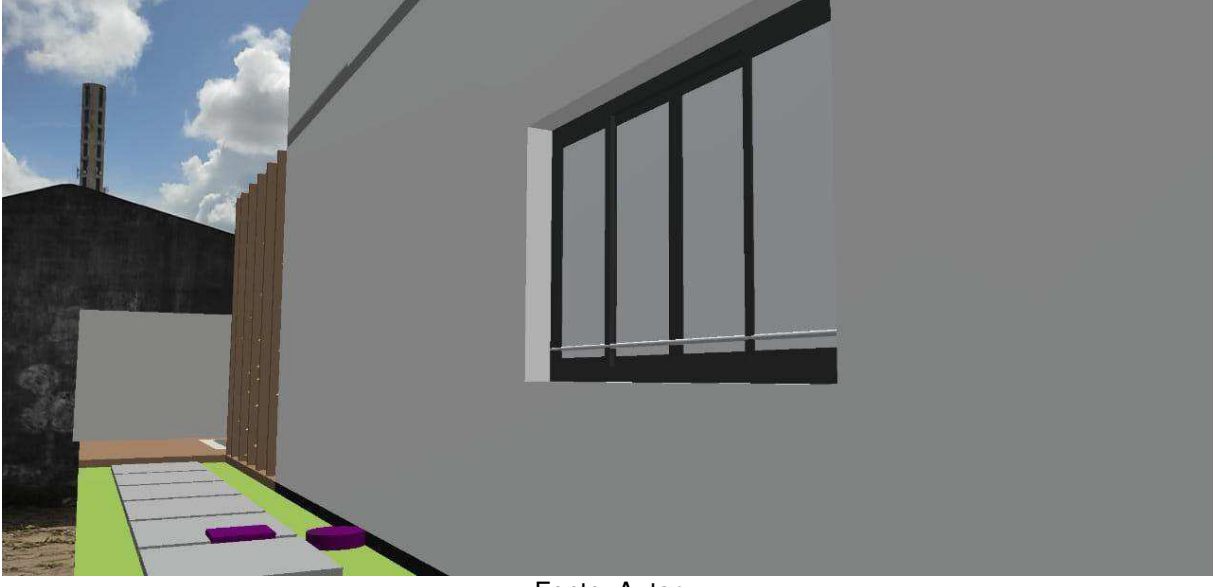

**Figura 54 -** Conflito gerado devido a passagem de um eletroduto por uma janela utilizando o Augin®

Fonte: Autor

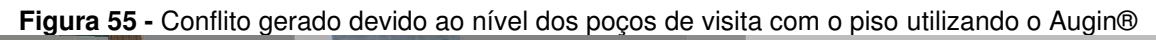

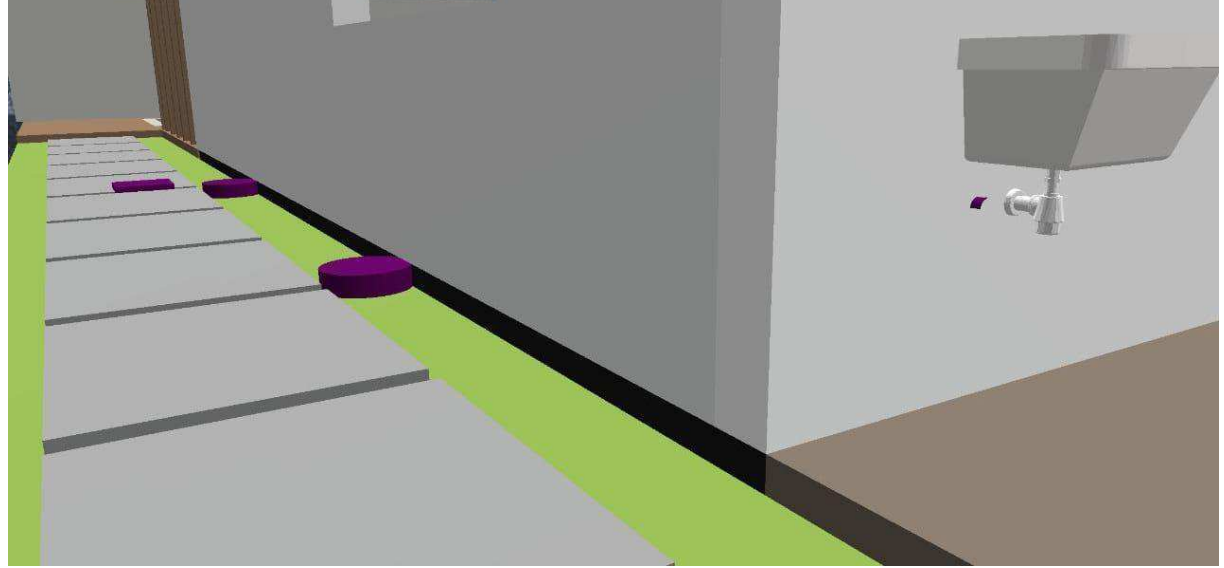

Fonte: Autor

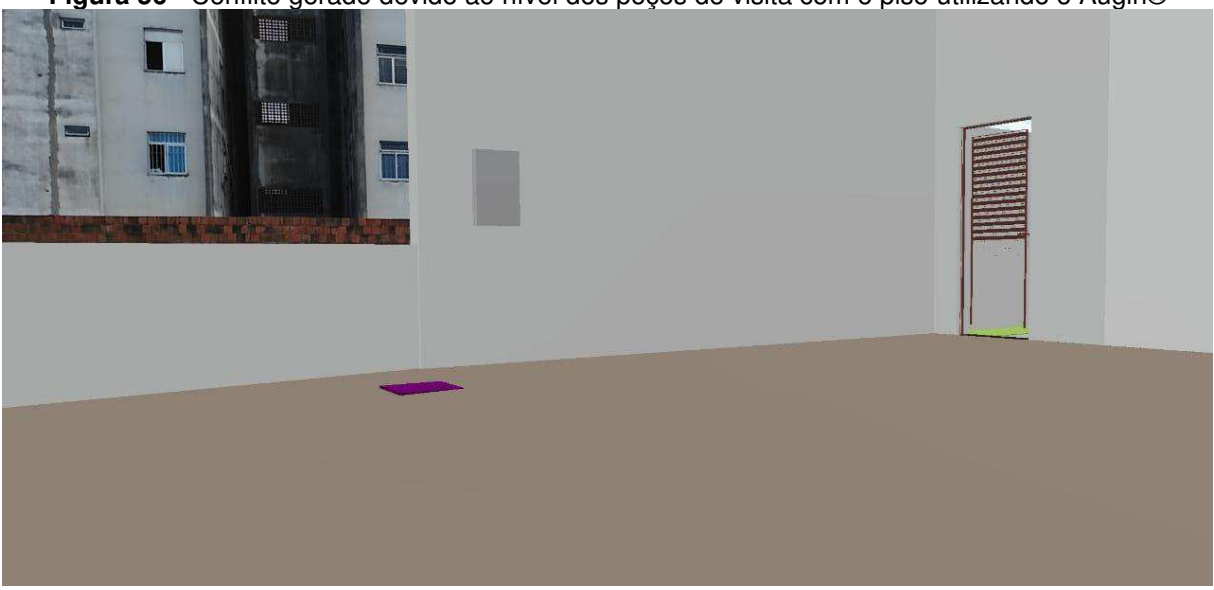

**Figura 56 -** Conflito gerado devido ao nível dos poços de visita com o piso utilizando o Augin®

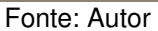

Será levado em consideração o Naviswork® por se tratar de um software especializado em averiguar interferência, sendo desenvolvido para gerar relatórios de forma automatizada e permitir percorrer pela estrutura para melhor visualização.

## **6.6 Análise geral dos dados**

Para melhor entendimento, foi elaborado uma tabela resumo com o propósito de compilar os resultados, se leva em consideração as interferências encontradas a partir da sobreposição de estruturas (Ver tabela 05).

Vale salientar que em alguns casos não se trata realmente de uma interferência e sim uma falha do programa, pois para a modelagem do projeto arquitetônico é considerado alvenaria e piso, já para modelagem do projeto estrutural é considerado pilar, viga e laje, a partir dessa definição o programa apenas interage os dois projetos e identifica uma interferência, sendo necessário o operador alertar um falso - positivo.

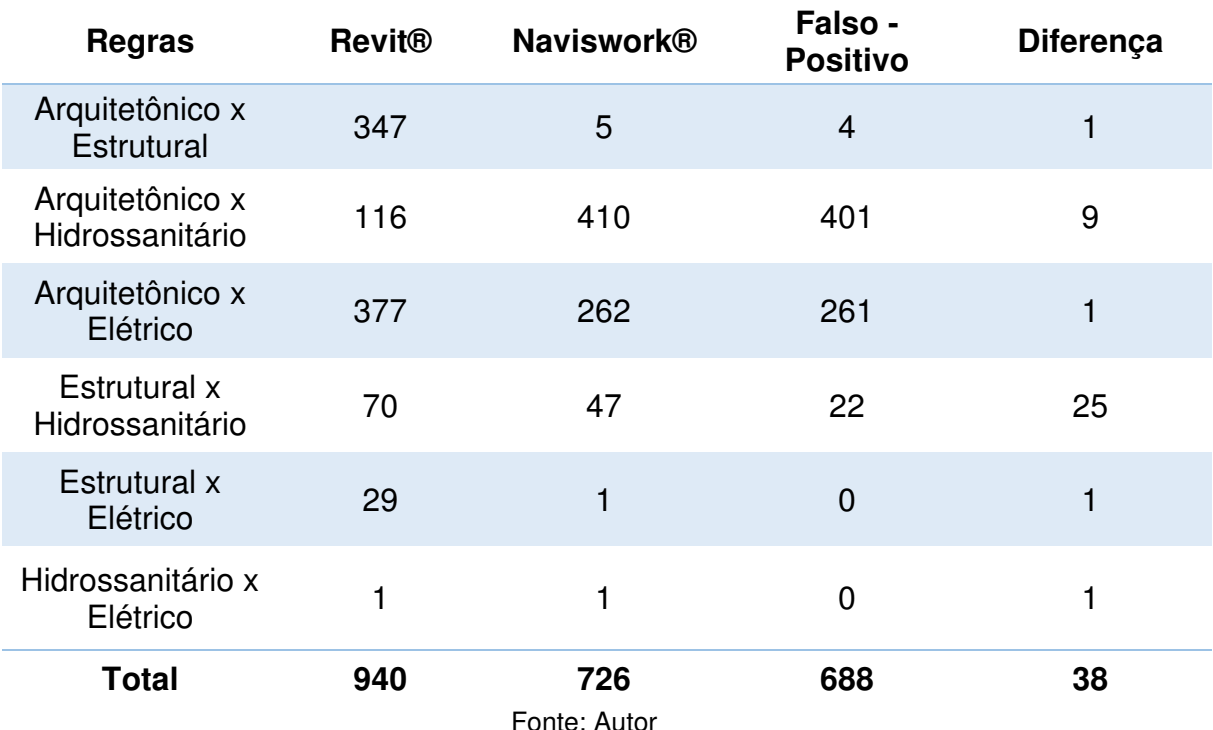

**Tabela 5 -** Resumo dos relatórios de interferências

## **7. CONCLUSÃO**

Durante a construção do empreendimento em questão foram encontradas 726 interferências pelo Navisworks, com a utilização de um software isso seria evitado e como consequência diminuir uma gama de erros na execução de suas obras dentro e fora da construtora, tornando ainda mais evidente a inúmera quantidade de retrabalho que será gerado durante o percorrer da obra, tendo como causa tanto pela má compatibilização de projetos, quanto pela falta dela na concepção de edificações.

Dentre as principais interferências, pode-se ressaltar as tubulações de água que passam por viga estrutural, eletroduto passando por janela, elemento do projeto hidráulico em conflito com laje nervurada e poços de visita desnivelados com o piso térreo.

 Então, a partir dos resultados encontrados, é possível constatar que não há somente desperdício de tempo, mas também poderia acarretar num custo adicional significativo ao valor total da obra. A exemplo dos valores pode-se englobar a atualização do projeto, reconstrução das estruturas e mobilização de equipes adicionais fora do horário de expediente, sendo necessário a utilização de horas extras de trabalho e contratação de equipes adicionais para suprir esses retrabalhos e assim permanecer com a data prevista de entrega.

 A partir disso e das vantagens a respeito da plataforma BIM, fica claro que a falta de um gerente de projetos capacitado e especialista em modelagem, reduziria de forma circunstancial a quantidade de erros devido à falta de compatibilização de projetos, além de poderia minimizar os custos de construção e o desperdício de tempo, bem como o retrabalho. Assim, a obra teria um custo menor, e respeitaria o prazo, evitando assim atrasos no prazo de entrega do empreendimento.

Os benefícios não se restringem apenas no processo estudado, mas sim em todo o ciclo de vida de um empreendimento, bem como se estendem à sociedade que poderá usufruir de edifícios com maior qualidade e que foram construídos com otimização de recursos.

É fato o crescimento da aplicação da metodologia BIM no ramo da Construção Civil. O desenvolvimento e aprofundamento constante em novas ferramentas facilitadoras do processo de construção, como compatibilização de projetos, por exemplo, pode gerar uma economia considerável tanto em obras pequenas, quanto em obras grandes. Por isso, é fundamental que pessoas envolvidas na indústria AEC se especializem nessa metodologia, desenvolvendo cada vez mais projetos com a utilização do Revit e geração de interferências com o Navisworks®.

Para o autor foi bastante importante o desenvolvimento desse trabalho, pois se trata de um assunto ainda pouco difundido na indústria AEC. A falta de profissionais capacitados mostra a real necessidade de inserir cursos de capacitação das plataformas BIM, na graduação de Engenharia Civil. Contudo, após a conclusão desse trabalho será realizado uma especialização sobre a metodologia BIM afim de aperfeiçoar os conhecimentos.

Como trabalhos futuros sugere-se a realização de estudos sobre a aplicação do BIM 5D possibilitando o desenvolvimento do orçamento a partir do Modelo 3D, e o desenvolvimento do planejamento do empreendimento definido por BIM 4D, a fim de identificar os pontos positivos e negativos da utilização desta ferramenta.

# **REFERÊNCIAS**

**IBGE, Diretoria de Pesquisas, Coordenação de Contas Nacionais.** Elaboração: Banco de Dados-CBIC. Os dados de 2015 e 2016 referem-se às Contas Nacionais Trimestrais (Série Revisada-2010). Site: http://www.cbicdados.com.br/menu/pib-einvestimento/pib-brasil-e-construcao-civil. Acesso em: março de 2020

TAVARES JÚNIOR, W.; BARROS NETO, J. de Paula; POSSAMAI, O.; MOTA, E. M.. **Um Modelo De Registro Das Tecnologias Para Uso Na Compatibilização De Projetos De Edificações.** In: Simpósio Brasileiro de Gestão e Economia da Construção, São Carlos, SP, 2003.

PICCHI, F. A. **Sistemas de qualidade: uso em empresas de construção de edifícios**. Tese (Doutorado) – Escola Politécnica da Universidade de São Paulo. 1993.

FORMOSO, C. T.; JOBIM, M. S. S.; COSTA, A. L.; ROSA, F. P**. Perdas de materiais na construção civil: um estudo em canteiros de obras no Estado do Rio Grande do Sul**. Congresso latino americano de tecnologia e gestão na produção de edifícios: Soluções para o terceiro milênio, São Paulo, 1998.

AUTODESK, Inc. **Conheça as inovações do CAD ao longo dos anos.** Disponível em: www.autodesk.com.br. Acesso: março de 2020.

FABRÍCIO, Márcio Minto. **O Processo De Projeto Na Construção De Edifícios. Gestão e Coordenação de Projetos de Edifícios.** Notas de Aula. 2. Universidade de São Paulo - Escola de Engenharia de São Carlos. São Carlos. 2004

EASTMAN, C., TEICHOLZ, P., SACKS, R. LISTON, K. **BIM handbook: A guide to building information modeling for owners, managers, designers, engineers, and contractors**. 503p. 2nd ed. Bookman. 2011.

MELLO, C.H.P.; TURRIONI, J.B.; XAVIER, A.F.; CAMPOS, D.F. **Pesquisa-ação na engenharia de produção: proposta de estruturação para sua condução**. v. 22, n. 1, p.1-13. UNIFESP (Scielo). 2012. Disponível em: http://dx.doi.org/10.1590/s0103- 65132011005000056. Acesso: março de 2020.

CAMPESTRINI, T. et al. **Entendendo BIM uma visão do projeto de construção sob o foco da informação**. 115 p. 1° Edição. Curitiba-PR, 2015.

CALLEGARI, Simara. **Análise de compatibilização de projetos em três edifícios residenciais multifamiliares.** Dissertação de Mestrado, Florianópolis. 2007.

NOVAES, C. C. A **Modernização do Setor da Construção de Edifícios e a Melhoria da Qualidade do Projeto.** In: Encontro Nacional de Tecnologia do Ambiente Construído, Florianópolis, 1998. Qualidade no processo construtivo: Anais, UFSC / ANTAC, 1998, v.1, p.169-176.

MELHADO, S. B. **Coordenação de Projetos de Edificações**. São Paulo. Ed. O Nome da Rosa. 2005. 115p.

EASTMAN, C.; TEICHOLZ, P.; SACKS, R; LISTON, K. BIM Handbook: **a Guide to Building Information Modeling for Owners, Managers, Designers, Engineers and Contractors.** New Jersey: John Wiley & Sons, 1974.

ASSOCIAÇÃO BRASILEIRA DE NORMAS TÉCNICAS. **NBR 13531: elaboração de projetos de edificações: atividades técnicas.** Rio de Janeiro: ABNT, 1995.

HILGENBERG, Fabíola Brenner; ALMEIDA, Beatriz Lemos de; SCHEER, Sérgio; AYRES FILHO, Cervantes. **Uso de BIM Pelos Profissionais de Arquitetura em CURITIBA.** Gestão & Tecnologia de Projetos, v. 7, n. 1, p. 62-72, 2012.

PEREIRA, P.A.I; RIBEIRO, Rochele Amorim. A Inserção do BIM no Curso de Graduação em Engenharia Civil. **Revista Eletrônica Engenharia Viva,** Goiânia, v. 1, n. 2, p.17-30, dez. 2010. Anual. Disponível em:

<http://www.revistas.ufg.br/revviva/article/view/37589>. Acesso em: março de 2020

EASTMAN, C. , TEICHOLZ, P. , SACKS, P. LISTON, K. **Manual de BIM: Um guia de modelagem da construção para arquitetos, engenheiros, gerentes, construtores e incorporadores.** Porto Alegre: Bookman, 2015. 503 p. Tradução de: Cervantes Gonçalves Ayres Filho, Revisão Técnica: Eduardo Toledo Santos.

MATTOS, A. D. **Como preparar orçamentos de obras**: dicas para orçamentistas, estudo de caso, exemplos. 2. ed. São Paulo: PINI, 2014. 277p.

NASCIMENTO, José. **A importância da compatibilização de projetos como fator de redução de custos na construção civil**, 1998. – Revista Especialize On-line IPOG - Goiânia - 7ª Edição nº 007 Vol.01/2014 Julho/2014. Disponível em: <http://www.ipog.edu.br/download-arquivosite.sp?arquivo=a-importancia-da

compatibilizacao-de-projetos-como-fator-de-reducao-de-custosna-construcao-civil-1711121211.pdf >. Acesso em: março de 2020.

PICCHI, F.A. **Sistemas de qualidade:** uso em empresas de construção de edifícios. São Paulo,1993. Tese (Doutorado) - Escola Politécnica, Universidade de São Paulo.

VICO Softwares – 5D BIM. **Vico Software web page**. Disponível em: <http://www.vicosoftware.com/what-is5D-BIM/tabid/88207/Default.aspx> Acesso em: março de 2020.

ALMEIDA, M. R. B. **Análise da interoperabilidade aplicada ao projeto BIM de Estruturas Metálicas**. 2015. Dissertação de Mestrado em Engenharia Mecânica. Instituto Superior de Engenharia do Porto. Porto, Portugal.

STEHLING, M. **A utilização de modelagem da informação da construção em empresas de arquitetura e engenharia de Belo Horizonte.** Dissertação (Mestrado) Belo Horizonte. UFMG Escola de engenharia, programa de pós-graduação em construção civil. 20127

Crespo, C.; Ruschel, R. C. **Ferramentas BIM: Um desafio para a melhoria no ciclo de vida do projeto.** In: Tecnologia de Informação e Comunicação na Construção. Porto Alegre, 2010.

Czmoch, I.; Pękala, A. **Tradicional design versus BIM based design.** In: Procedia Engineering, Elsevier, 2014.

BERNSTEIN, P. G. **Barriers to the adoption of building information modeling in the building industry.** Autodesk Building Solutions. White Paper, 2004. Disponível em: . Acesso em: 02 de setembro de 2007.

FERREIRA, S. L. **Da engenharia simultânea ao modelo de informações de construção (BIM): contribuição das ferramentas ao processo de projeto e vice**‐ **versa.** In: Workshop Brasileiro de Gestão do Processo de Projeto na Construção de Edifícios, 2007, Curitiba. Anais... Curitiba, 2007. CD‐ROM.

FORGIARINI, Amanda Balem. **Vantagem da compatibilização de projetos na engenharia civil aliada ao uso da metodologia BIM.** Universidade Federal de Santa Maria - Santa Maria, RS, 2015.
PAIVA, Daniel Capistrano Sarinho. **Uso do BIM para compatibilização de projetos: Barreiras e oportunidades em uma empresa construtora** / Universidade Federal do Rio Grande do Norte, Natal, 2016.

EASTMAN, C., TEICHOLZ, P., SACKS, R., LISTON, K. **Manual de BIM. Um Guia de Modelagem.** 1ª ed. Porto Alegre: Editora Bookman, 2014.

JACOSKI, C. A. **Integração e Interoperabilidade em projetos de edificações - uma implementação com IFC/XML.** 2003. 218 p. Tese (Pós-Graduação) - Programa de Pós Graduação de Engenharia de Sistemas, Universidade Federal de Santa Catarina, Florianópolis, SC. 2003.

MARCOS, M. H. **Método de obtenção de dados de impactos ambientais, durante o processo de desenvolvimento do projeto, através do uso de 57 ferramentas BIM.** 2015. 145 p. Tese (Doutorado) - Universidade de São Paulo, Faculdade de Arquitetura e Urbanismo, São Paulo, 2015.

ISHIBARO, W. **Análise da transição do uso de software CAD à plataforma BIM.**  2015, 86 p. Tese (Graduação) – Programa de graduação, Universidade Federal de Santa Catarina, Joinville, SC, 2015.

RODRIGUEZ, Marco Antonio Arancibia. **Coordenação técnica de projetos: caracterização e subsídios para sua aplicação na gestão do processo de projeto de edificações.** 2005. 172 f. Tese (Doutorado) - Curso de Engenharia de Produção, Centro Tecnológico, Universidade Federal de Santa Catarina, Florianópolis, 2005.

SANTOS, Altair. **Compatibilizar projetos reduz custo da obra em até 10%.** 2013. Disponível em: . Acesso em: 20 mar. 2013.

BIOTTO, C. N.; FORMOSO, C. T.; ISATTO, E. L. **Uso de modelagem 4D e Building Information Modeling na gestão de sistemas de produção em empreendimentos de construção.** Ambiente Construído, Porto Alegre,v. 15, n. 2, p. 79-96, abr./jun. 2015.

MARIA, M. M. **Tecnologia BIM na Arquitetura.** Dissertação de Mestrado. Universidade Presbeteriana Mackenzie. São Paulo-SP, 2008.

AYRES FILHO, C.; SCHEER, S. **Diferentes abordagens do uso do CAD no processo de projeto arquitetônico.** In: WORKSHOP BRASILEIRO DE GESTÃO DO PROCESSO DE PROJETOS NA CONSTRUÇÃO DE EDIFÍCIOS, Curitiba, 2007. Disponível em . Acesso em Março de 2012.

VIDALETI, Karen. **Realidade aumentada para construção civil**, 2019. Disponível em: . Acessado em 22 Jan. 2020.

DE ASSIS, J.H.G.; DE ANDRADE, M.L.V.; BROCHARDT, M.M.S.A. A**plicações de Realidade Aumentada no Canteiro de Obras.** In: SIGRADI, 10., Buenos Aires, Argentina, 2016. p. 662-667.

FREITAS, M.R.; RUSCHEL, R.C. **Aplicações de Realidade Aumentada em Arquitetura.** Arquiteturarevista, São Leopoldo, RS, v.6, n.2, p.127-135, 2010.

AGUIAR, M.O. **Realidade Aumentada: aplicações em projetos de Arquitetura e Urbanismo.** 14 de dezembro de 2012. Dissertação de Mestrado – Programa de Pós Graduação e Arquitetura e Urbanismo, Universidade Federal de Santa Catarina.

WITICOVSKI, L.; SCHEER, S. **Utilização de modelagem BIM no processo de integração entre projeto e orçamentação.** In: TIC2011: 5º Encontro de Tecnologia da Informação e Comunicação na construção civil. Salvador, 2011

Cláudia Vieira, **Porque utilizar o Navisworks.** Disponível em: [<https://www.eng.com.br/artigo.cfm?id=7412&post=por-que-utilizar-o](https://www.eng.com.br/artigo.cfm?id=7412&post=por-que-utilizar-o-navisworks#:~:text=Conclui%2Dse%20que%20o%20Navisworks,um%20melhor%20controle%20dos%20resultados)[navisworks#:~:text=Conclui%2Dse%20que%20o%20Navisworks,um%20melhor%20](https://www.eng.com.br/artigo.cfm?id=7412&post=por-que-utilizar-o-navisworks#:~:text=Conclui%2Dse%20que%20o%20Navisworks,um%20melhor%20controle%20dos%20resultados) controle%20dos%20resultados.>. Acesso em: Abril, 2021.